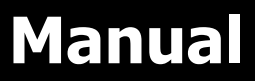

**Algunas especificaciones pueden cambiar sin previo aviso, consulte con su ejecutivo comercial**

# **8KW INVERSOR SOLAR / CARGADOR**

**Version: 1.3**

# Índice de contenidos

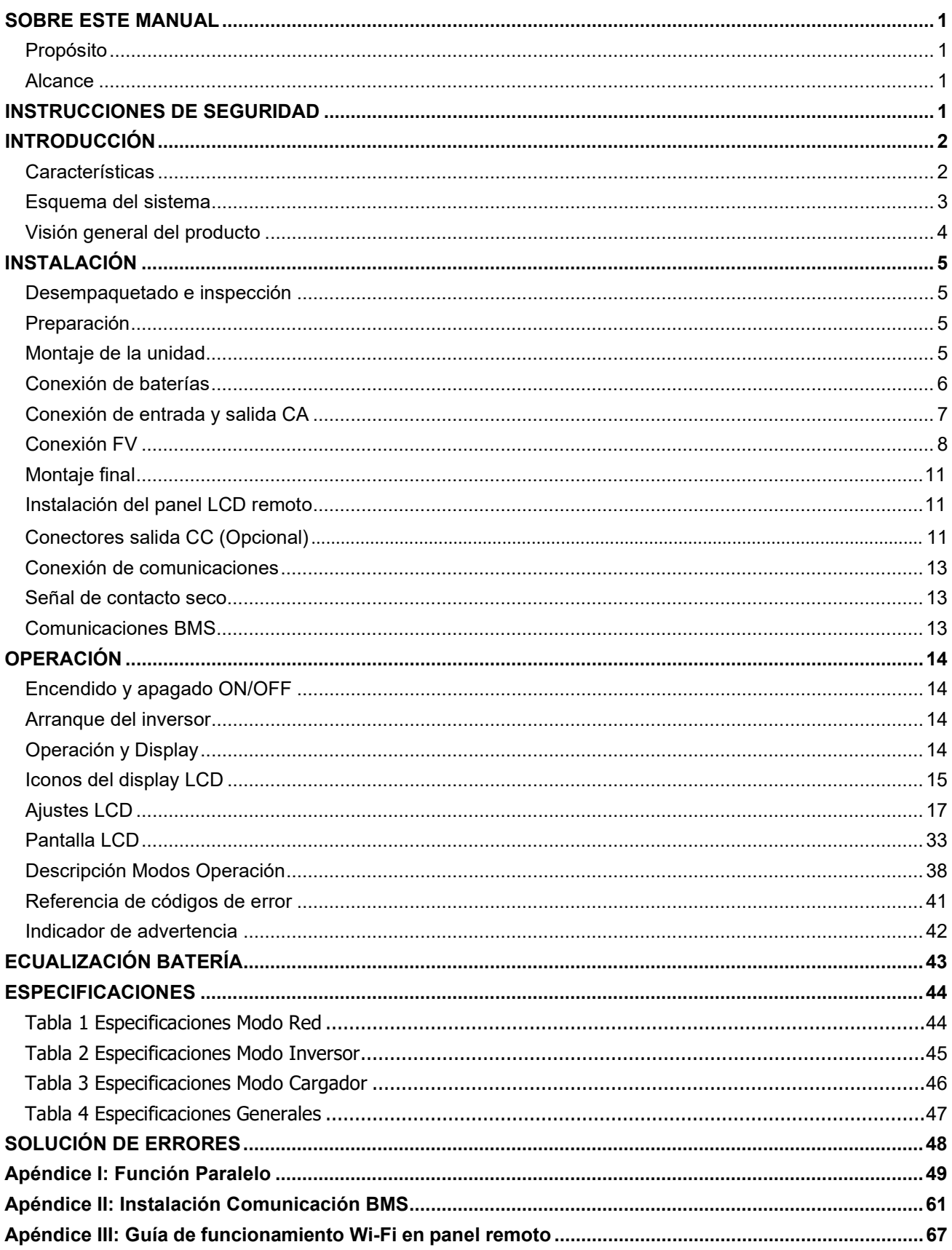

### <span id="page-2-1"></span><span id="page-2-0"></span>**SOBRE ESTE MANUAL**

### **Propósito**

Este manual describe el montaje, instalación, funcionamiento y la solución de problemas de esta

unidad. Por favor, lea cuidadosamente este manual antes de realizar el montaje y la puesta en marcha

del equipo. Consérvelo para referencias futuras.

### **Alcance**

<span id="page-2-2"></span>Este manual proporciona directrices de seguridad e instalación, así como información sobre herramientas y cableado.

# <span id="page-2-3"></span>**INSTRUCCIONES DE SEGURIDAD**

#### **ADVERTENCIA: Este capítulo contiene importantes instrucciones de seguridad y funcionamiento. Lea y guarde este manual para referencia futura.**

- 1. Antes de usar la unidad, lea las instrucciones e indicaciones de seguridad de la unidad, las baterías y las secciones correspondientes de este manual.
- 2. CUIDADO Para reducir el riesgo de daños, cargue solo baterías recargables del tipo plomo-ácido. Otro tipo de baterías podrían explotar, causando daños personales y materiales.
- 3. No desmonte la unidad. Llévelo a un servicio de reparación cualificado cuando necesite una revisión o reparación. Un re-montaje incorrecto puede resultar en riesgo de descargas eléctricas o incendios.
- 4. Para reducir el riesgo de descarga eléctrica, desconecte todos los cables antes de realizar cualquier tipo de mantenimiento o limpieza. Apagar la unidad no reducirá este riesgo.
- 5. CUIDADO Sólo personal cualificado puede instalar este equipo con baterías.
- 6. NUNCA cargue una batería congelada.
- 7. Para un funcionamiento óptimo de este inversor/cargador, por favor siga las especificaciones para seleccionar el tamaño de cable apropiado. Es muy importante para el funcionamiento del inversor.
- 8. Sea muy cuidadoso cuando trabaje con herramientas de metal encima o alrededor de baterías. Existe un riesgo potencial de que se caiga una herramienta, salgan chispas y se produzca un cortocircuito en la batería u otras partes eléctricas, lo que podría causar una explosión.
- 9. Por favor, siga estrictamente el procedimiento de instalación cuando quiera desconectar terminales AC o DC. Por favor, diríjase a la sección INSTALACIÓN de este manual para más detalles.
- 10. Integra un fusible como protección para sobre-tensiones de la batería.
- 11. INSTRUCCIONES DE TOMA A TIERRA Este inversor/cargador debe de estar conectados a un sistema de cableado con toma a tierra permanente. Asegúrese de cumplir con los requerimientos.
- 12. NUNCA permita que la salida AC y la entrada DC se cortocircuiten. NO se conecte a la red pública cuando se den cortocircuitos de entrada DC.
- 13. *i* i Atención!! Sólo personas cualificadas están preparadas para hacer funcionar este equipo. Si persisten errores tras utilizar la tabla de resolución de problemas, por favor envíe este inversor/cargador de vuelta a su proveedor local o a su servicio técnico para un mantenimiento adecuado.
- 14. ADVERTENCIA: Debido a que este inversor no lleva aislamiento galvánico, sólo admite 3 tipos de módulos fotovoltaicos: Monocristalinos, Policristalinos y módulos CIGS. Para prevenir cualquier mal funcionamiento no conectar módulos fotovoltaicos que puedan tener derivaciones hacia el inversor. Por ejemplo, módulos conectados a tierra pueden causar estas derivaciones. Si se utilizan módulos de tipo CIGS, no los conecte a tierra.
- 15. **ATENCIÓN:** Ise requiere utilizar una caja de protecciones fotovoltaicas con protección para sobretensiones. De lo contrario, se pueden causar daños en el inversor si hay rayos sobre los módulos fotovoltaicos.

# <span id="page-3-0"></span>**INTRODUCCIÓN**

Este equipo es un inversor/cargador multifunción que combina funciones de inversor, regulador de carga solar MPPT y cargador para ofrecer soporte de energía ininterruptible con un tamaño apto para su transporte. Su pantalla ofrece botones de fácil acceso configurables por el usuario que permiten gestionar la corriente de carga de la batería, la prioridad AC/Solar y elegir el voltaje de entrada aceptable basado en diferentes aplicaciones.

## <span id="page-3-1"></span>**Características**

- Inversor de onda senoidal pura.
- Color configurable con la barra RGB LED.
- Wi-Fi integrado para monitorización remota (se requiere APP)
- Soporta integración USB-on-the-go.
- Kit anti-polvo integrado.
- Pantalla LCD desencastrable con múltiples puertos de comunicación para BMS (RS485, CAN-BUS, RS232)
- Intervalo de voltaje de entrada configurable para electromésticos y ordenadores personales mediante ajuste LCD.
- Salida CA/FV configurable mediante temporizador y priorización.
- Prioridad configurable del cargador CA/Solar a través de la pantalla LCD.
- Corriente de carga de batería configurable via pantalla LCD.
- Compatible con la carga desde la red o desde generador.
- Auto reinicio cuando se recupera la corriente CA.
- Protección contra sobrecarga / sobre temperatura / cortocircuitos.
- Cargador inteligente de batería para un rendimiento optimizado.
- Función de arranque en frío.

### <span id="page-3-2"></span>**Esquema del sistema**

La siguiente ilustración muestra una aplicación básica para este inversor/cargador. También incluye los siguientes equipos para obtener un funcionamiento complete del sistema:

- Generador o Red pública.
- Módulos FV

Consulte con su profesional otros esquemas de sistema posibles dependiendo de sus necesidades. Este inversor puede suministrar energía a todo tipo de aplicaciones en hogar o en ambientes de oficina, incluyendo aplicaciones de tipo motor como el alumbrado, ventiladores, neveras o aire acondicionado.

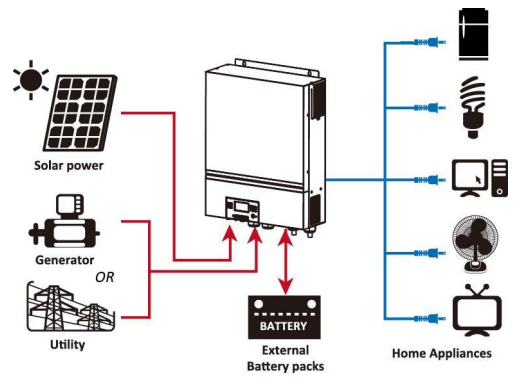

**Figura 1 Visión Sistema Híbrido FV**

En función de diferentes situaciones de energía, este inversor híbrido está diseñado para proporcionar energía a partir de los módulos fotovoltaicos (paneles solares), baterías y la red. Cuando el voltaje de entrada sobre el MPP de los módulos FV está dentro de un rango aceptable (ver especificaciones en los detalles), este inversor es capaz de generar energía para alimentar los consumos y recargar la batería. Con aislamiento galvánico entre las conexiones de corriente continua FV y la salida CA. Comprobar la Figura 1 para ver un sencillo diagrama de una conexión típica para este inversor.

### **Visión general del producto**

<span id="page-4-0"></span>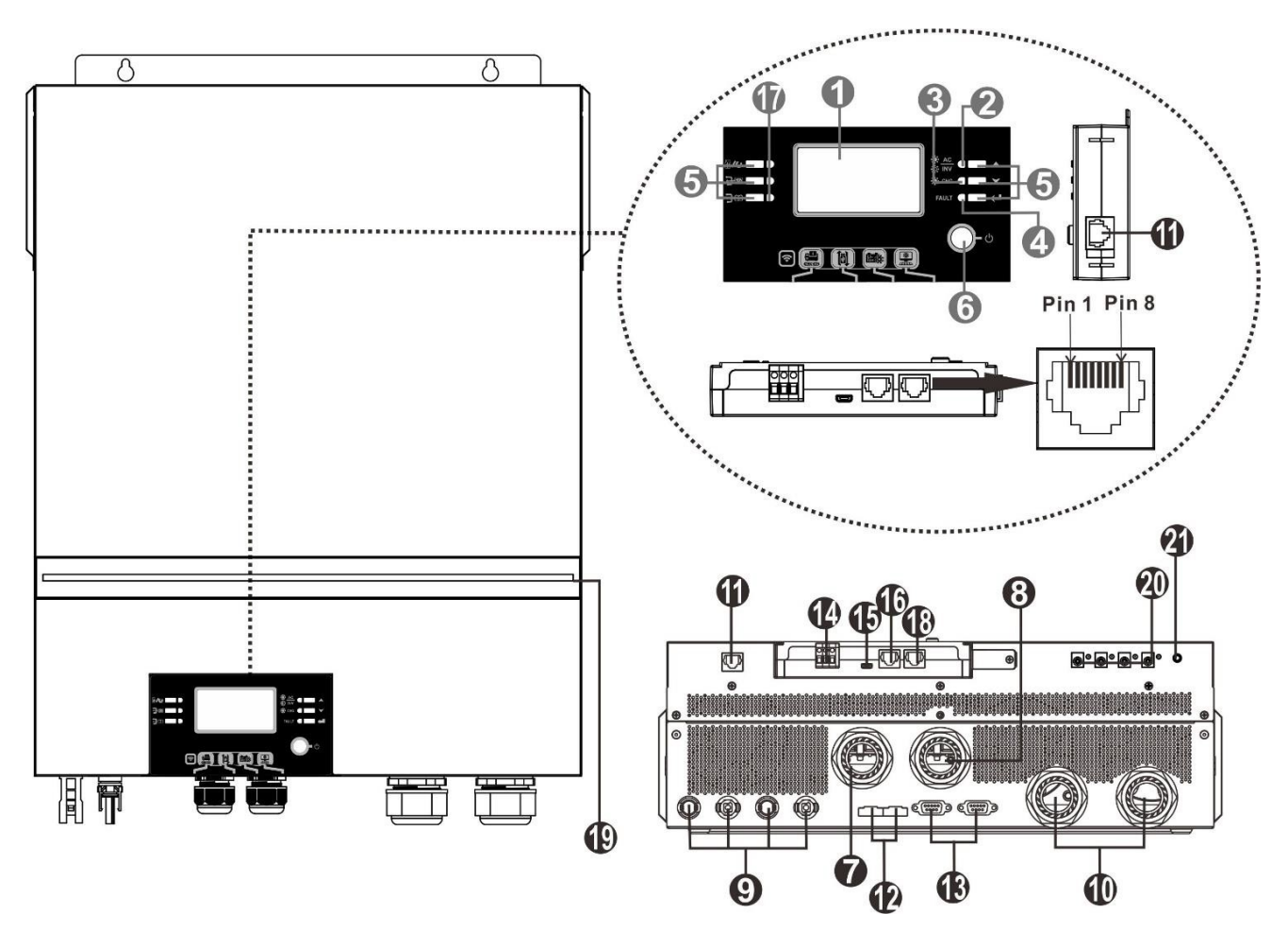

**NOTA:** Para la conexión y funcionamiento en paralelo, consultar el Apéndice I.

- 
- 2. Indicador estado 14. Contacto seco
- 3. Indicador carga 15. Puerto USB
- 
- 
- 
- 
- 8. Salida corriente alterna CA (consumos) detalles)
- 
- 
- 11. Puerto comunicaciones para pantalla LCD 20. 12V Conectores salida 12V (opcional)
- 12. Cable de corriente compartido
- 1. Pantalla LCD 13. Cable de comunicación de paralelo
	-
	-
- 4. Indicador fallo 16. Puerto comunicaciones BMS: CAN, RS-485 o RS-232
- 5. Botones de función 17. Indicadores de salida de corriente (Consultar la sección

6. Interruptor encendido/apagado Operación / Display para más detalles) y función recordatorio 7. Entrada corriente alterna CA ajustes USB (consultar ajustes Operación / Function para más

- 9. Conectores FV 18. RS-232 communication port
- 10. Conectores Batería 19. Barra LED RGB (Consultar sección ajustes LCD)
	-
	- Remota 21. Interruptor para salida 12V (opcional)

# <span id="page-5-0"></span>**INSTALACIÓN**

### <span id="page-5-1"></span>**Desempaquetado e inspección**

Antes de la instalación, inspeccione la unidad. Asegúrese de que nada dentro del paquete esté dañado. Deberían recibirse los siguientes elementos dentro del paquete:

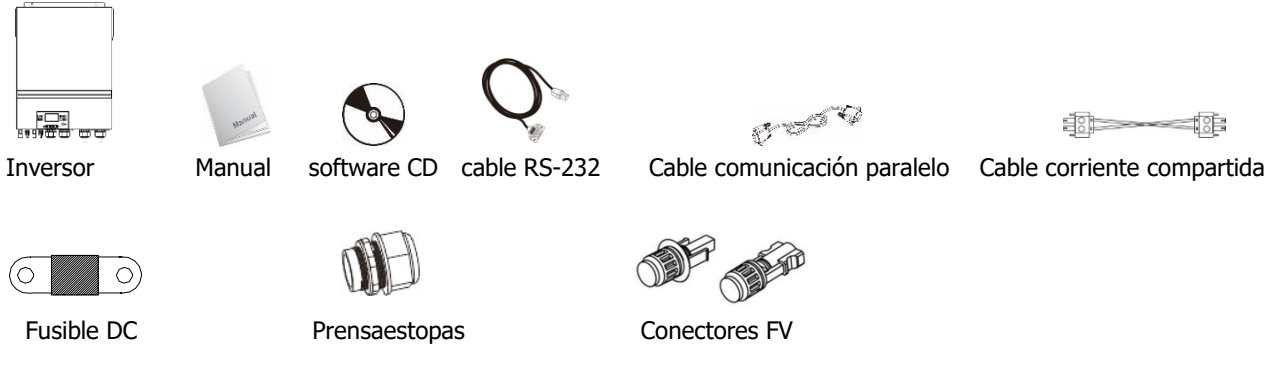

### <span id="page-5-2"></span>**Preparación**

Antes de conectar todos los cables, retirar la cubierta inferior quitando los dos tornillos de sujeción. Cuando se quite la cubierta, desconectar cuidadosamente los tres cables que se muestran a continuación.

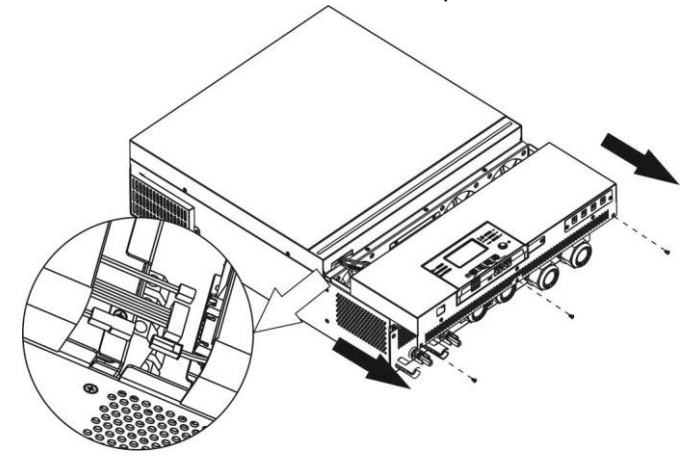

# <span id="page-5-3"></span>**Montaje de la unidad**

Considere los siguientes aspectos antes de seleccionar el lugar de instalación:

- No montar el inversor sobre materiales inflamables.
- **•** Montar sobre una superfice firme y sólida.
- Instalar el inversor a una altura suficiente para visualizar bien la pantalla LCD para una fácil consulta.
- La temperatura ambiente debe estar entre los 0° y los 55°C para asegurar un funcionamiento óptimo.
- Su posición de instalación recomendad es en vertical sujeto a la pared.
- Asegurarse de mantener otros objetos cercanos con espacio suficiente para garantizar una óptima disipación y tener suficiente espacio para el cableado.

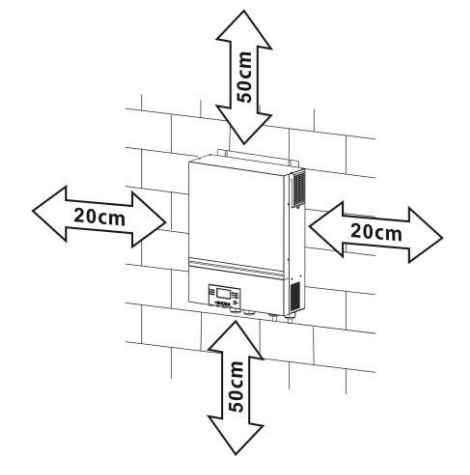

#### **MONTAJE ÚNICAMENTE SOBRE PARED SÓLIDA DE MATERIALES NO COMBUSTIBLES.**

Instalar el inversor sujetándolo a la pared con 4 tornillos. Se recomienda utilizarlos de métrica M4 ó M5.

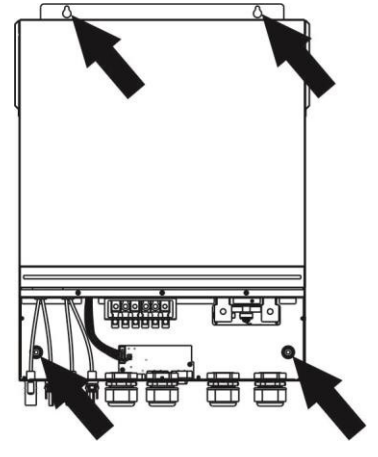

# <span id="page-6-0"></span>**Conexión de Baterías**

**PRECAUCIÓN:** Por motivos de seguridad y cumplimiento normativo, se requiere instalar un protector de sobretensión DC o desconectar el equipo entre la batería y el inversor. Puede que no se requiera desconectar el equipo en algunas aplicaciones, sin embargo, aún se requiere disponer de protección ante sobretensiones.

Por favor, refiérase al amperaje típico que se muestra en la tabla inferior para determinar el tamaño del fusible o del disyuntor.

#### **Terminal de ojo:**

**¡ADVERTENCIA!** Todo el cableado debe realizarse por personal cualificado. *iADVERTENCIA!* Es muy importante para la seguridad del sistema y un funcionamiento eficiente utilizar el cableado apropiado para la conexión de la batería. Para reducir el riesgo de daños, por favor utilice el cableado recomendado y el tamaño del terminal como se indica a continuación.

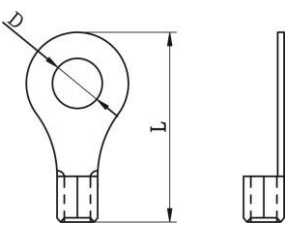

#### **Tamaño de cableado recomendado para la batería:**

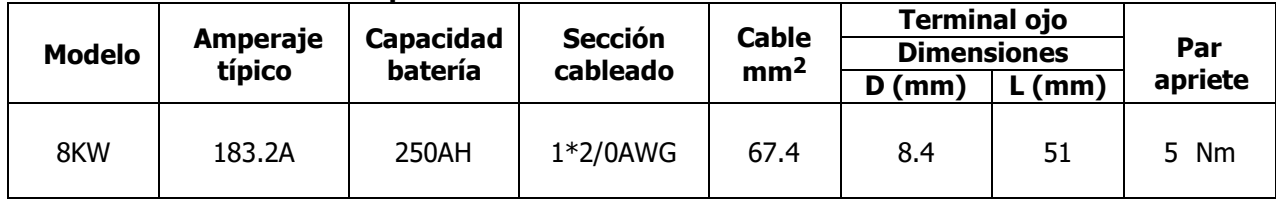

Siga los siguientes pasos para la conexión correcta de la batería:

- 1. Basándose en la sección del cable y diámetro del terminal monte el cableado según la recomendación de la tabla.
- 2. Inserte el terminal de baterías dentro de su abertura correspondiente y sujete firmemente el cableado con un par máximo de apriete de 5 Nm. Asegúrese de que la polaridad es la correcta y la sujeción es firme.

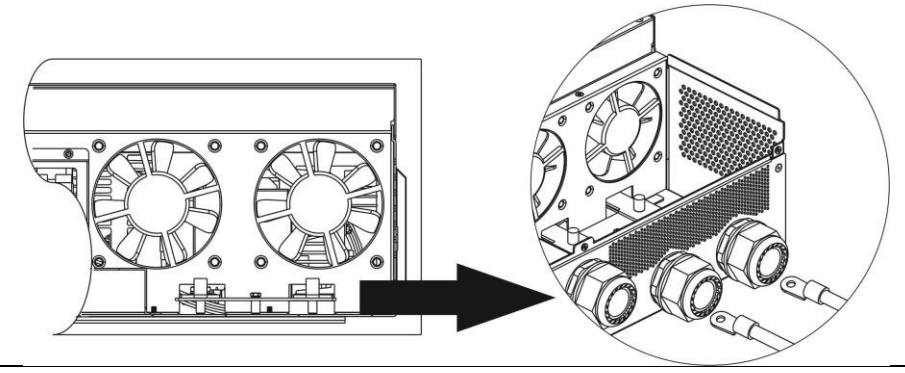

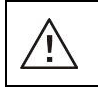

#### **ADVERTENCIA: Riesgo de descarga**

La instalación debe realizarse con cuidado debido al alto voltaje de las baterías en serie.

**iiCUIDADO!!** No coloque nada entre la parte plana del inversor y el terminal de anillo. En caso contrario, puede producirse un sobrecalentamiento.

**iiCUIDADO!!** No aplique substancias anti-oxidantes en los terminales antes de que estén

conectados fuertemente.

∕!`

**iiCUIDADO!!** Antes de realizar la conexión DC final o de cerrar el disyuntor DC, asegúrese de que el positivo (+) está conectado al positivo (+) y el negativo (-) está conectado al negativo (-).

# <span id="page-7-0"></span>**Conexión de entrada y salida CA**

**iiPRECAUCION!!** antes de conectar la fuente de energía CA, instalar un interruptor CA entre el inversor y la fuente de energía CA. Esto asegurará que el inversor se pueda desconectar de forma segura durante el mantenimiento y para protegerse de sobretensiones en la entrada CA.

**iiPRECAUCION!!** Hay dos terminales con las marcas "IN" y "OUT". Por favor, no confunda los terminales de entrada y salida en el momento de realizar la conexión.

**¡ADVERTENCIA!** Todo el cableado debe conectarlo personal cualificado.

**¡ADVERTENCIA!** Es muy importante para la seguridad del sistema y un funcionamiento eficiente utilizar el cableado apropiado para la conexión de la fuente AC. Para reducir el riesgo de daños, por favor utilice el cableado recomendado y el tamaño del terminal como se indica a continuación.

**Tamaño de cableado AC sugerido**

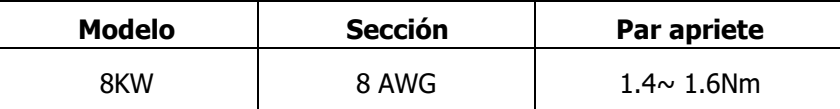

Por favor, siga los pasos a continuación para la conexión entrada / salida CA:

- 1. Antes de cualquier conexión CA, asegúrese de que no hay corriente por el cableado.
- 2. Retirar 10mm del recubrimiento de los cables de alterna. Acortar 3mm los cables de fase y neutro para una óptima distribución.
- 3. Insertar cables de entrada CA conforme a la polaridad indicada. Sujetar firmemente el cableado en sus fichas de conexión correspondientes. Asegurarse de primero conectar el cable de tierra ( $\Rightarrow$ ).

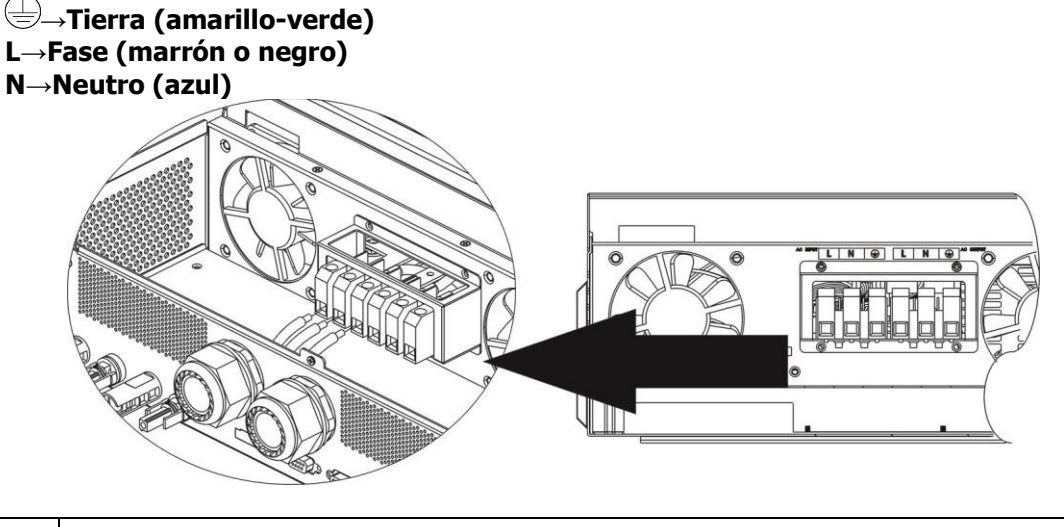

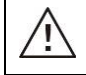

#### **ADVERTENCIA:**

Asegúrese de que la Fuente de potencia AC está desconectada antes de cualquier conexión.

4. Inserte los cables CA de salida de acuerdo a la polaridad indicada. Asegurarse de conectar primero el terminal de tierra  $(\overline{\bigoplus})$ .

**→Tierra (amarillo-verde) L→FASE (marrón o negro) N→Neutro (azul)** 

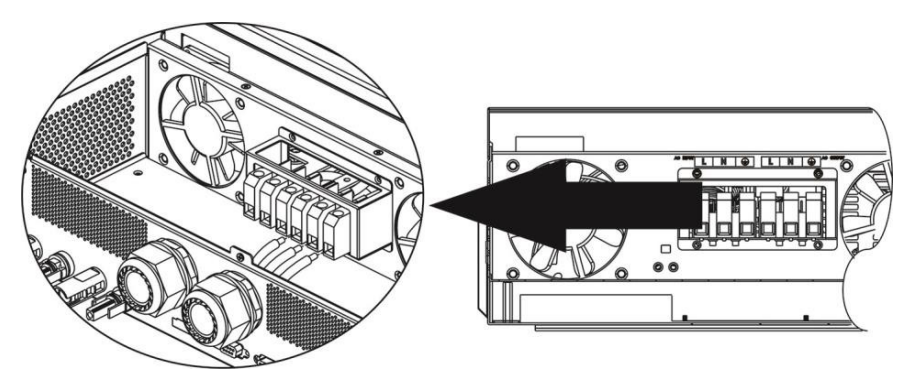

5. Asegúrese de que los cables están bien sujetos.

#### **ATENCIÓN: Importante**

Asegurarse de conectar los cables CA con la polaridad correcta. Si se inverte el cableado L y N se puede causar un cortocircuito en sistemas con varios inversores en paralelo.

**CUIDADO:** Consumos como el aire acondicionado requieren al menos 2~3 minutos para su reinicio ya que es necesario disponer de tiempo para nivelar el gas refrigerante dentro del circuito. Si hay escasez de potencia y se recupera en un corto período de tiempo, se pueden causar daños a las cargas conectadas. Para prevenir este tipo de daños, por favor compruebe que el aire acondicionado está equipado con una función de retardo antes de la instalación. En caso contrario, el inversor/cargado. De lo contrario, este inversor / cargador activará el fallo por sobrecarga y cortará la salida para proteger su aparato, aunque puede causar daños internos al aparato de aire.

### <span id="page-8-0"></span>**Conexión FV**

**CUIDADO:** Antes de conectar los módulos fotovoltaicos, instalar de forma **separada** un interruptor de circuito CC entre el inversor y los módulos.

**NOTA 1:** Utilizar un disyuntor de 600VDC/30A.

**NOTA 2:** La categoría de sobrevoltaje de la entrada FV es II.

Seguir las siguientes instrucciones para la conexión de los módulos:

*iADVERTENCIA!:* Debido a que este inversor no lleva aislamiento galvánico, sólo admite 3 tipos de módulos fotovoltaicos: Monocristalinos, Policristalinos y módulos CIGS. Para prevenir cualquier mal funcionamiento no conectar módulos fotovoltaicos que puedan tener derivaciones hacia el inversor. Por ejemplo, módulos conectados a tierra pueden causar estas derivaciones. Si se utilizan módulos de tipo CIGS, no los conecte a tierra.

*EXTENCIÓN!:* Se requiere utilizar una caja de protecciones fotovoltaicas con protección para sobretensiones. De lo contrario, se pueden causar daños en el inversor si hay rayos sobre los módulos fotovoltaicos.

**Paso 1**: Comprobar el voltaje de los módulos. Esto se aplica a los dos strings fotovoltaicos. Por favor asegurarse de que la corriente máxima de cada conector es 18A.

**ADVERTENCIA:** ¡¡Exceder el voltaje máximo puede romper el inversor!! Comprobar el cableado antes de la conexión.

**Paso 2:** Desconectar el interruptor de los paneles.

**Paso 3**: Utilizar los conectores FV suministrados siguiendo los pasos a continuación.

#### **Componentes para conexión FV y herramientas:**

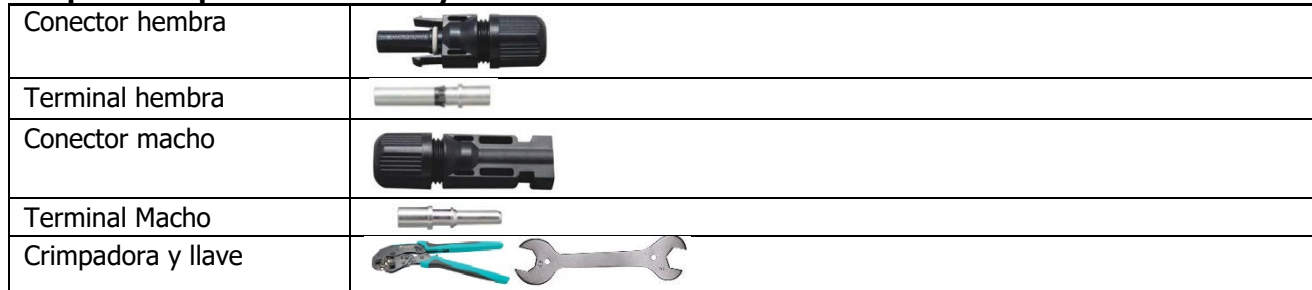

#### **Preparar el cable y seguir las instruciones para el ensamblado:**

Cable Pele 8mm el cable por ambos lados y tenga cuidado de NO mellar los conductores. L 30mm Insertar el cable pelado dentro del terminal hembra y crimpar como se muestra.  $8mm$ Insertar el cable dentro del encapsulado como se muestra. Repetir la operación con el contector macho como se muestra. Insertar el cable dentro del encapsulado.

Utilizar la llave para asegurar el apriete tanto del conector macho como del conector hembra.

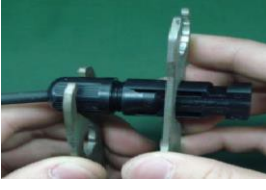

**Paso 4**: Comprobar la correcta polaridad de la conexión de los módulos FV y de los conectores del inversor. En ese punto, conectar el cable con el polo positivo (+) en el terminal positivo (+) de los conectores FV. Repetir la operación del cable con el polo negativo (-) al terminal positivo (-) de los conectores FV.

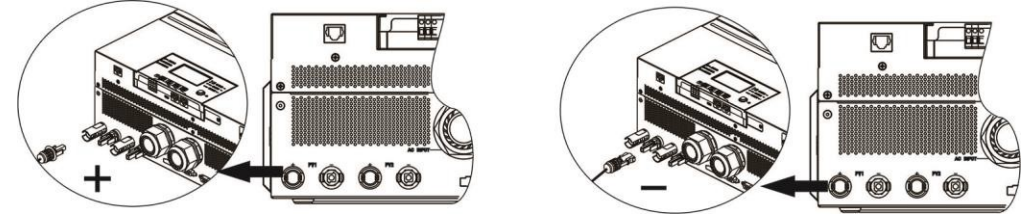

**ATENCIÓN!** Por seguridad y eficiencia, es muy importante utilizar el cableado correcto para la conexión de los módulos FV. Para reducir los riesgos, utilizar la sección adecuada como se recomienda a continuación:

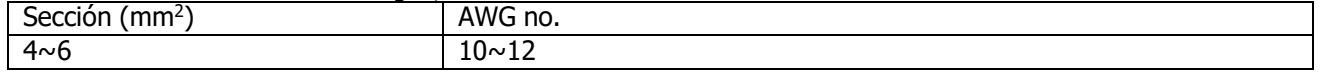

**PRECAUCIÓN: Nunca** tocar directamente los terminales. Pueden causar una electrocución.

#### **Configuración recomendada de paneles**

Para seleccionar correctamente los módulos FV, por favor considere los siguientes parámetros:

- 1. Voltaje circuito abierto (Voc) de los módulos no debe exceder el voltaje máximo soportado por el inversor en circuito abierto.
- 2. Voltaje circuito abierto (Voc) de los módulos deberá ser superior al voltaje de arranque del inversor.

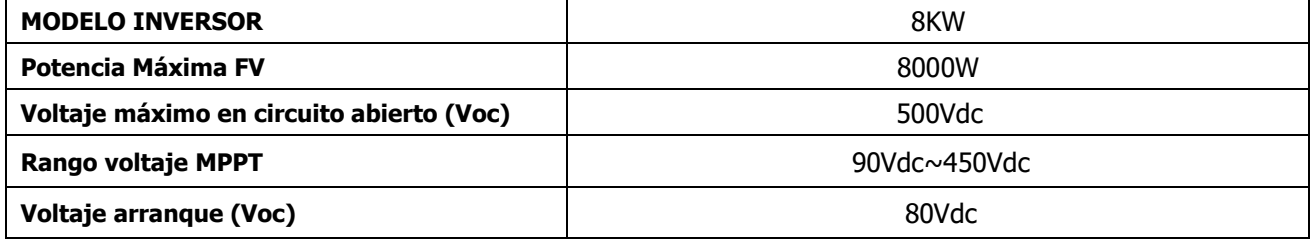

#### **Configuración de paneles recomendada:**

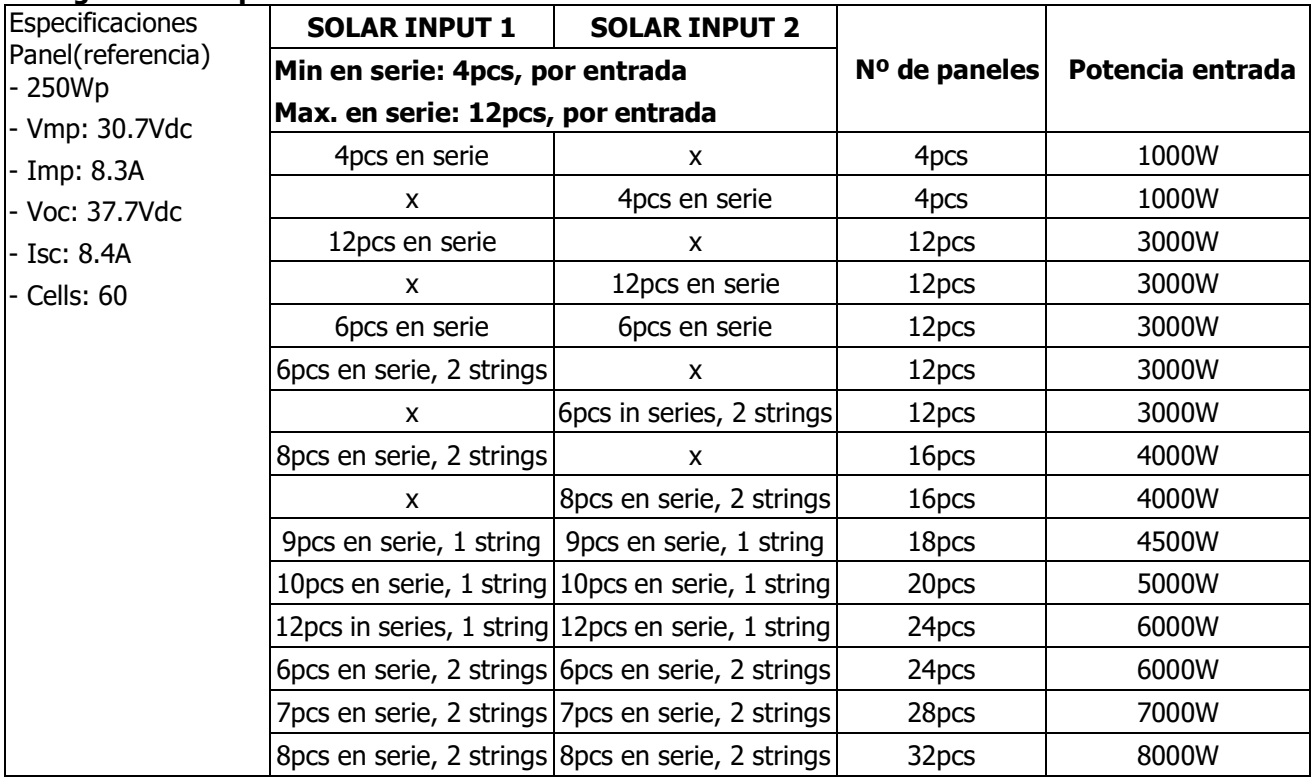

# <span id="page-11-0"></span>**Montaje final**

Después de conectar todo el cableado, reconectar los tres cables de la tapa inferior y volver a fijarla en su sitio correspondiente.

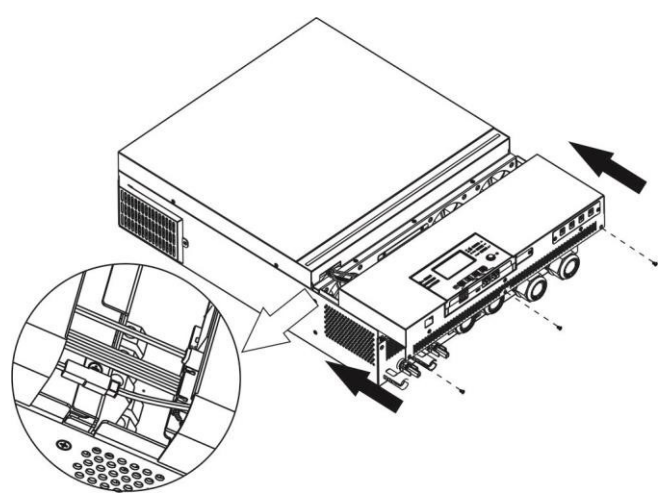

# <span id="page-11-1"></span>**Instalación del panel LCD remoto**

El módulo LCD se puede retirar y ubicar en un lugar más alejado conectándolo con un cable de comunicaciones opcional. Se pueden ver las instrucciones a continuación para proceder a ello.

**Paso 1.** Retirar el tornillo inferior que sujeta el módulo LCD y retirarlo de la carcasa inferior. Desconectar el cable del puerto de comunicaciones original. Asegurarse de volver a poner la pletina que sujetaba la pantalla en su sitio y fijarla de nuevo para no perderla.

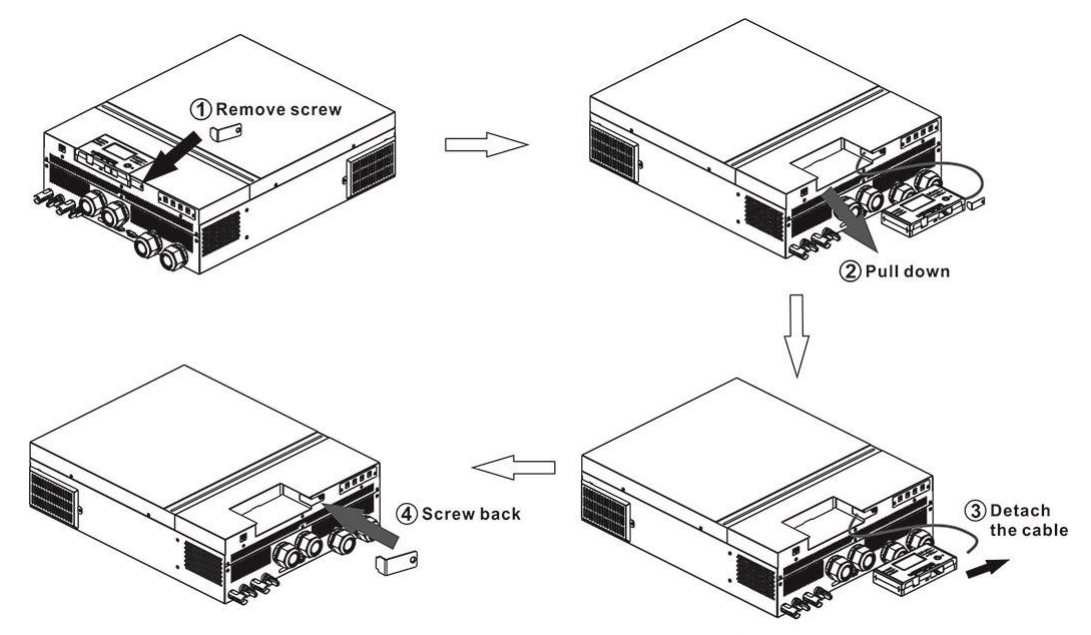

**Paso 2.** Presentar el embellecedor marcando en la superficie sobre la que se va a instalar para poder perforar donde van los tornillos de sujeción. La pantalla LCD se puede montar en la ubicación deseada.

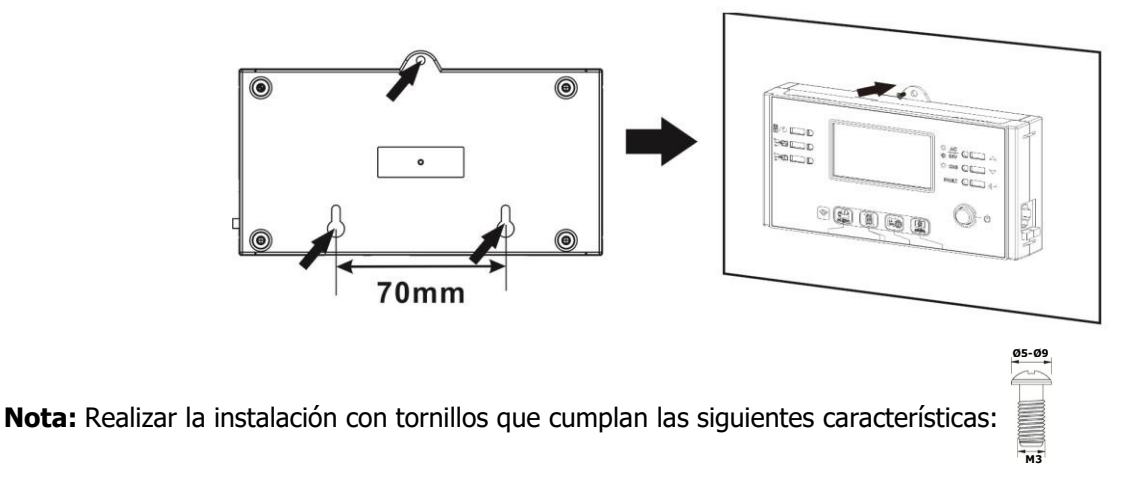

**Paso 3. Tras el montaje del módulo** LCD, conectar el módulo LCD al inversor con un cable opcional RJ45 siguiendo el esquema a continuación.

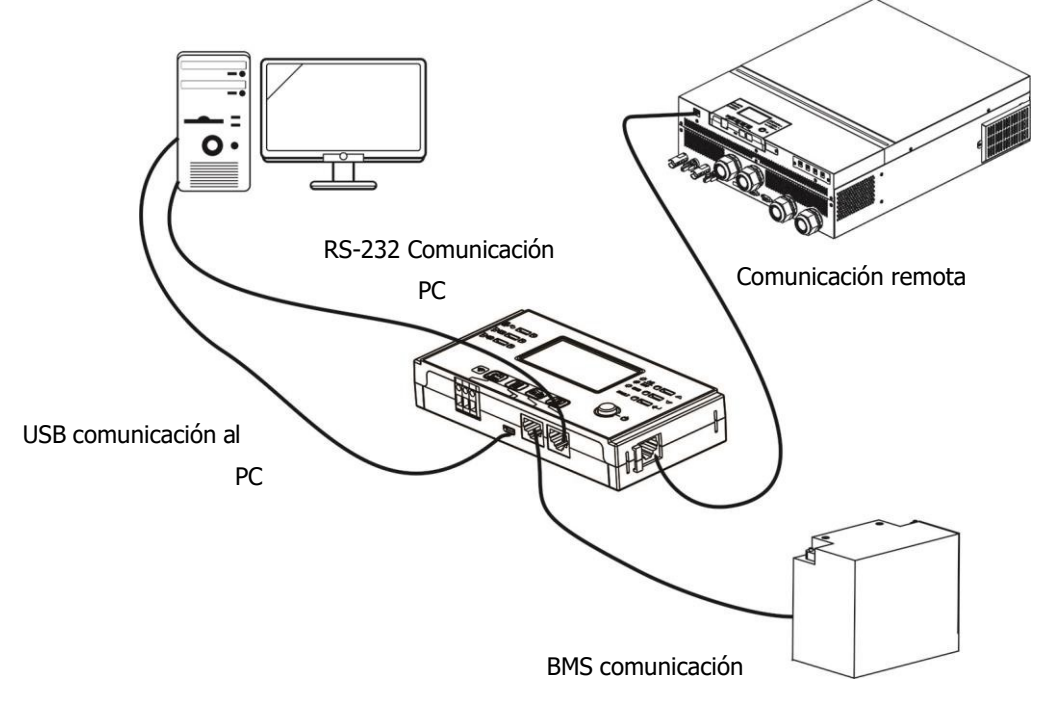

### <span id="page-12-0"></span>**Conectores de salida de CC (opcional)**

Estos conectores de salida de CC se utilizan para proporcionar respaldo de energía de emergencia a todo tipo de equipos alimentados por CC, como enrutadores, módems, decodificadores, sistemas telefónicos VOIP, sistema de vigilancia, sistema de alarma, sistema de control de acceso y muchos equipos críticos de telecomunicaciones. Hay 4 canales (límite de corriente a 3 A para cada canal), que pueden activarse / desactivarse manualmente mediante la operación de la pantalla LCD o el interruptor de encendido al lado de las tomas de CC.

Dimensiones de conectores CC (macho) OD 5.5mm, ID 2.5mm.

# **Conexión de comunicaciones**

#### **Conexión serie**

Utilice el cable de comunicación suministrado para conectar el inversor y el PC. Inserte el CD incluido en el ordenador y siga las instrucciones en pantalla para instalar el software de monitoreo. Para el uso detallado del software, verifique el manual de usuario del software dentro del CD.

#### **Conexión Wi-Fi**

Este modelo incluye un transmisor Wi-Fi. Éste puede habilitar las comunicaciones entre los inversores y la plataforma de monitorización. Se puede acceder y controlar el inversor monitorizado con la app descargada. La aplicación se puede obtener buscando "WatchPower" en la tienda de aplicaciones de Apple® ó "WatchPower Wi-Fi" en la tienda de aplicaciones de Google®. La información y los parámetros se guardan en la nube. Para una rápida instalación y operación, consultar el Apéndice III.

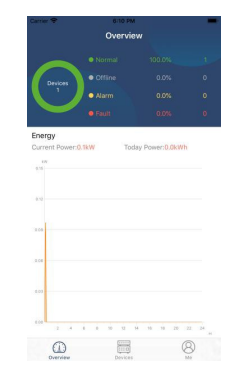

### <span id="page-13-0"></span>**Señal de contacto seco**

Hay un contacto seco (3A/250VAC) disponible en el panel trasero. Puede utilizarse para enviar una señal a un dispositivo externo cuando el voltaje de batería alcance un nivel de alarma.

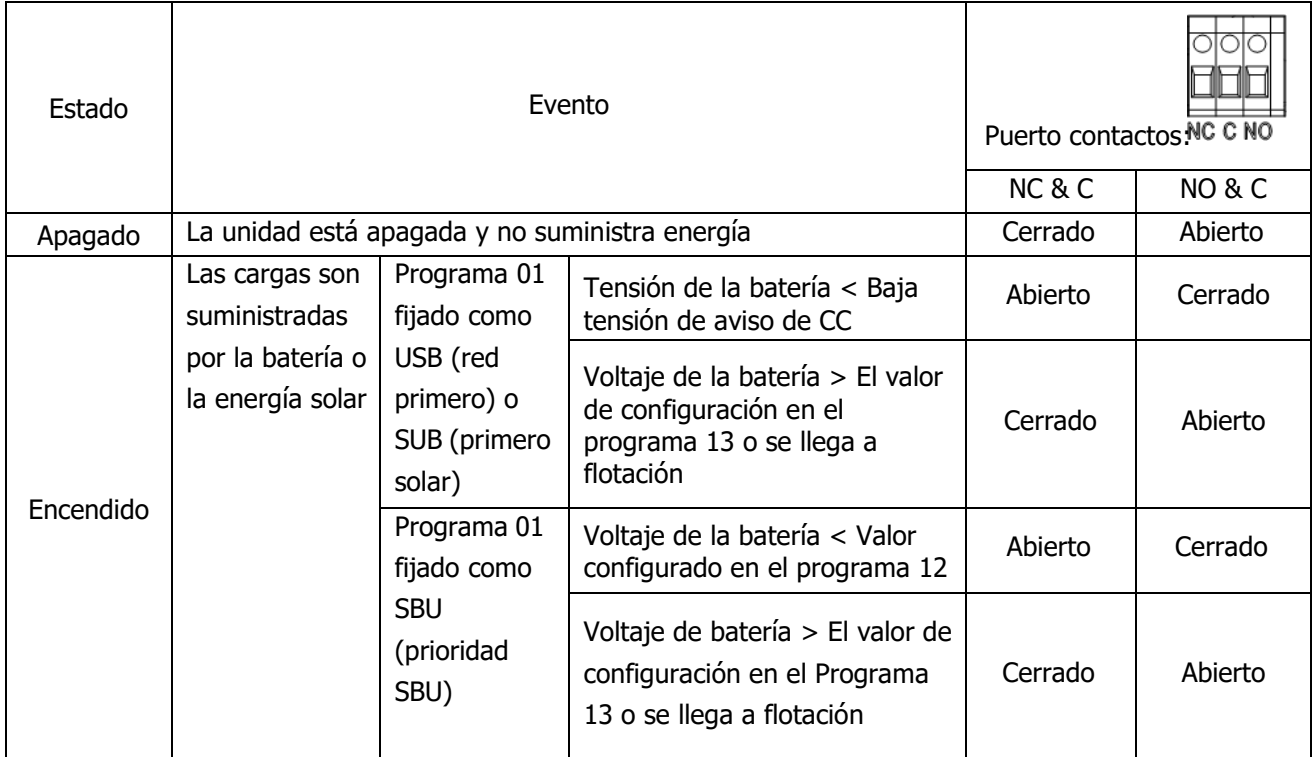

### <span id="page-13-1"></span>**Comunicaciones BMS**

Si se conecta a una batería de litio se requiere adquirir por separado un cable específico de comunicaciones. Para más detalle acerca de la comunicación con el BMS y la instalación, consultar el Apéndice II – Comunicación BMS.

# <span id="page-14-0"></span>**OPERACIÓN**

### <span id="page-14-1"></span>**Encendido y apagado ON/OFF**

Una vez que la unidad se haya instalado correctamente y las baterías estén bien conectadas, simplemente presione el interruptor de encendido / apagado (ubicado en el panel de la pantalla) para encender la unidad.

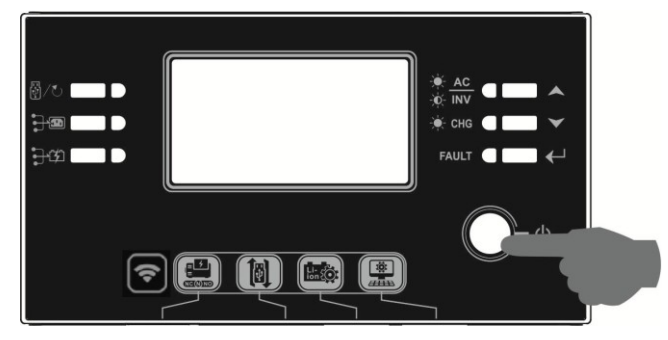

### <span id="page-14-2"></span>**Arranque del inversor**

Después de encender el inversor, una señal de bienvenida aparece en la barra LED RGB. Pasará lentamente por todo el espectro de nueve colores durante alrededor de 10-15 segundos. Después de arrancar se quedará iluminado el color por defecto.

La BARRA LED RGB puede iluminarse en diferentes colores y efectos de luz según la configuración de la prioridad de energía para mostrar el modo de funcionamiento, la fuente de energía, la capacidad de la batería y el nivel de carga. Estos parámetros como el color, los efectos, el brillo, la velocidad, etc. se pueden configurar a través del panel LCD. Consulte la configuración de la pantalla LCD para obtener más detalles.

# <span id="page-14-3"></span>**Operación y display**

La operación y el módulo LCD, que se muestra en la tabla a continuación, incluye seis indicadores, seis teclas de función, interruptor de encendido / apagado y una pantalla LCD para indicar el estado de operación y la información de potencia de entrada / salida.

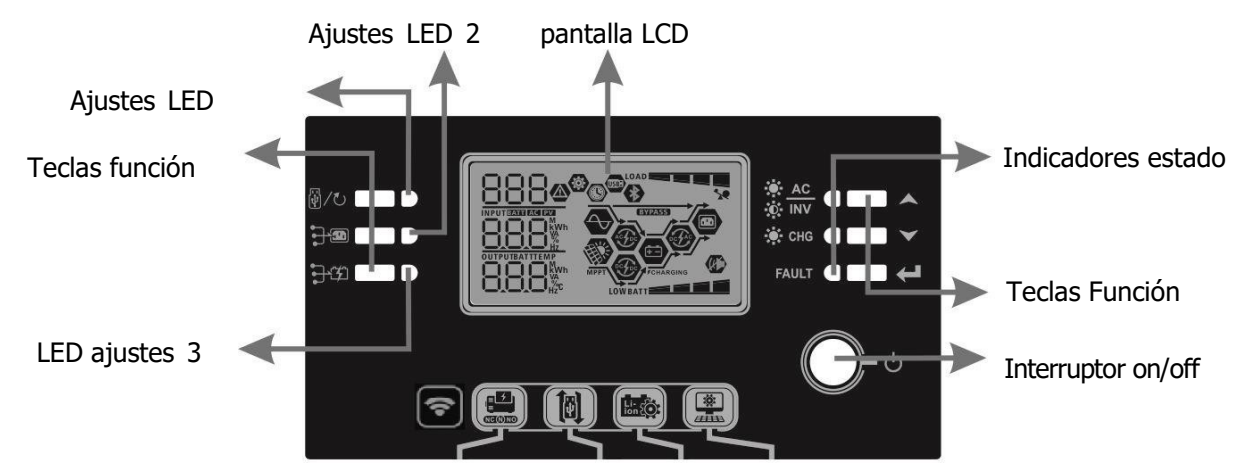

#### **Indicadores**

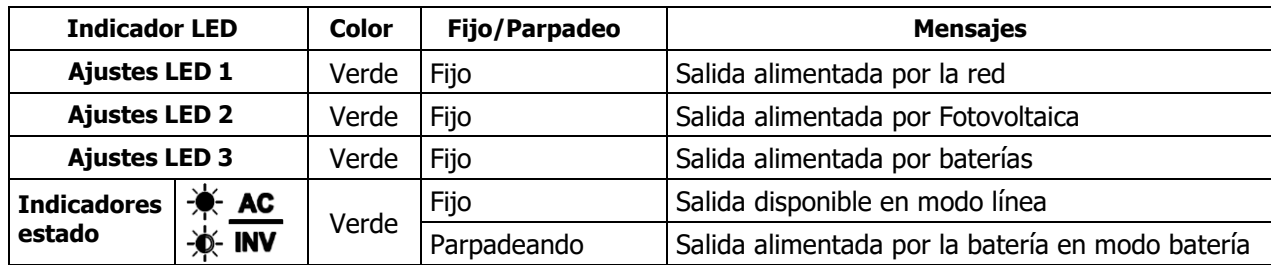

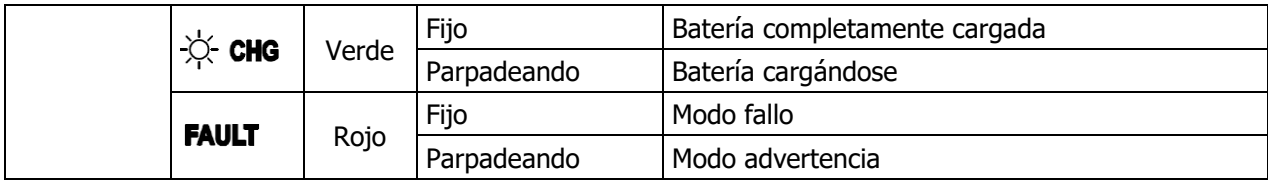

### **Teclas función**

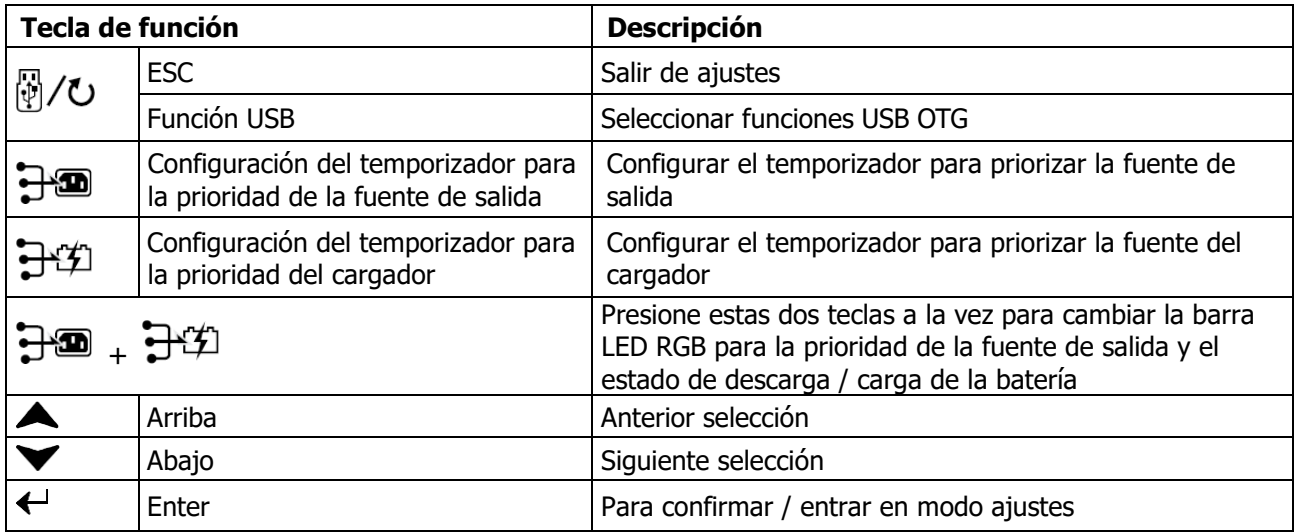

# <span id="page-15-0"></span>**Iconos del display LCD**

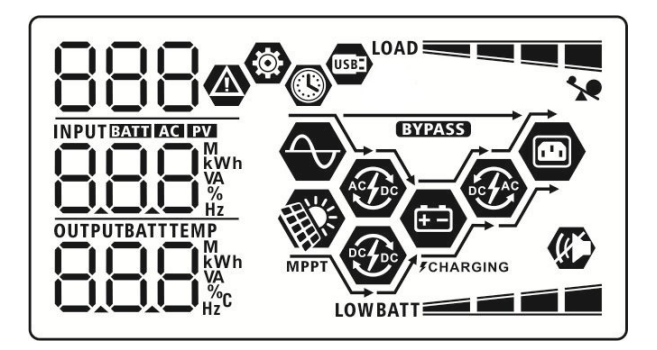

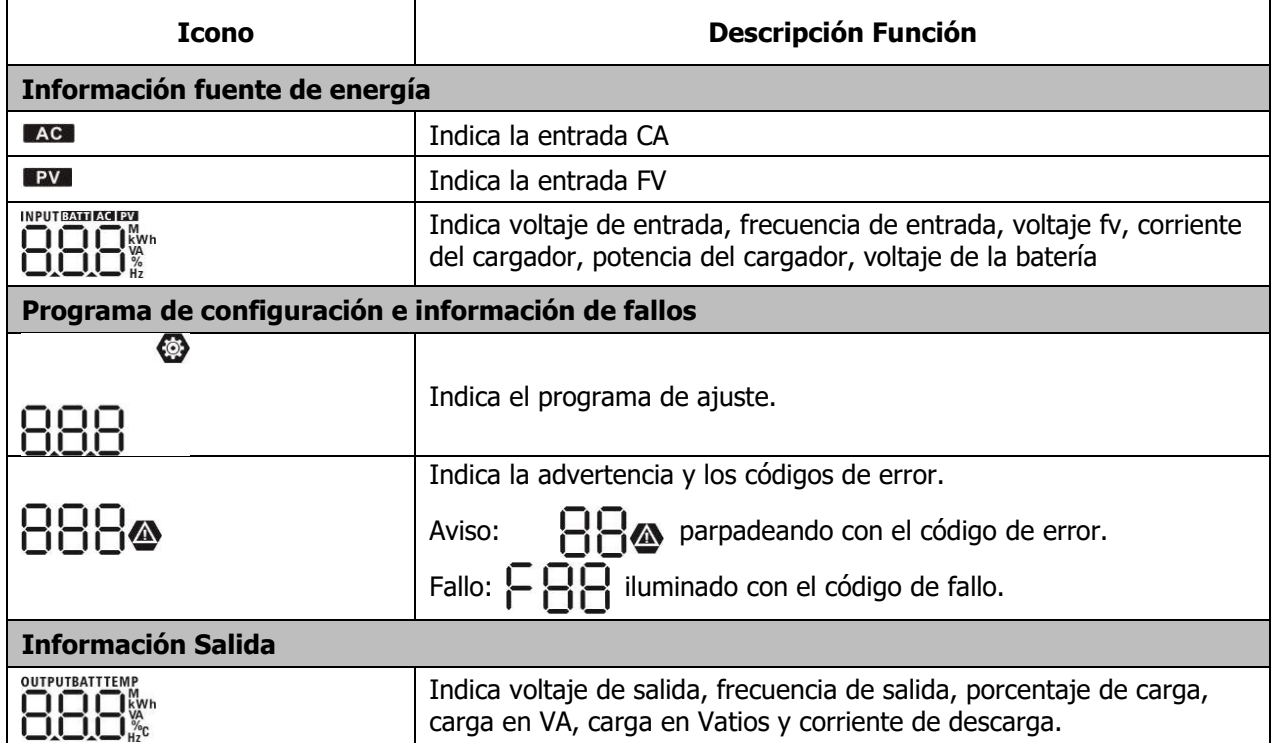

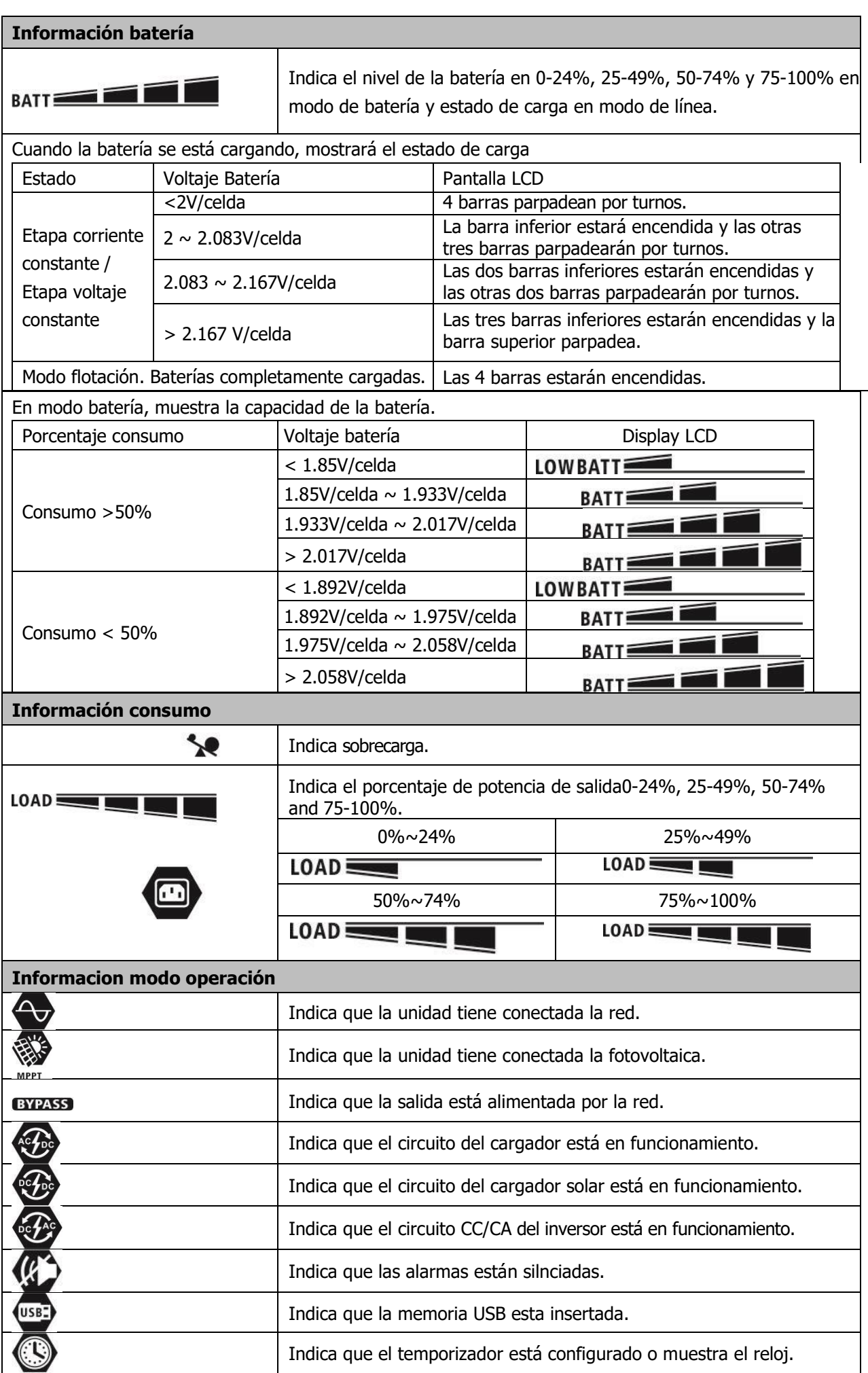

# <span id="page-17-0"></span>**Ajustes LCD**

### **Ajustes Generales**

Tras pulsar y mantener el botón "< " durante 3 seconds, entrará en el modo configuración. Con "A" ó " " seleccionaremos el programa. Pulsando " < " de nuevo, se confirmará la selección o bien pulsar "  $\bigcirc$  /U" para salir.

### **Programas ajuste:**

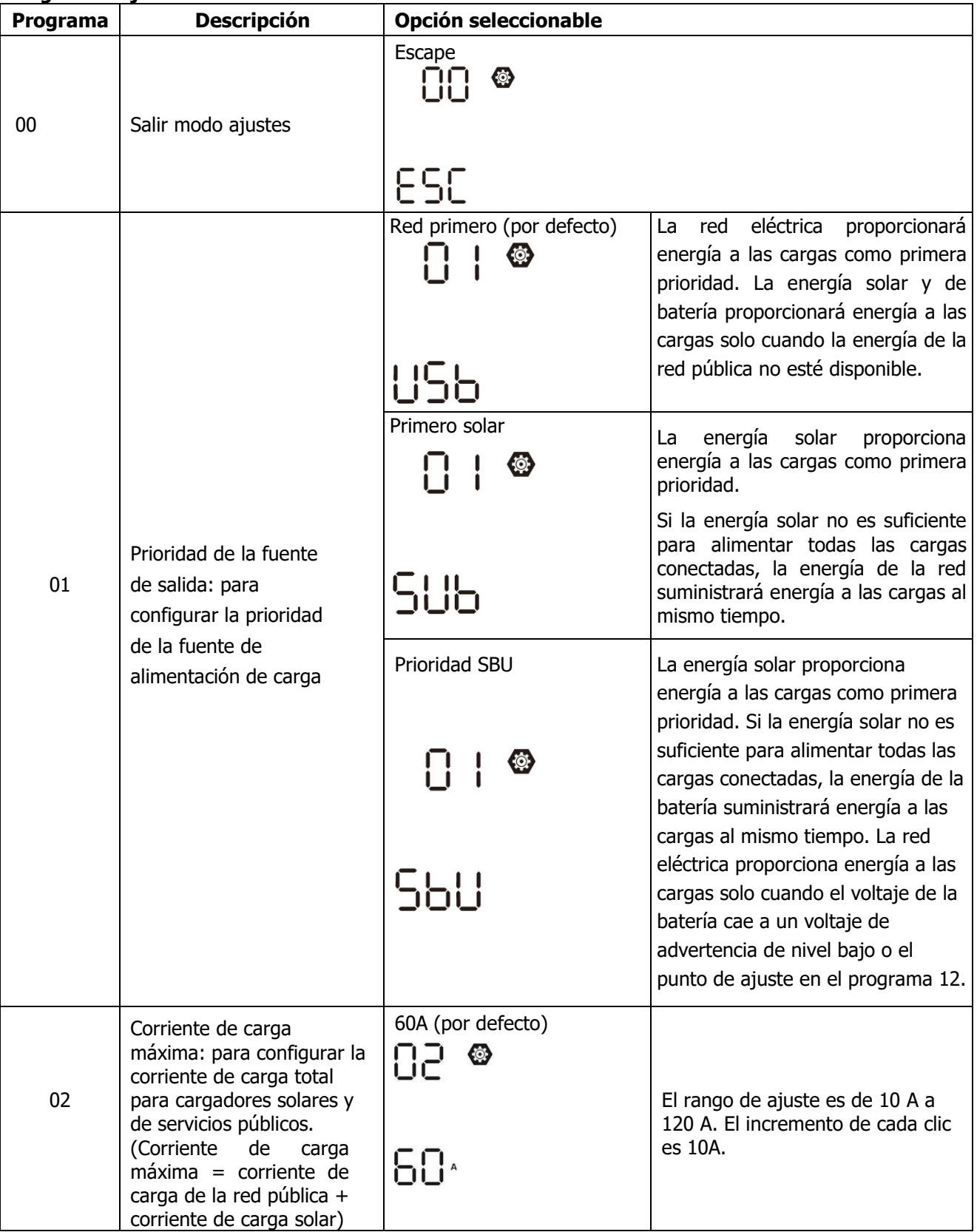

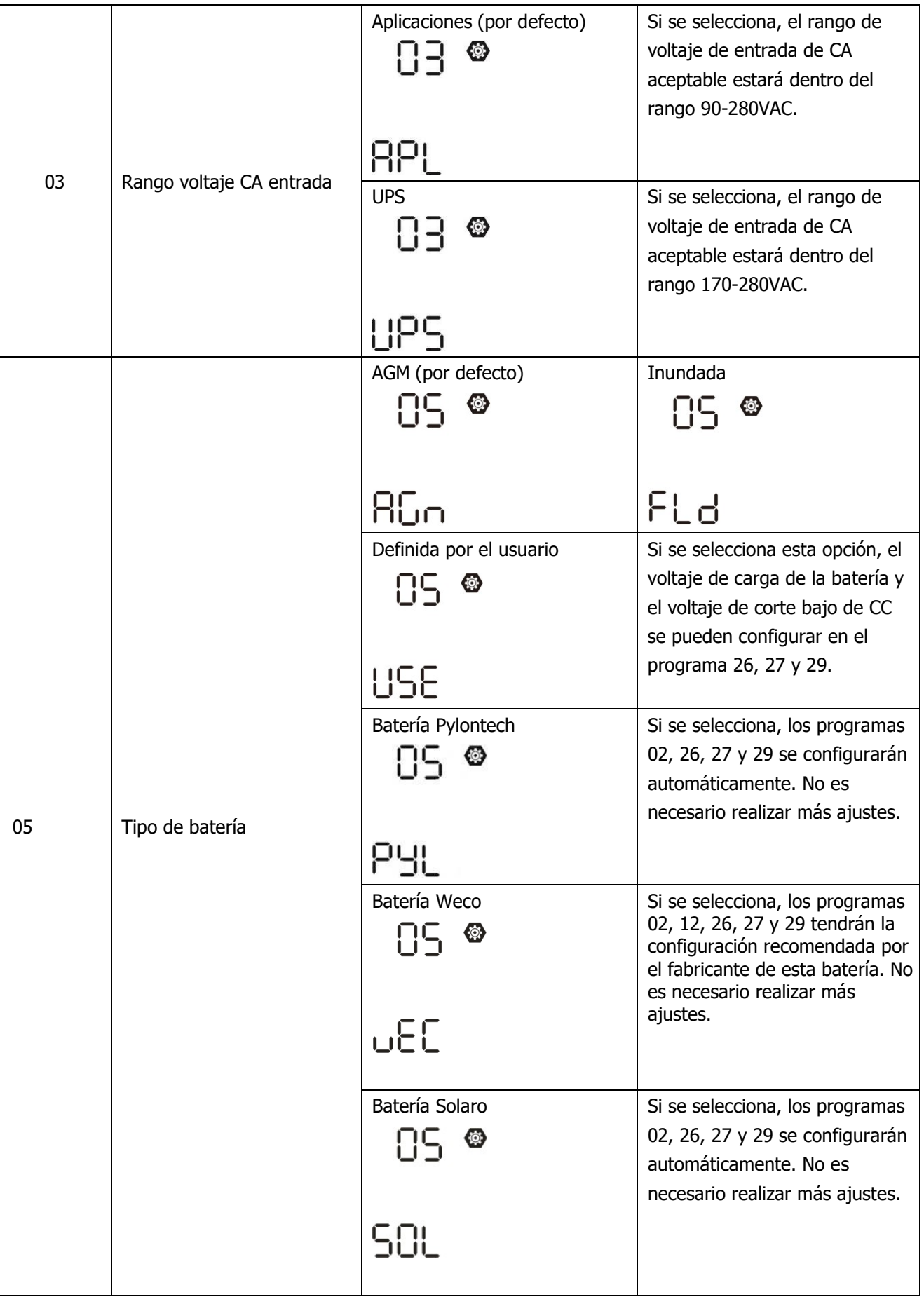

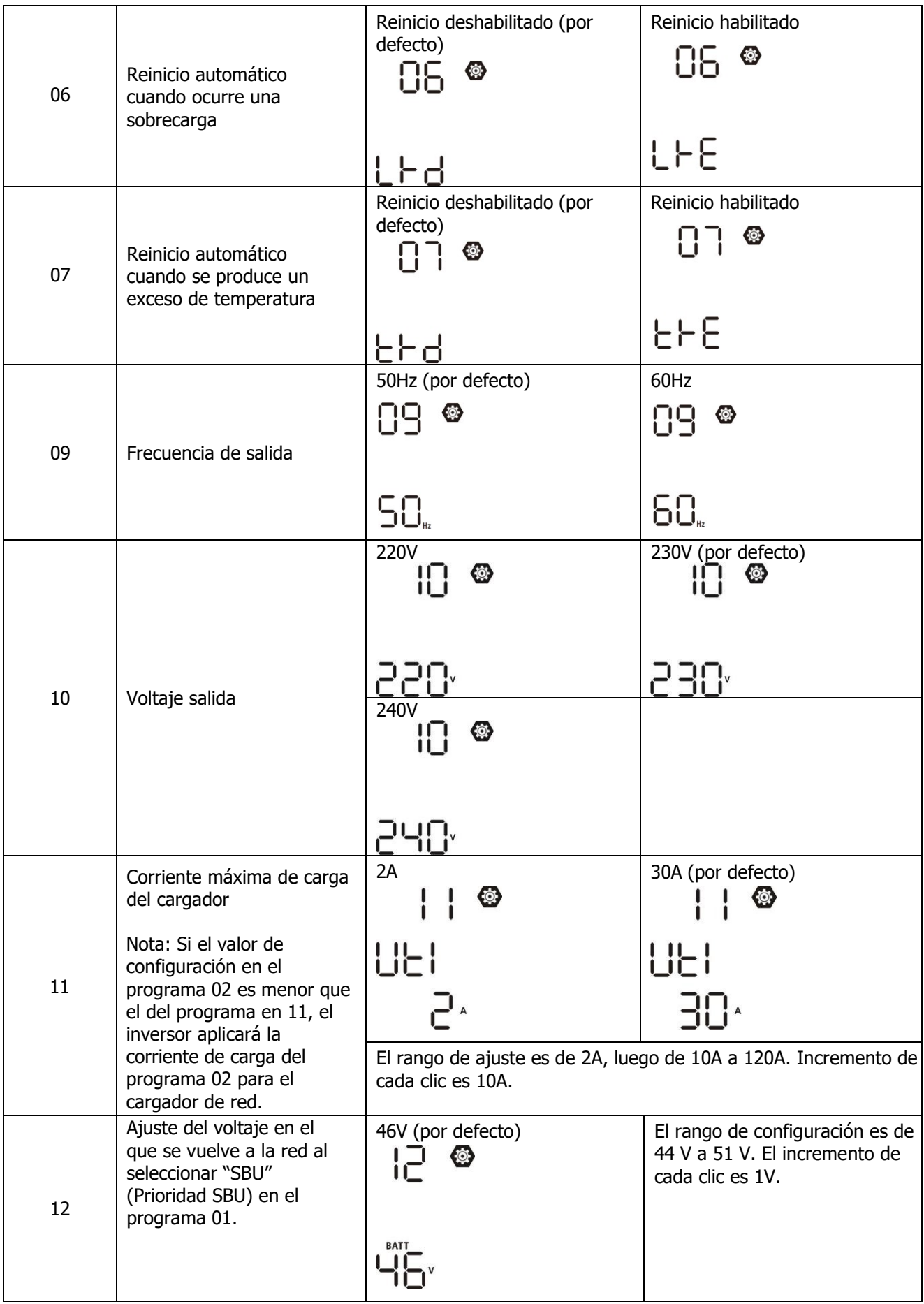

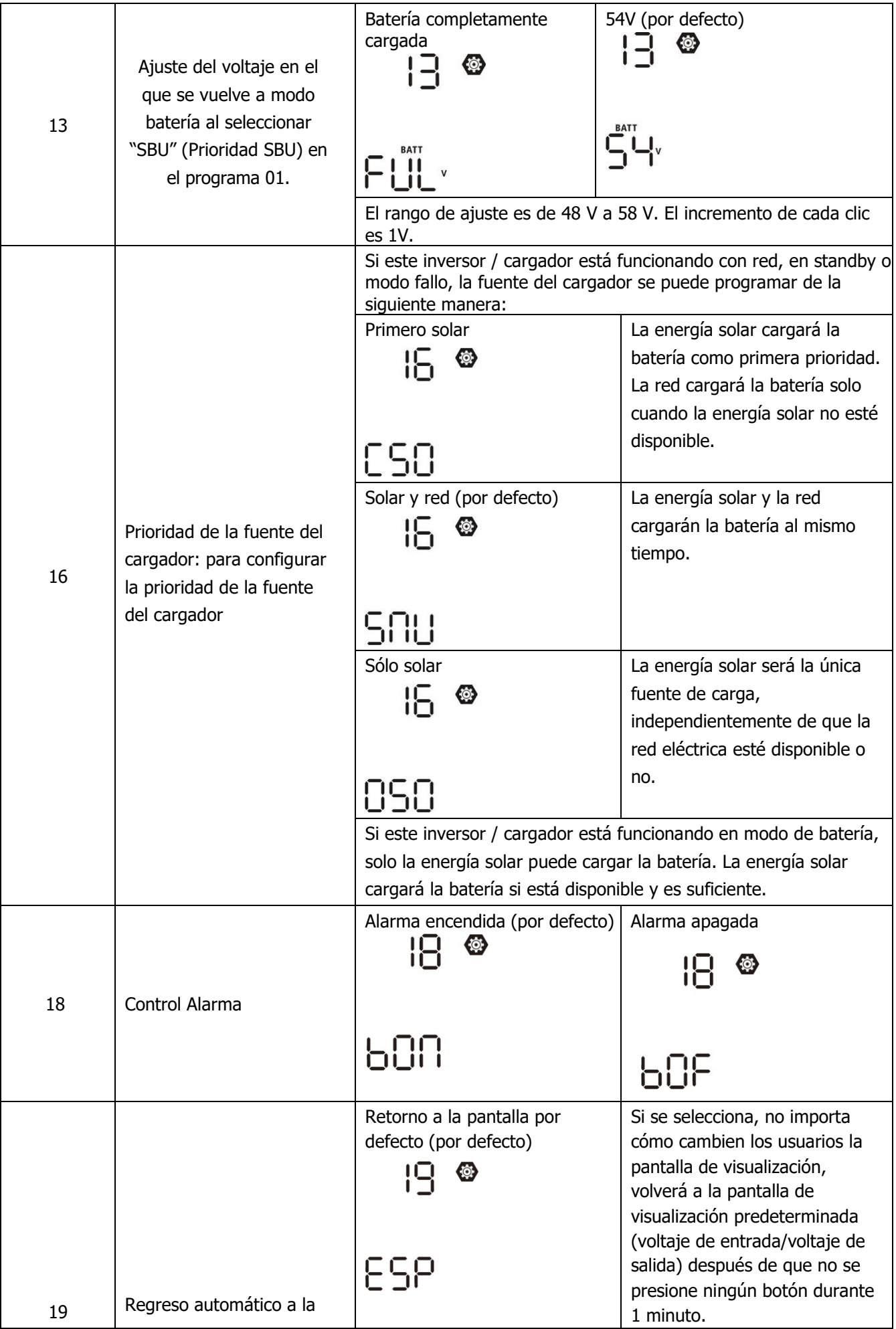

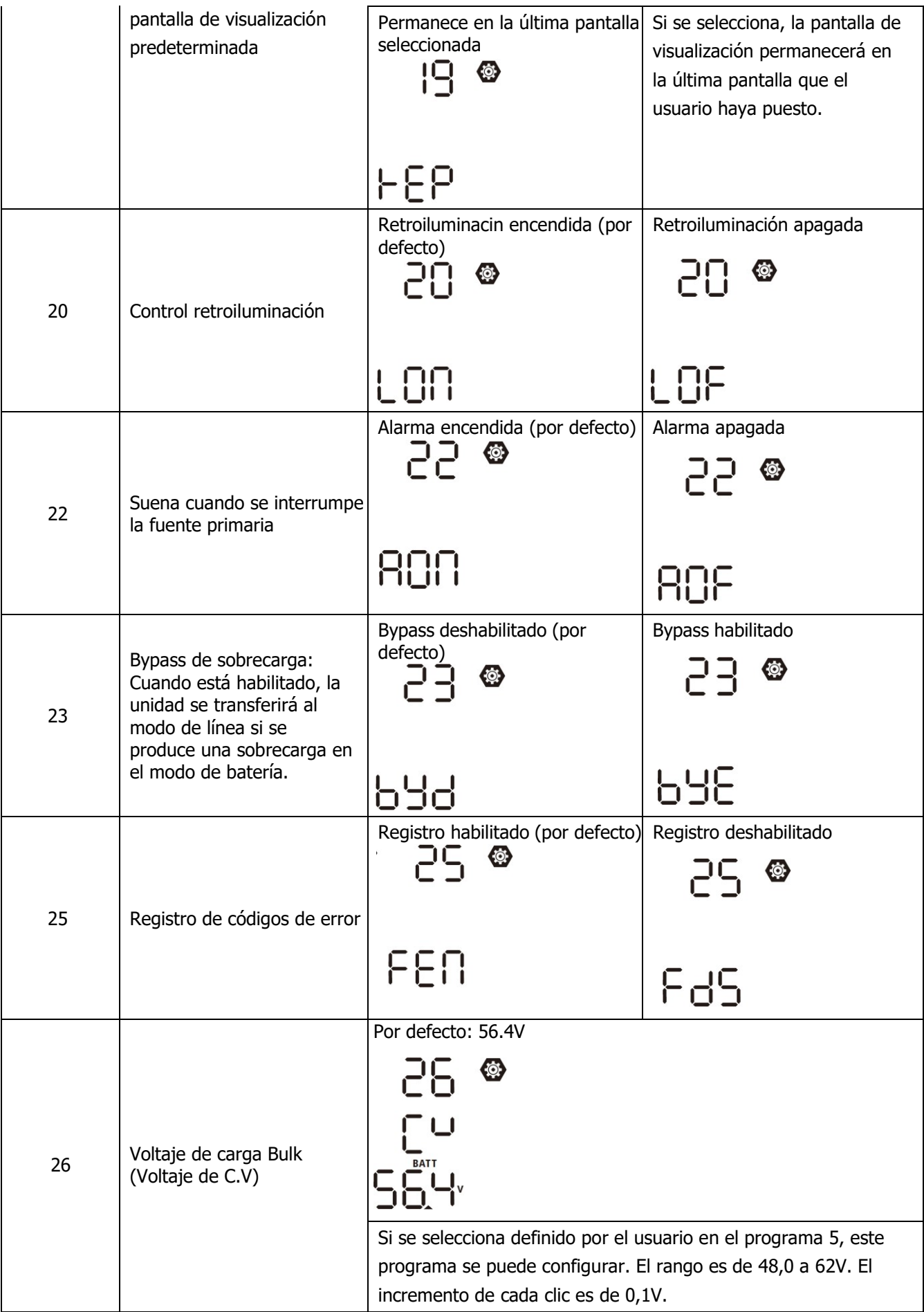

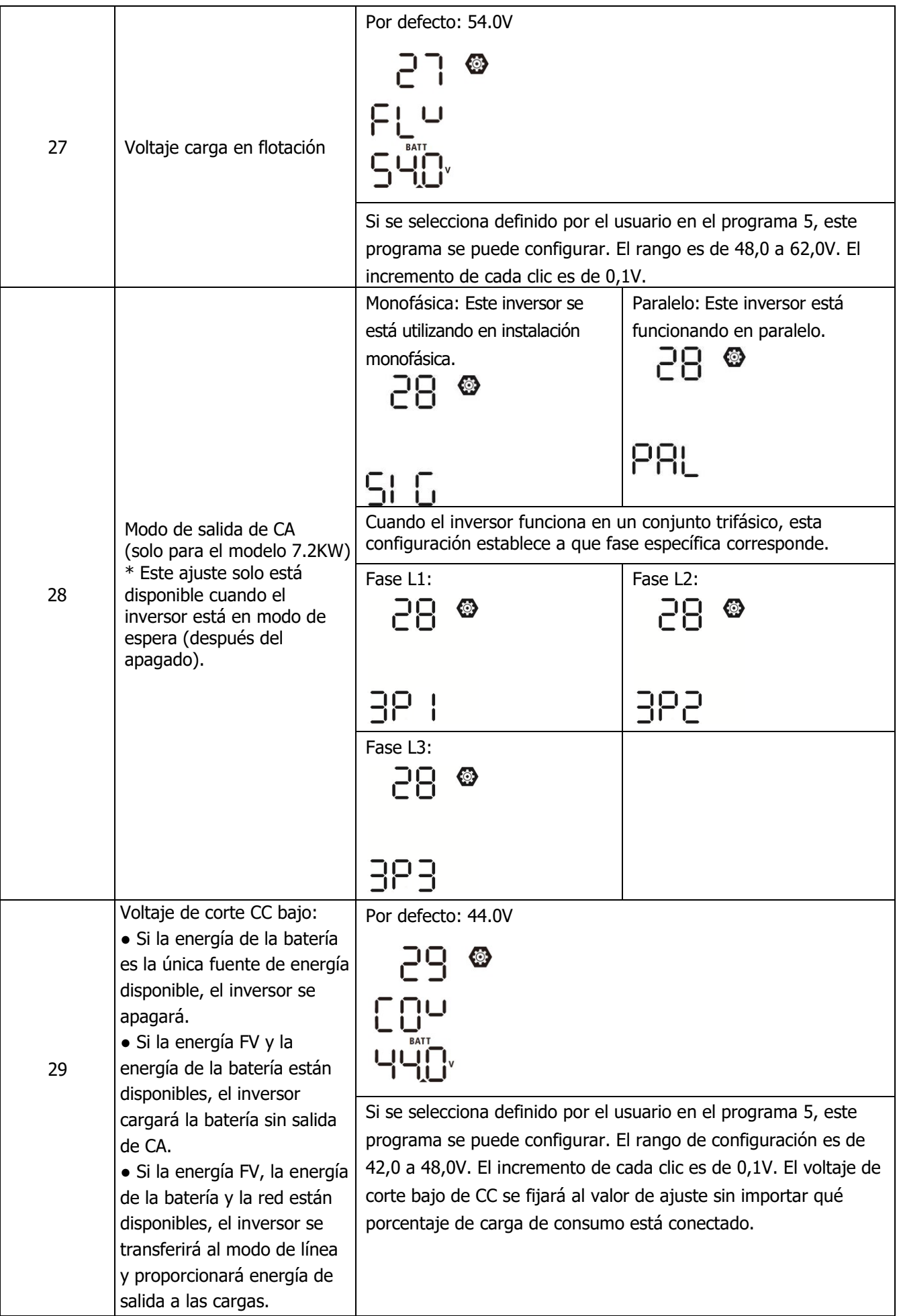

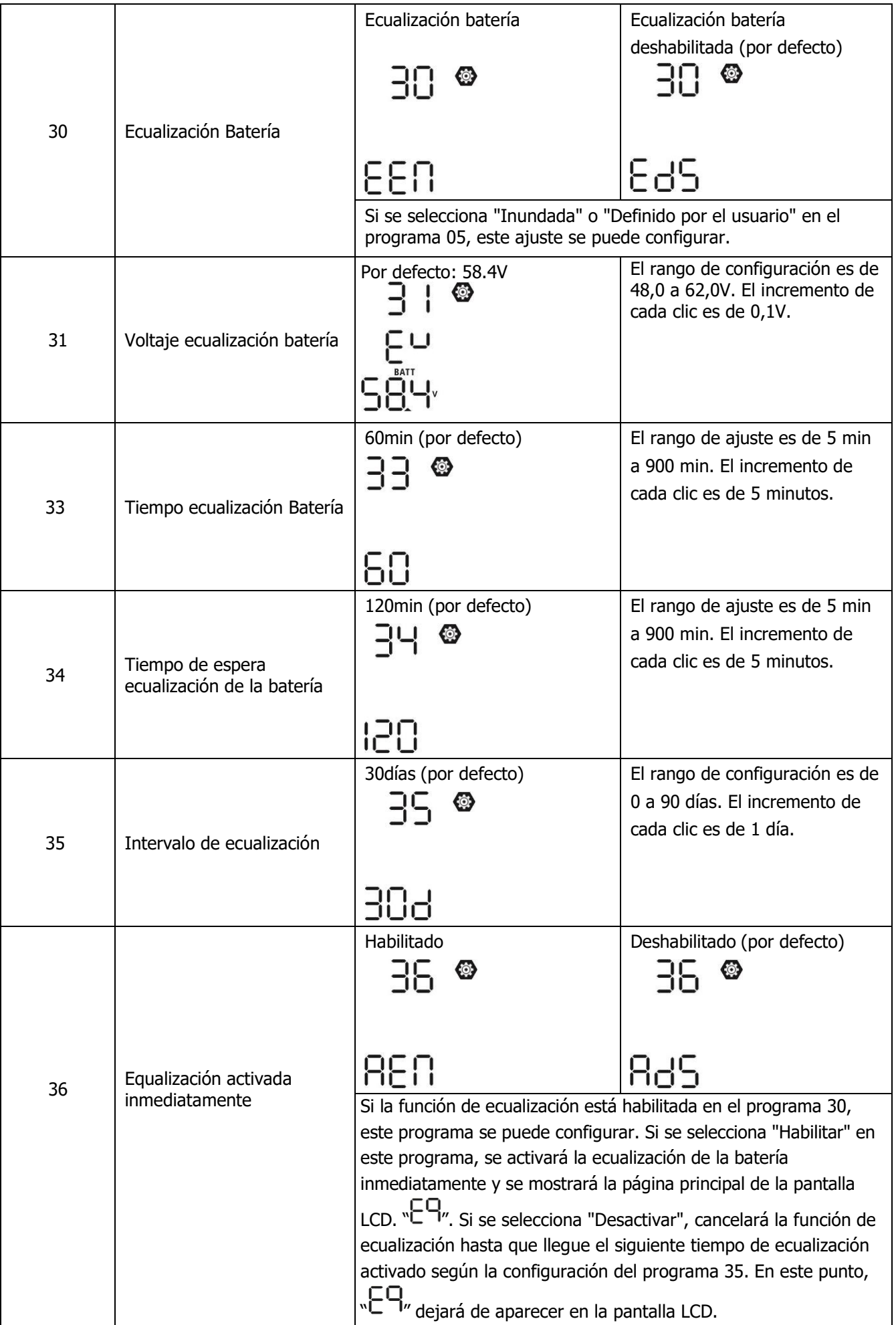

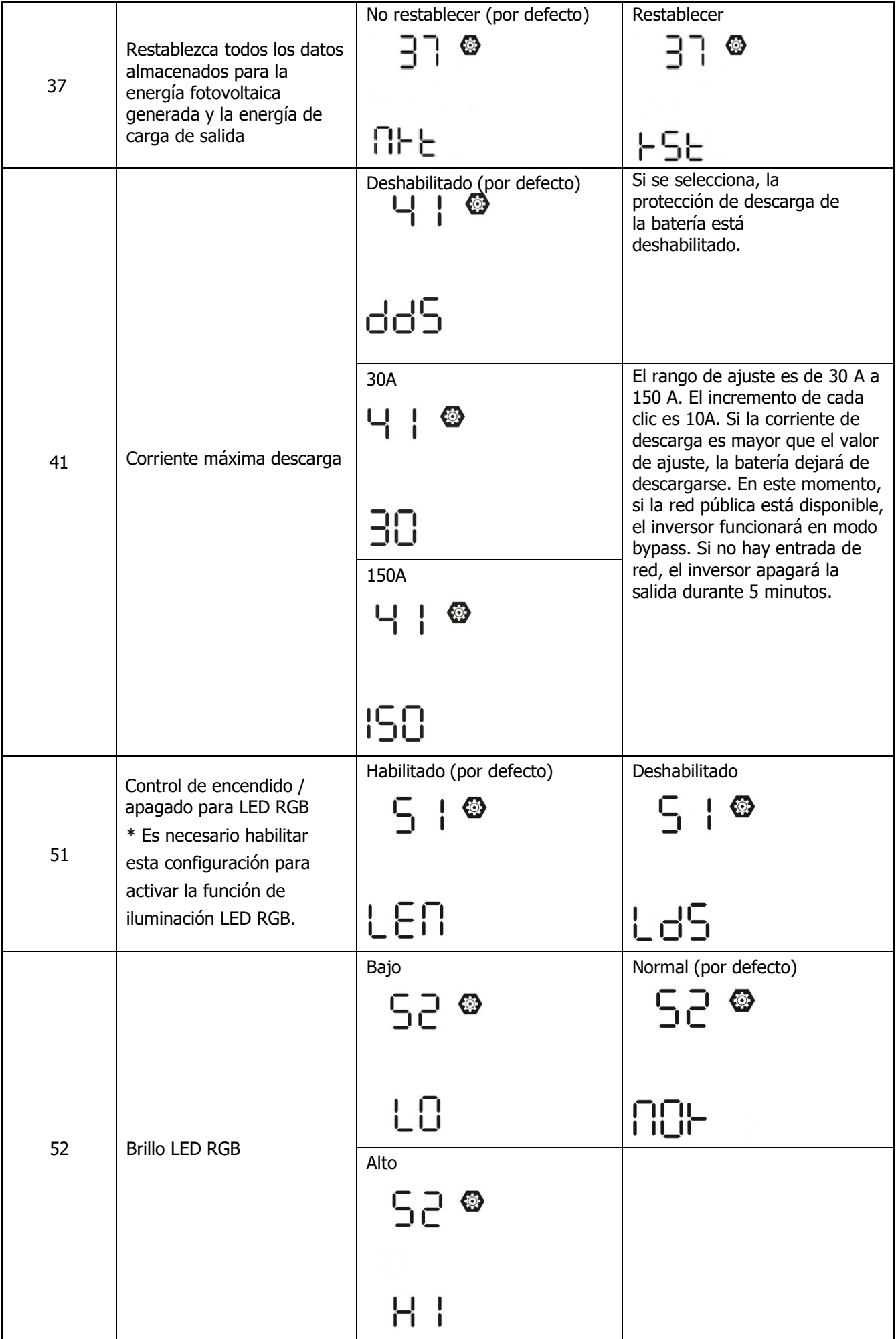

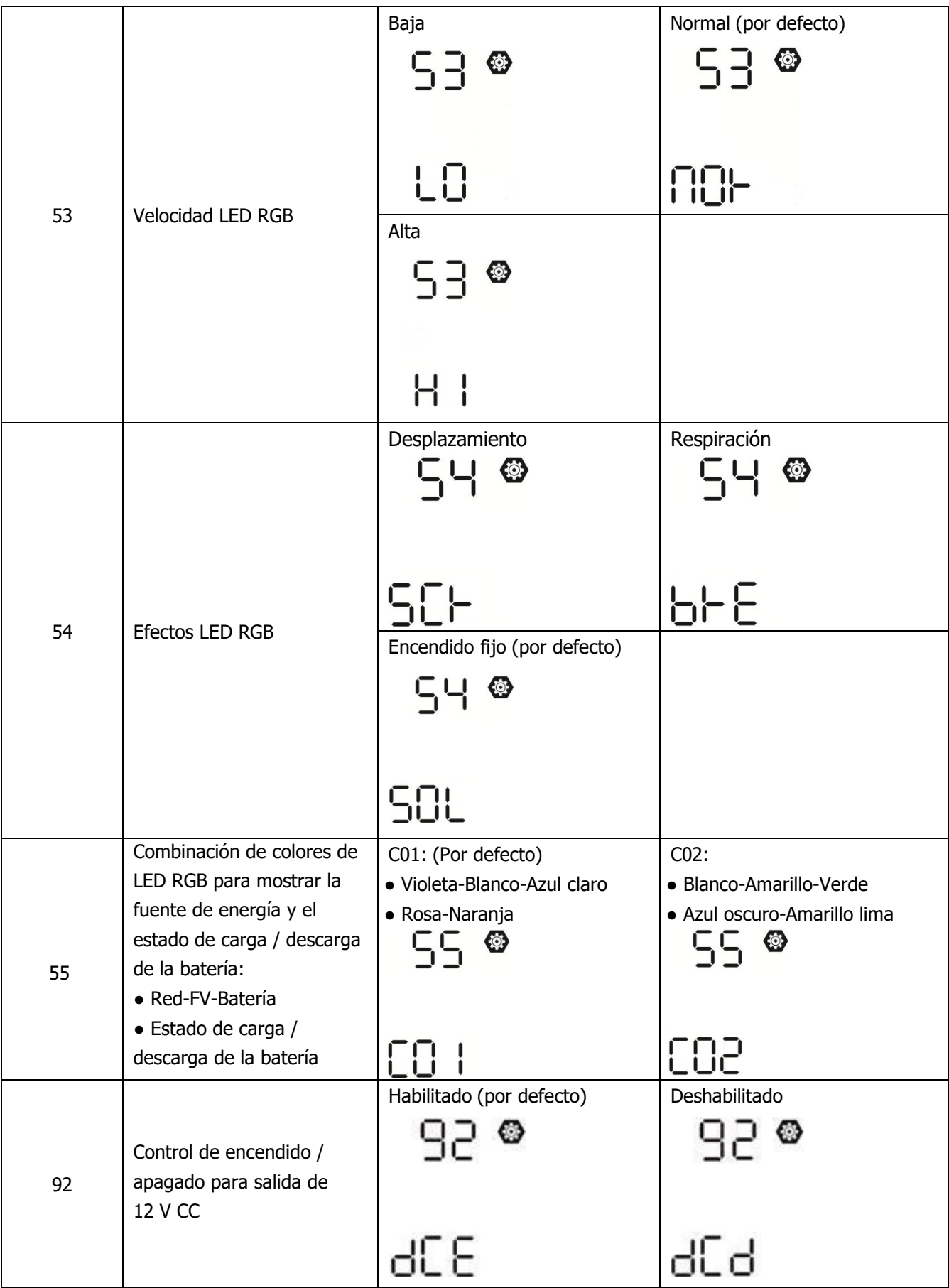

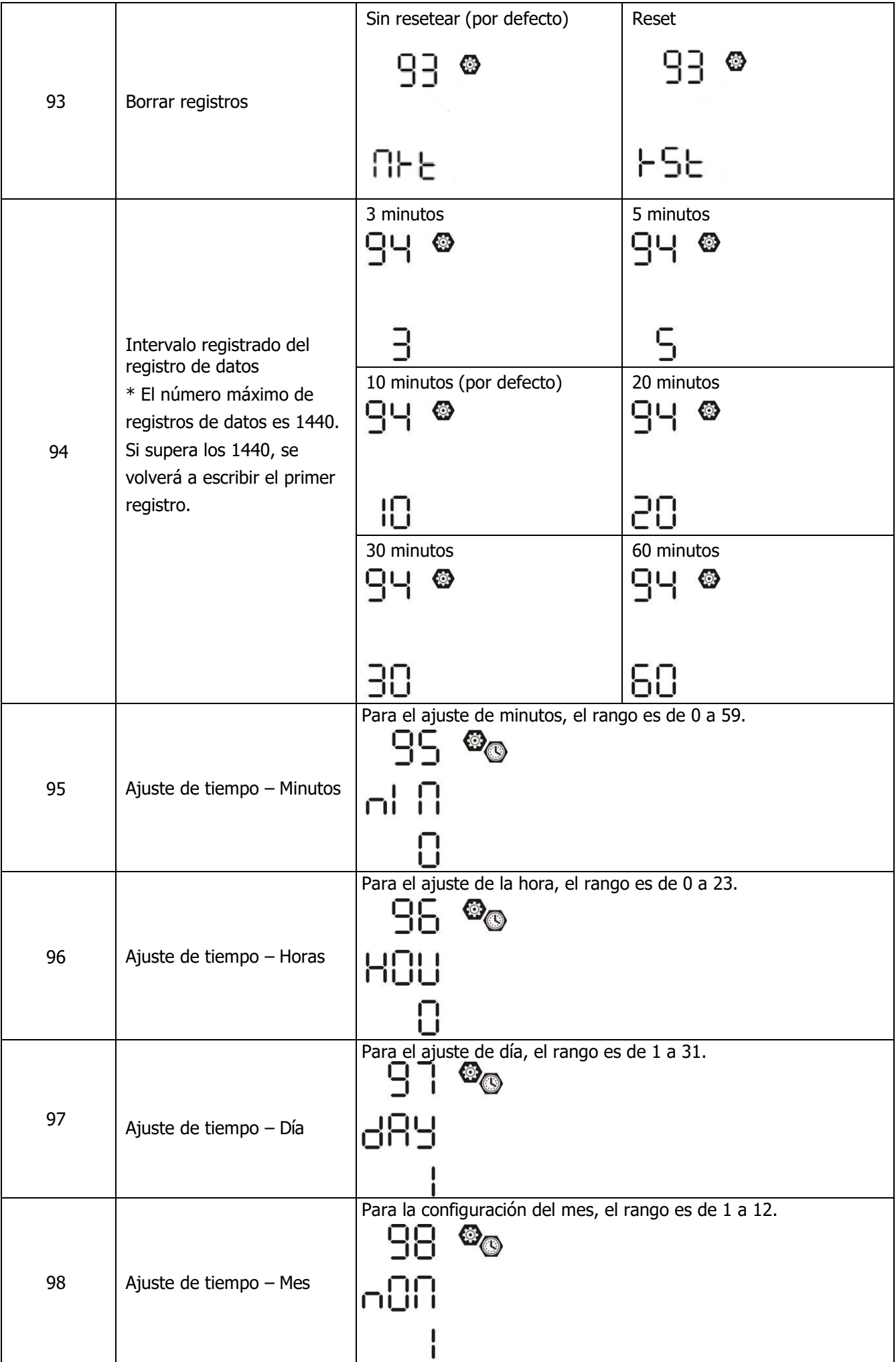

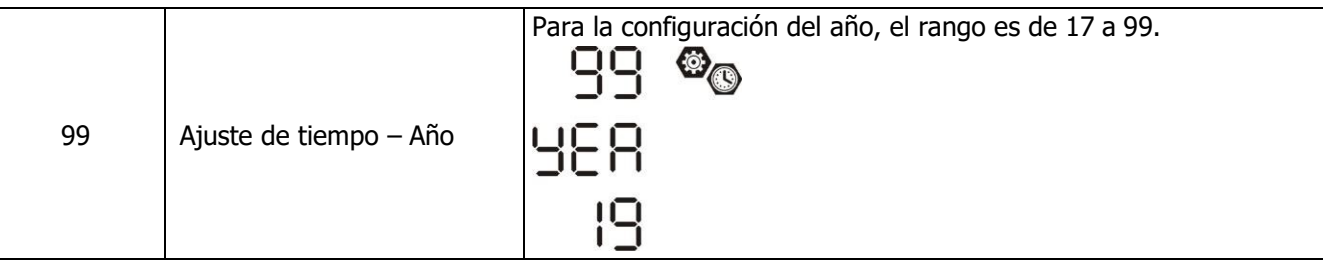

### **Ajustes Función**

Hay tres teclas de función en el panel de visualización para implementar funciones especiales como USB OTG, configuración del temporizador para la prioridad de la fuente de salida y configuración del temporizador para la prioridad de la fuente del cargador.

#### **1. Ajustes Funciones USB**

Inserte una memoria USB en su puerto (  $\mathbb{P}$ ). Pulsar y mantener "  $_{\mathbb{Q}/\ell}$ , durante 3 segundos para entrar en la configuración USB. Estas funciones incluyen la actualización del firmware del inversor, la exportación del registro de datos y la reescritura de parámetros internos desde el disco USB.

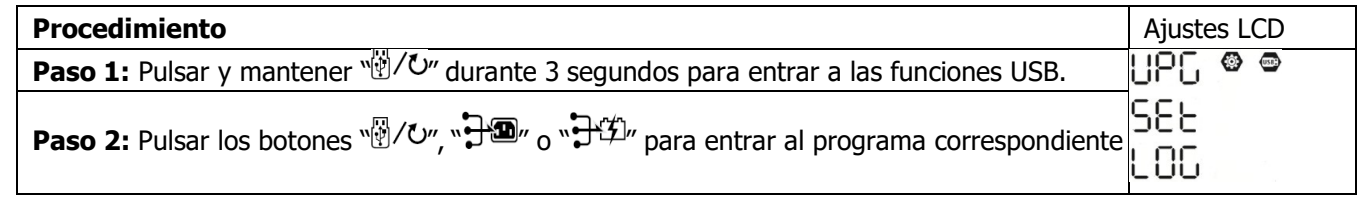

**Paso 3:** Seleccione el programa de configuración siguiendo el procedimiento.

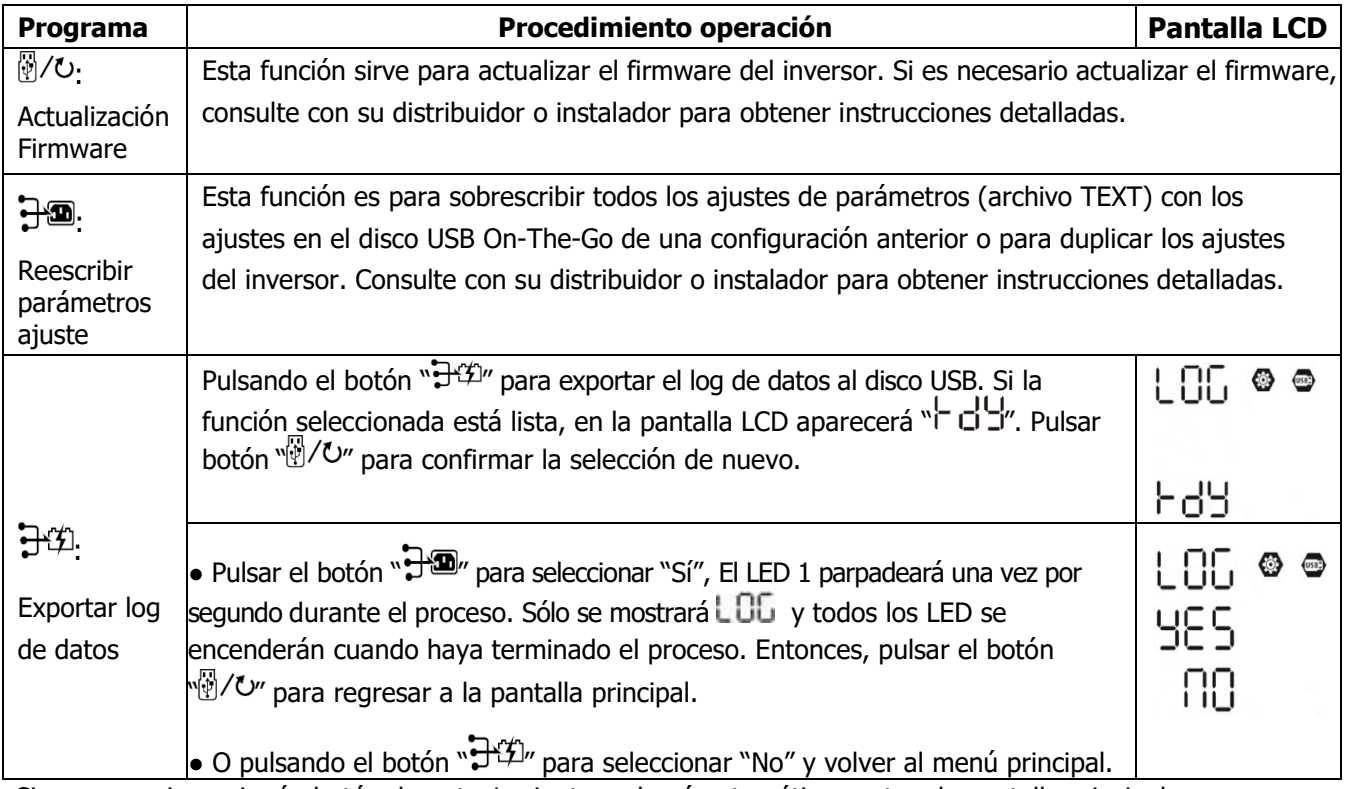

Si no se presiona ningún botón durante 1 minuto, volverá automáticamente a la pantalla principal.

#### **Mensajes de error en las funciones USB On-the-Go:**

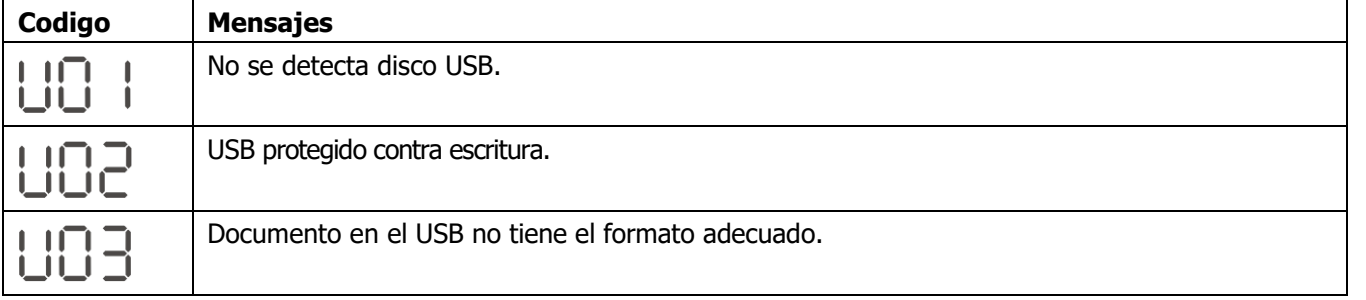

26 Si ocurre algún error, el código se mostrará 3 segundos. Después, volverá automáticamente a la pantalla de visualización.

#### **2. Configuración del temporizador para la prioridad de la fuente de salida**

Esta configuración del temporizador sirve para configurar la prioridad de la fuente de salida por día.

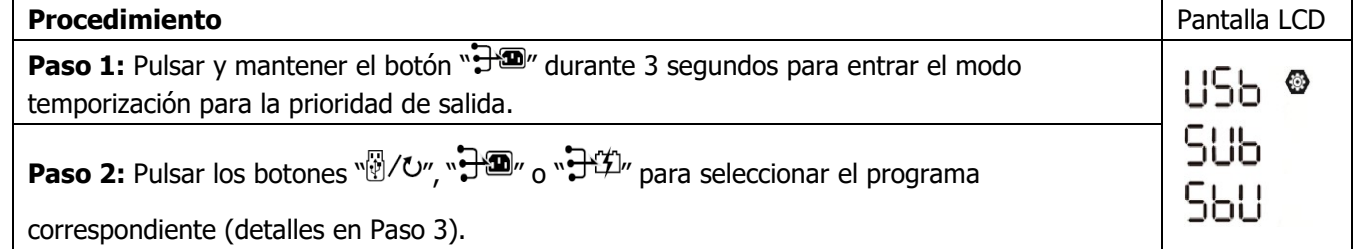

**Paso 3:** Seleccione el programa de configuración siguiendo cada procedimiento.

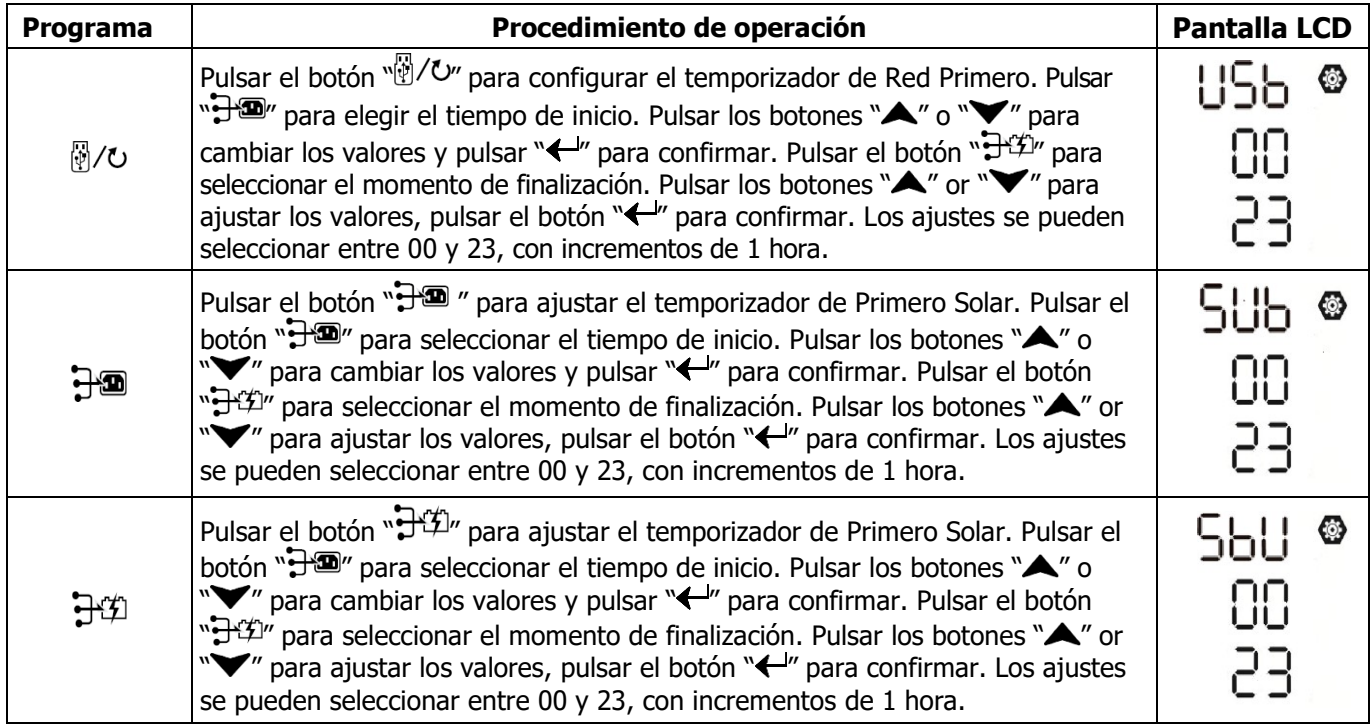

Pulsar el botón " / U" para salir del modo ajustes.

#### **3. Configuración del temporizador para la prioridad de la fuente del cargador**

Esta configuración del temporizador sirve para configurar la prioridad de la fuente del cargador por día.

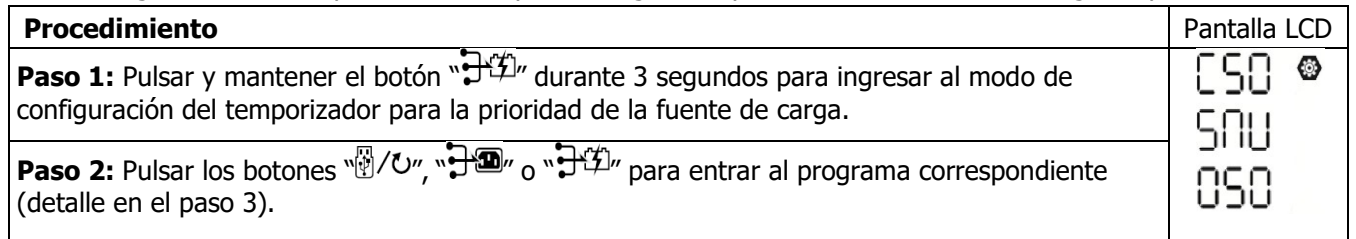

**Paso 3:** Seleccione el programa de configuración siguiendo cada procedimiento.

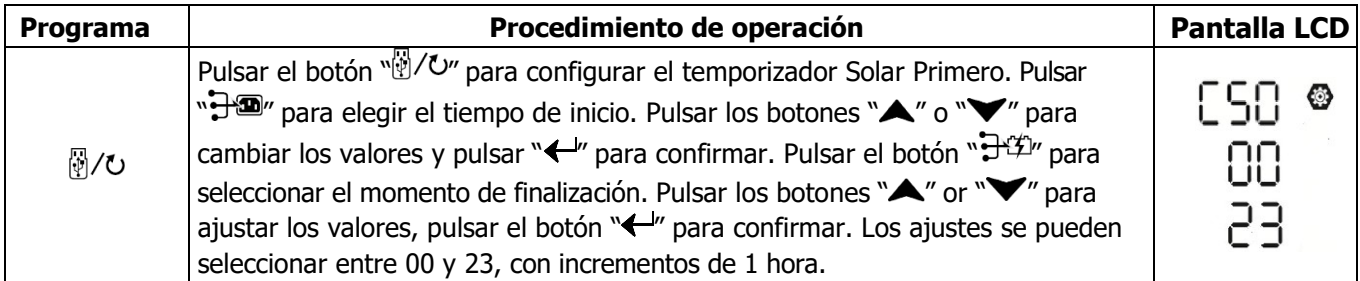

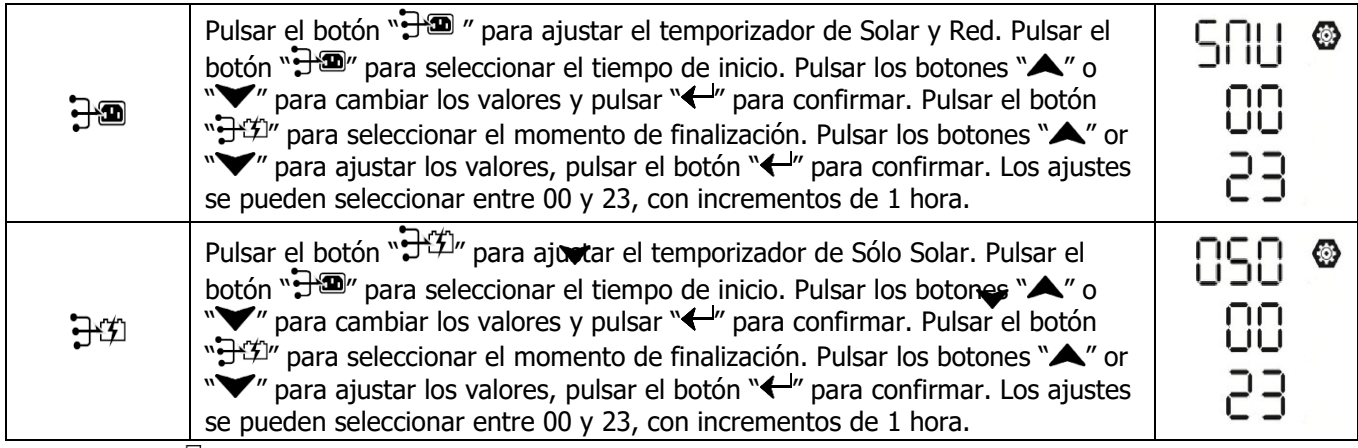

Pulsar botón " para salir del modo de ajustes.

# <span id="page-29-0"></span>**Pantalla LCD**

La información de la pantalla LCD se cambiará sucesivamente presionando el botón "ARRIBA" o "ABAJO". La información seleccionable se cambia según la siguiente tabla en orden.

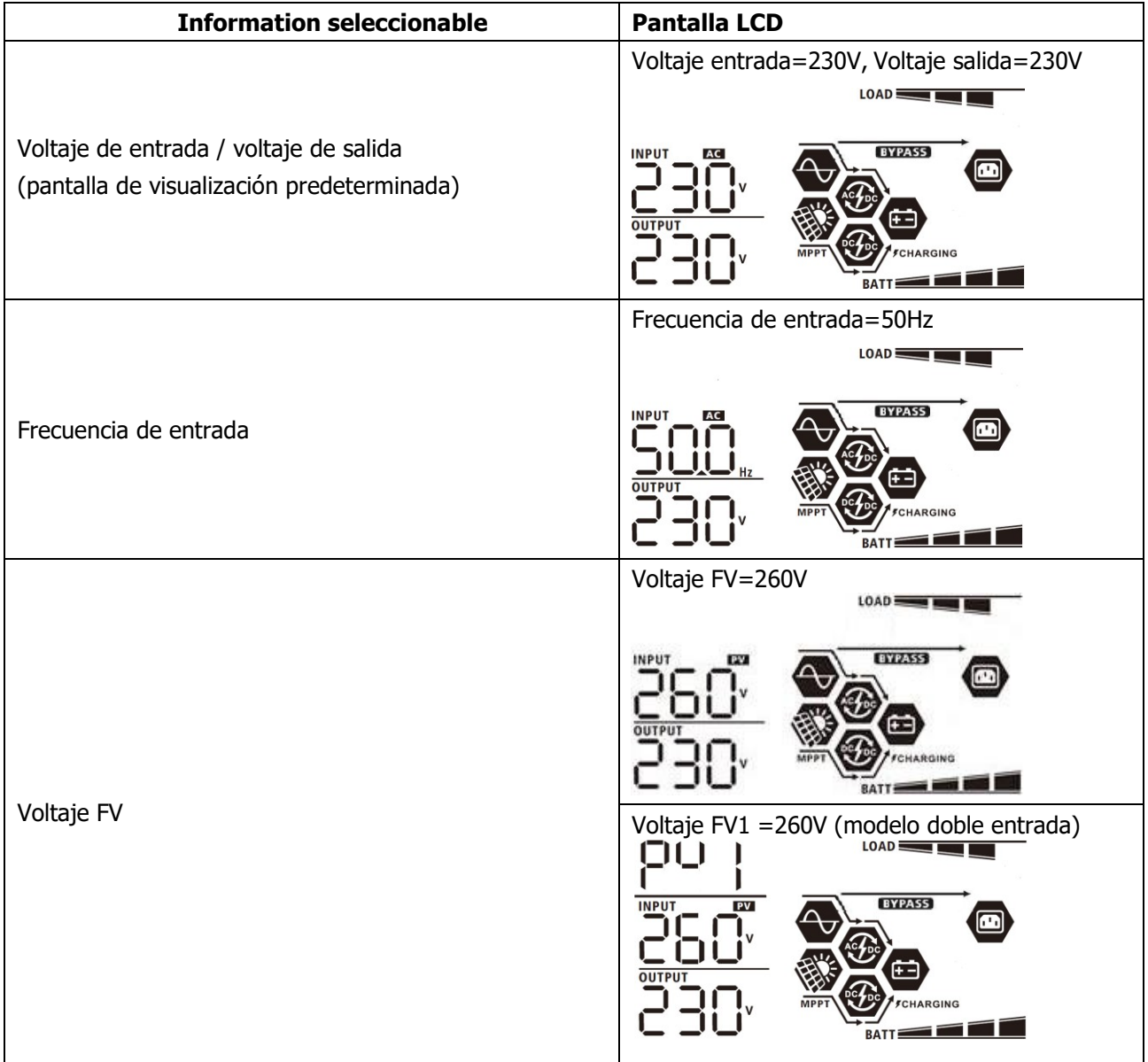

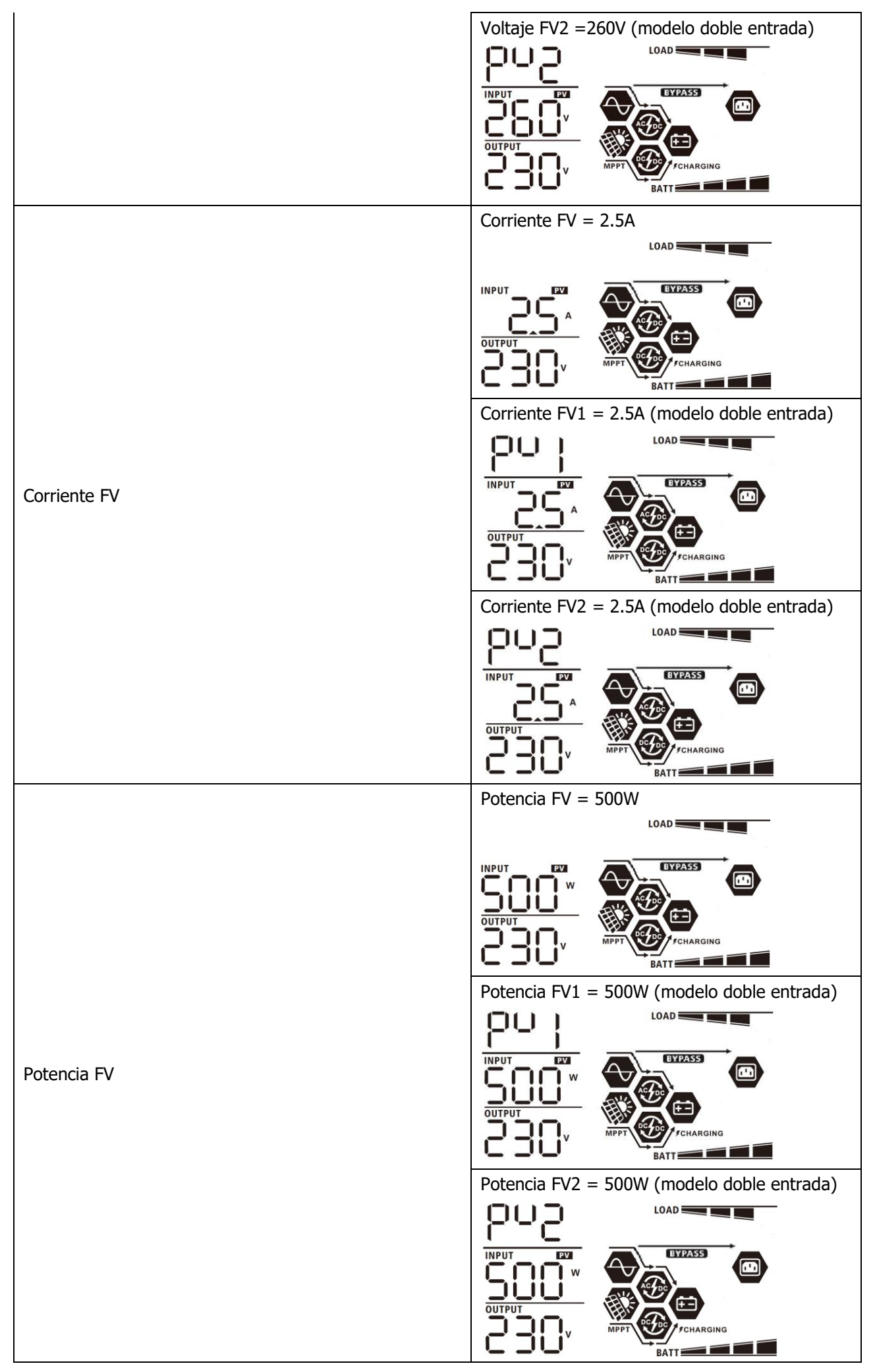

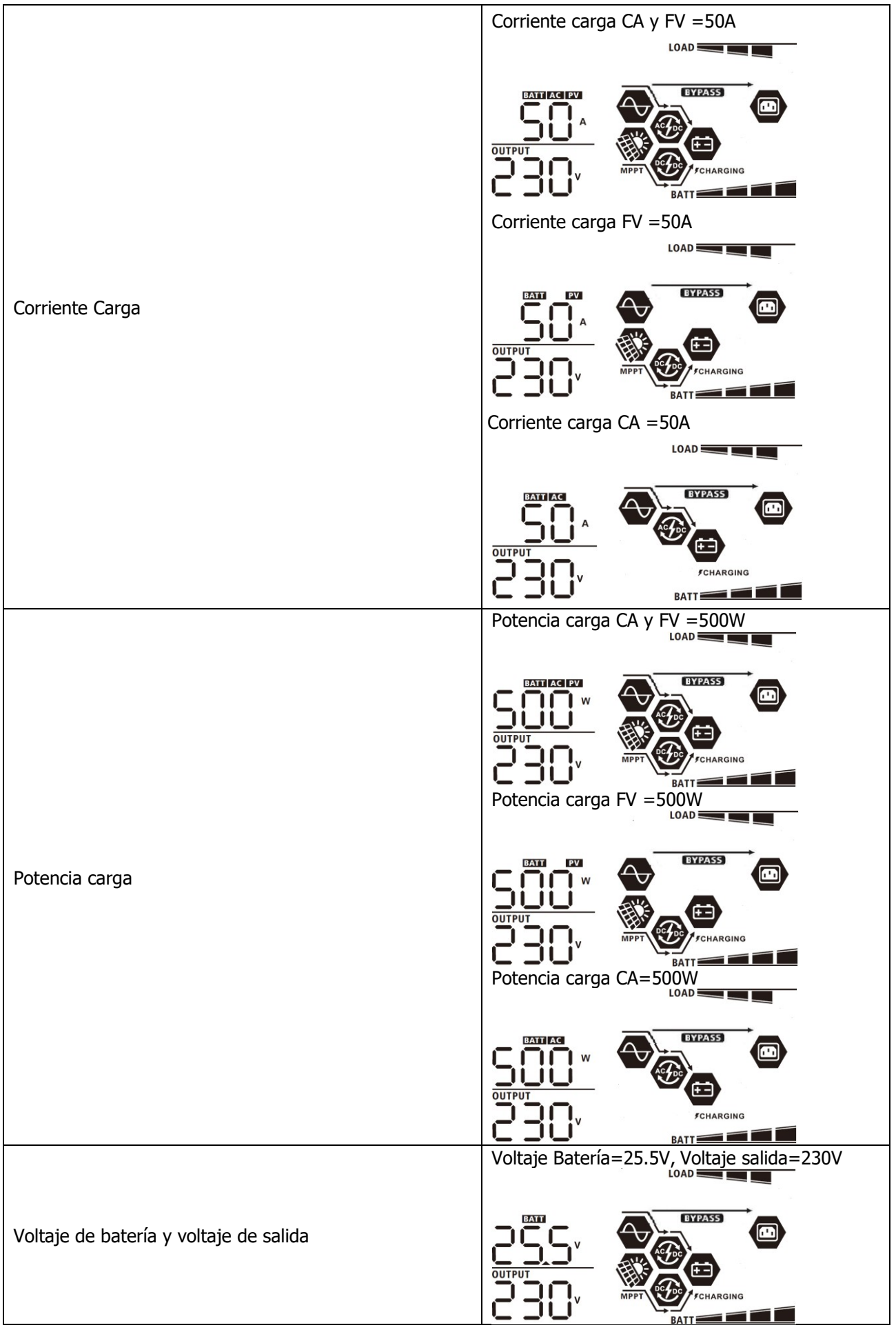

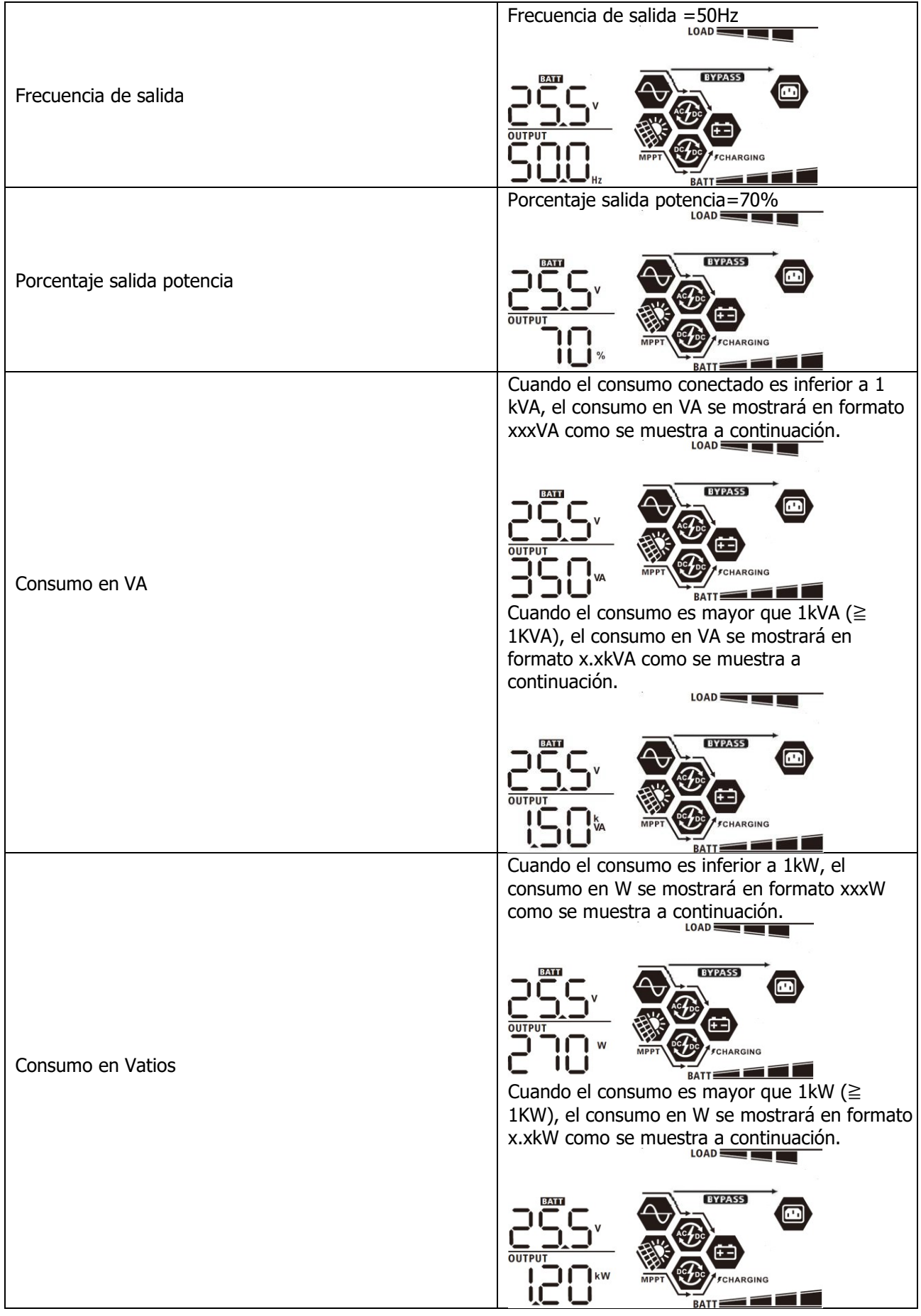

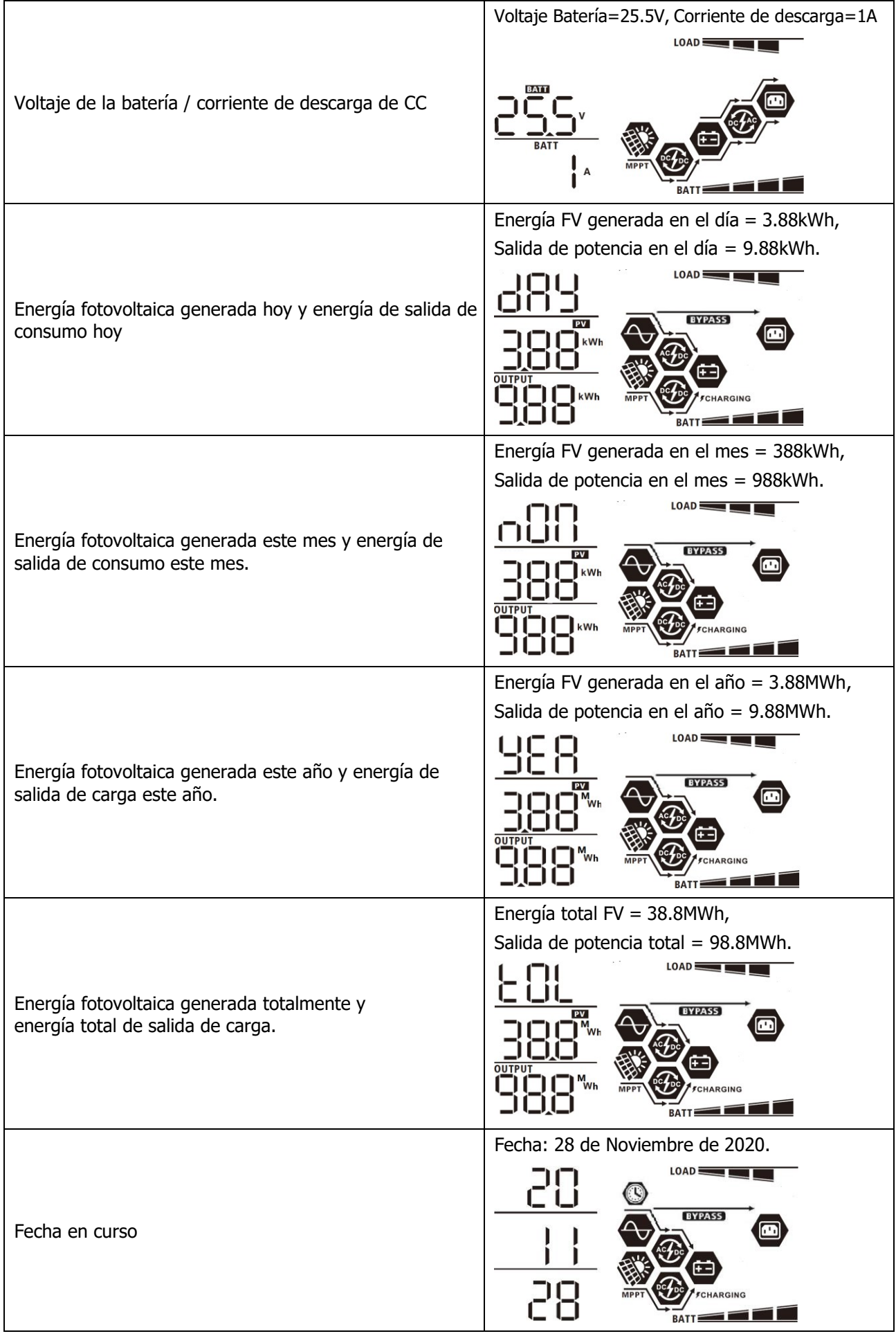

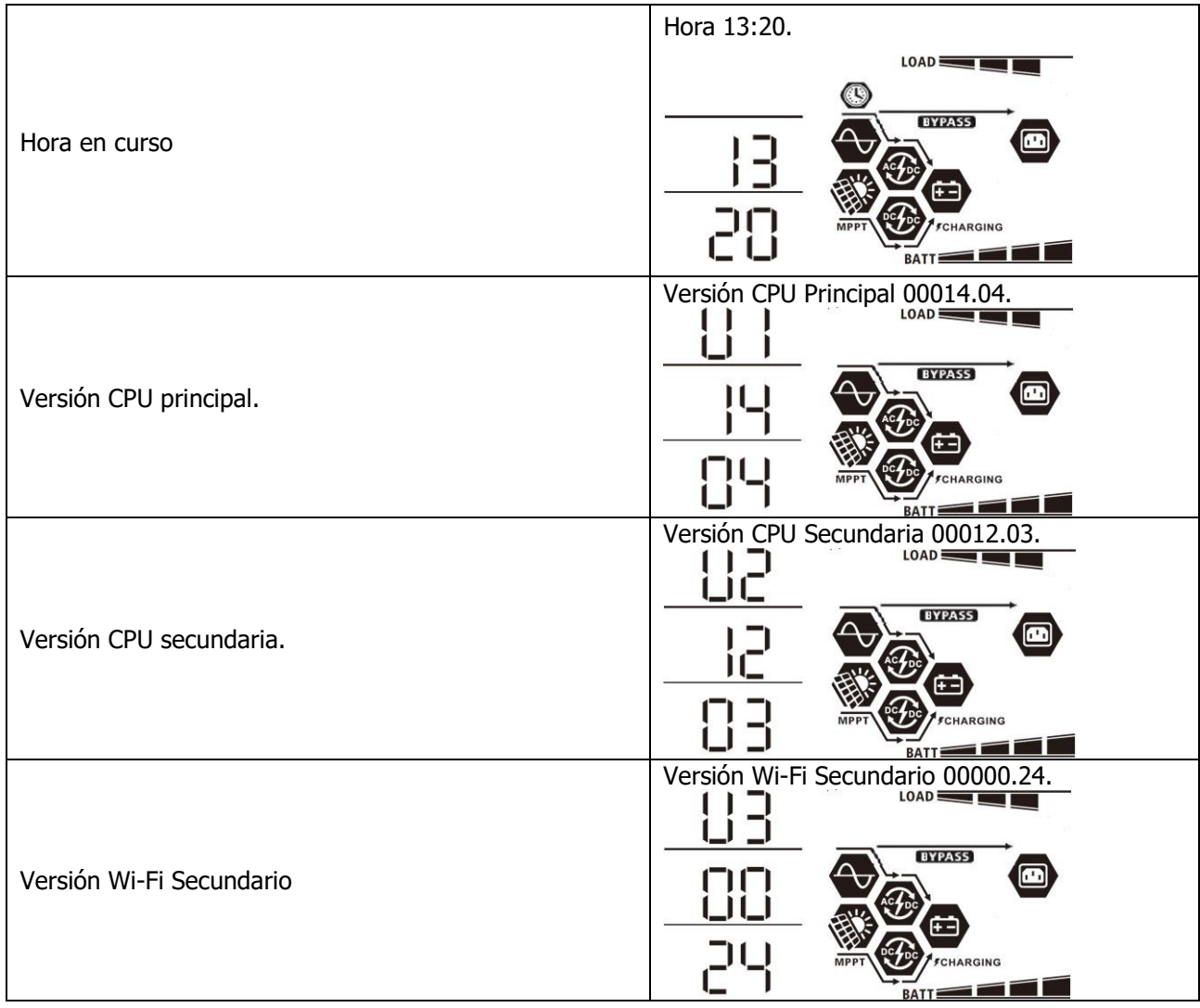

# <span id="page-34-0"></span>**Descripción Modo Operación**

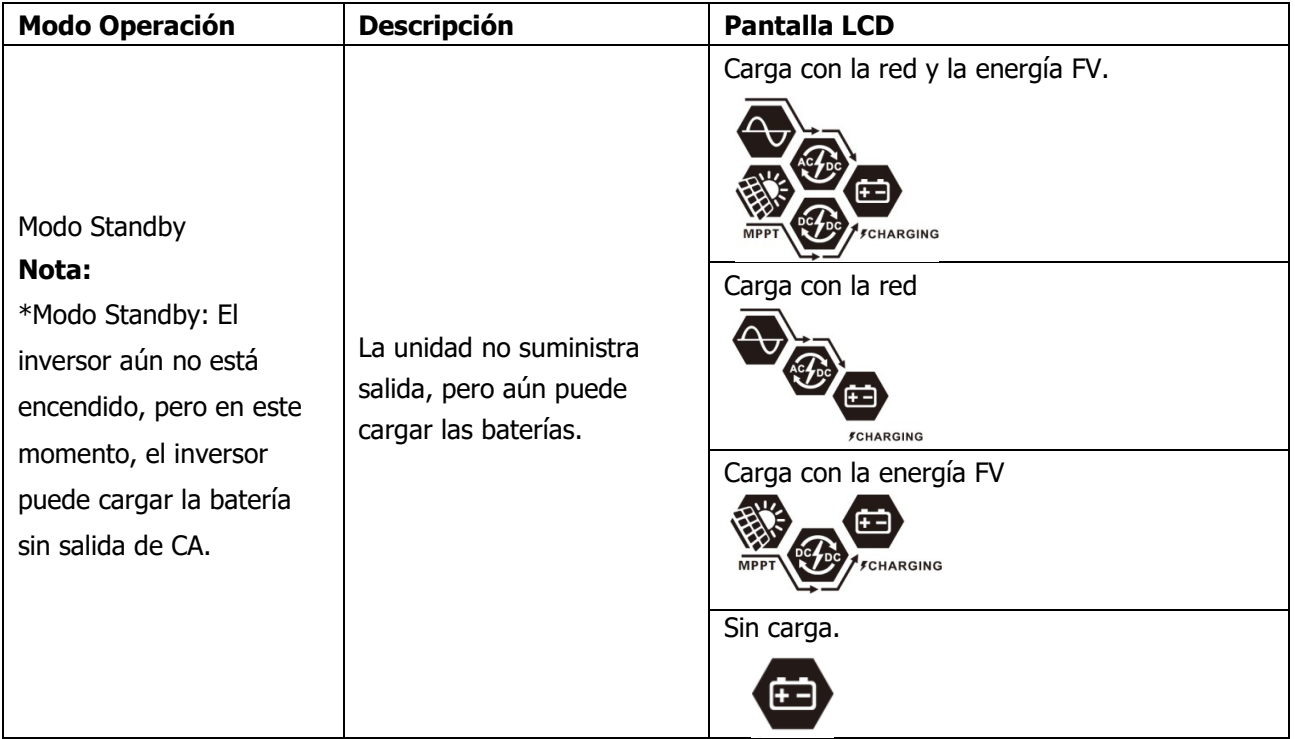

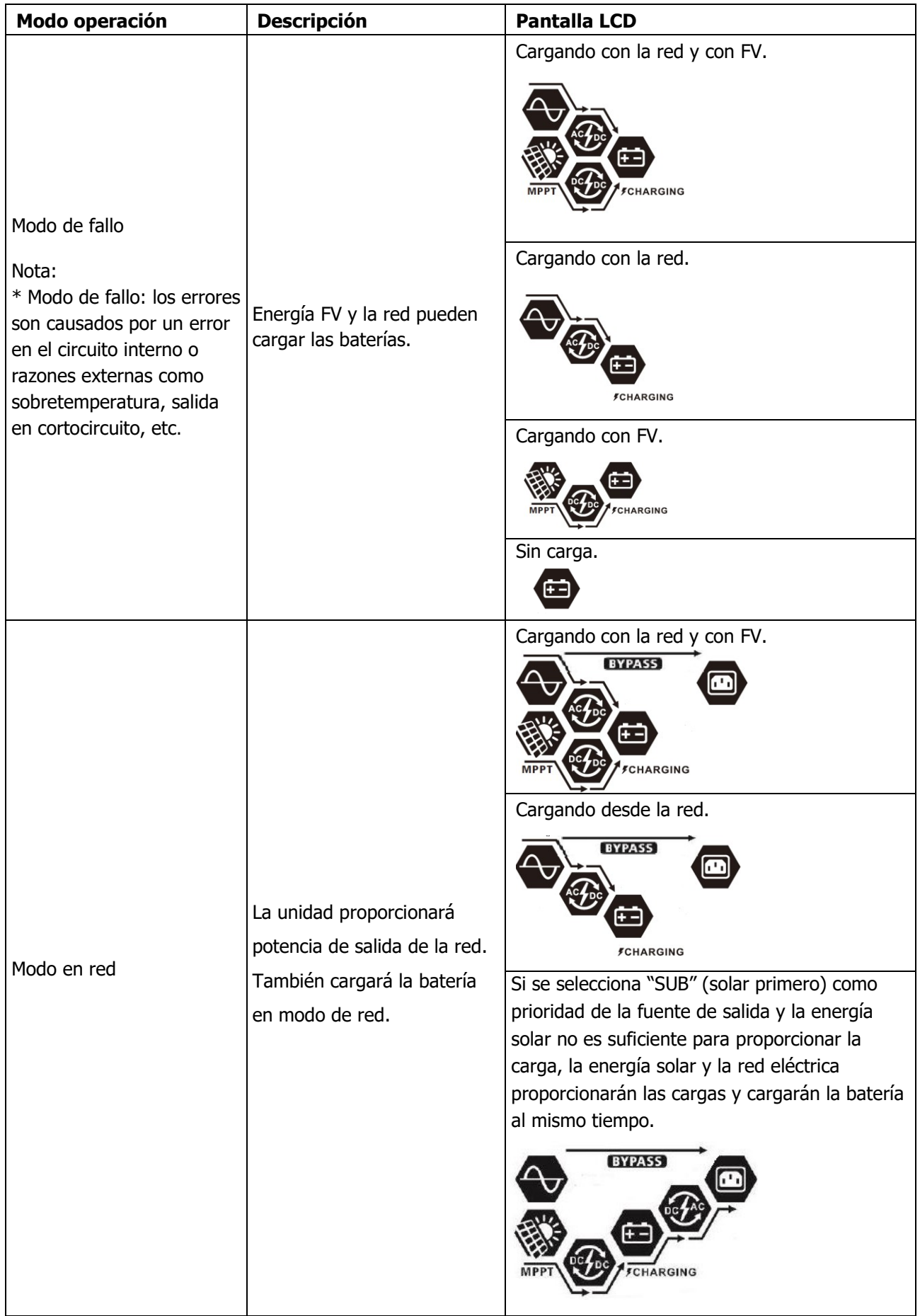

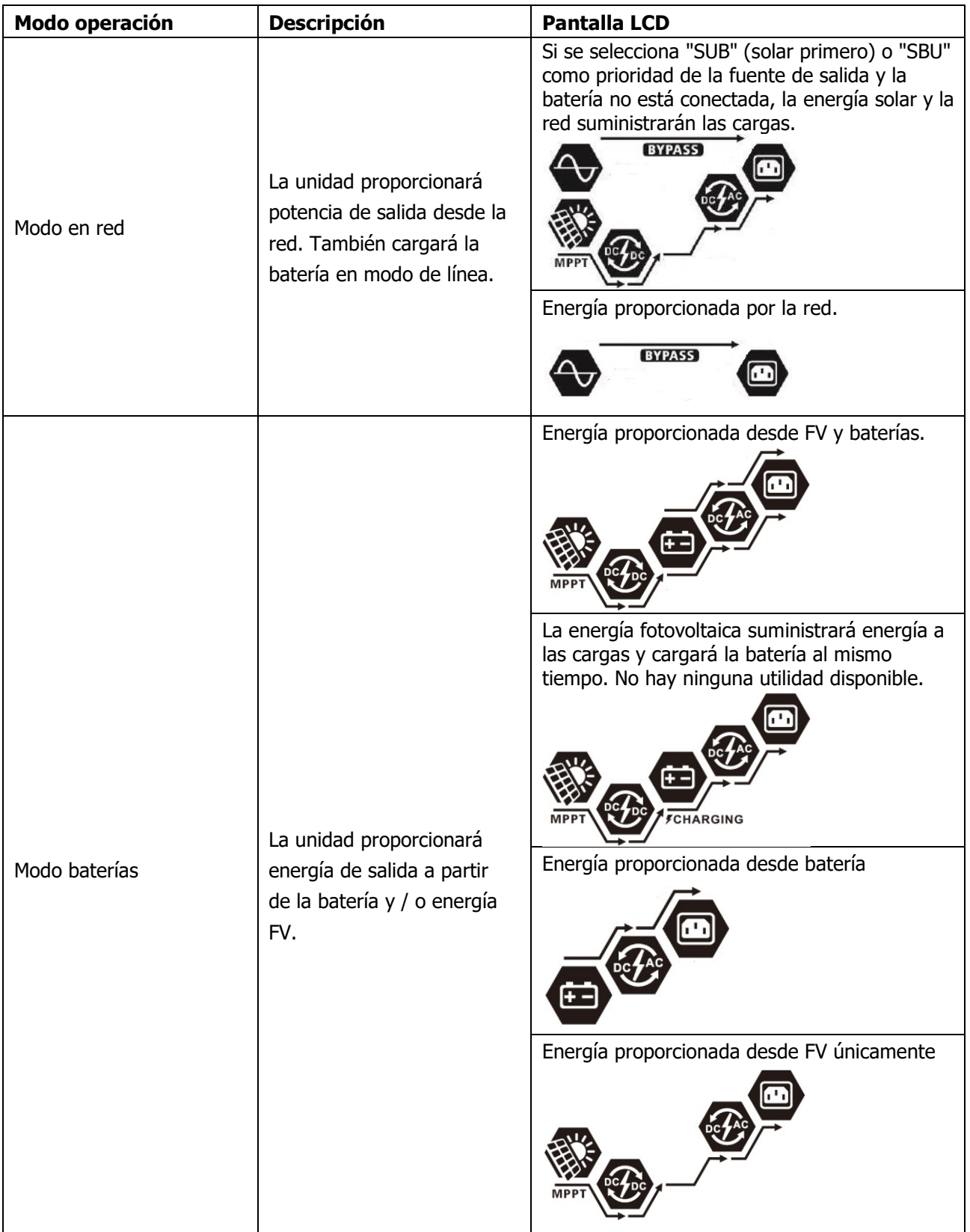

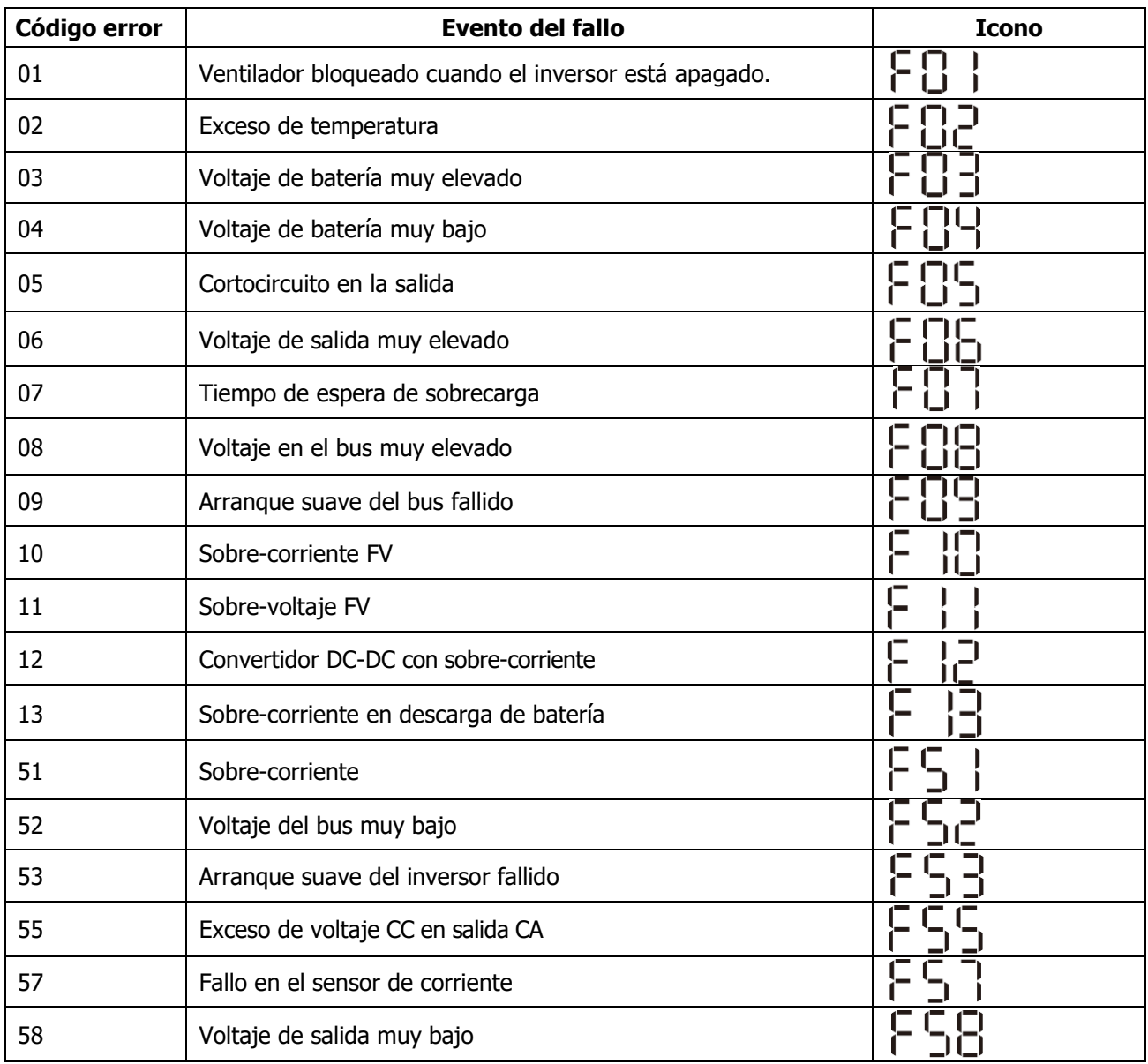

# <span id="page-37-0"></span>**Referencia de códigos de error**

# <span id="page-38-0"></span>**Indicador advertencia**

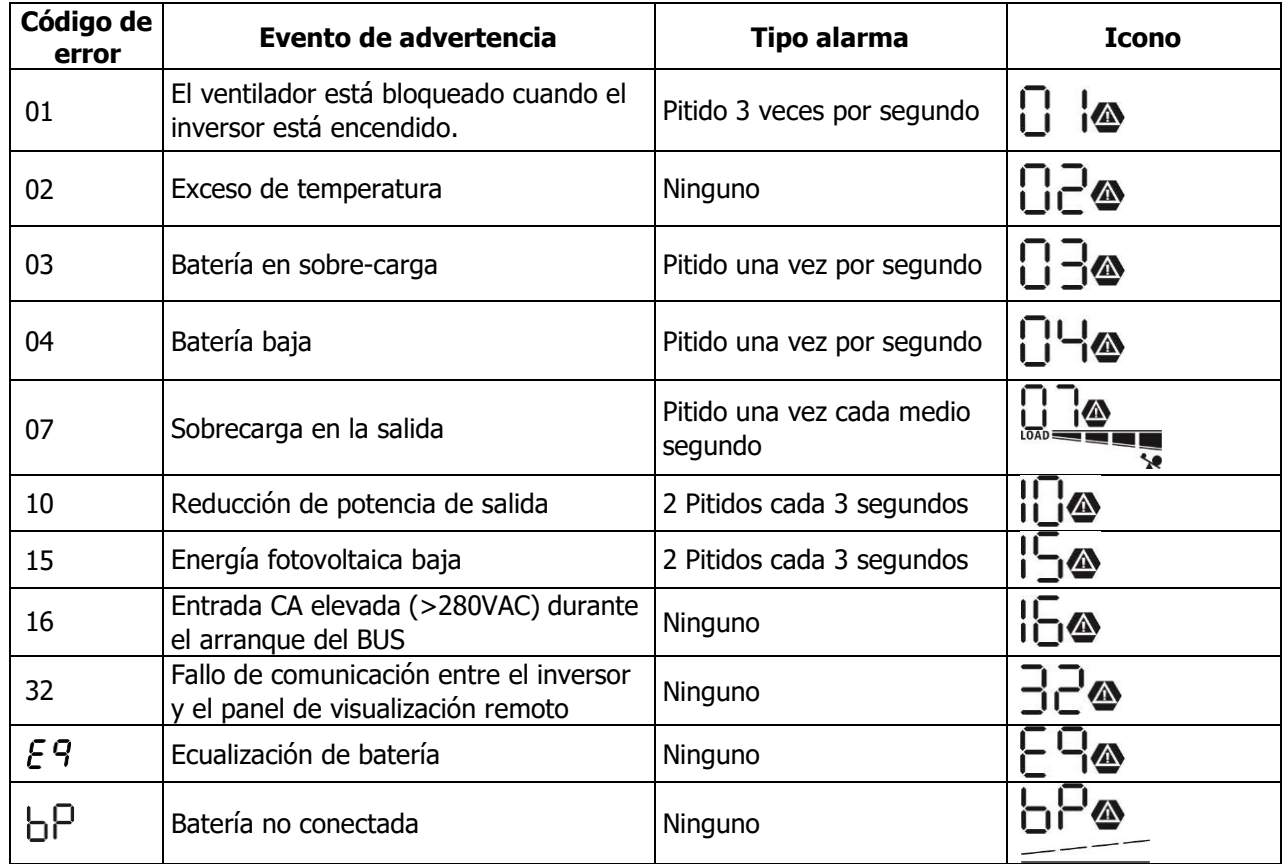

# <span id="page-39-0"></span>**ECUALIZACIÓN DE BATERÍA**

La función de ecualización se agrega al controlador de carga. Invierte la acumulación de efectos químicos negativos como la estratificación, una condición en la que la concentración de ácido es mayor en la parte inferior de la batería que en la parte superior. La ecualización también ayuda a eliminar los cristales de sulfato que podrían haberse acumulado en las placas. Si no se controla, esta condición, llamada sulfatación, reducirá la capacidad general de la batería. Por lo tanto, se recomienda ecualizar la batería periódicamente.

#### **Cómo aplicar la función de ecualización**

Primero debe habilitar la función de ecualización de la batería en el programa de configuración 33 de los ajustes. Luego, puede aplicar esta función en el dispositivo mediante uno de los siguientes métodos:

- 1. Configuración del intervalo de ecualización en el programa 37.
- 2. Ecualización activa inmediatamente en el programa 39.

#### **Cuando ecualizar**

En la etapa de flotación, cuando llega el intervalo de ecualización de ajuste (ciclo de ecualización de la batería), o la ecualización se activa inmediatamente, el controlador comenzará a entrar en la etapa de ecualización.

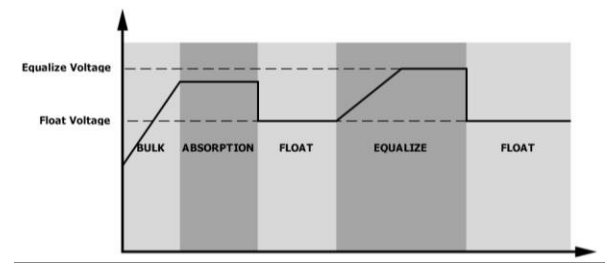

#### **Tiempo de ecualización y tiempo de espera**

En la etapa de ecualización, el controlador suministrará energía para cargar la batería tanto como sea posible hasta que el voltaje de la batería aumente al voltaje de ecualización de la batería. Luego, se aplica una regulación de voltaje constante para mantener el voltaje de la batería al voltaje de ecualización de la batería. La batería permanecerá en la etapa de ecualización hasta que llegue el momento de ajuste de la ecualización de la batería..

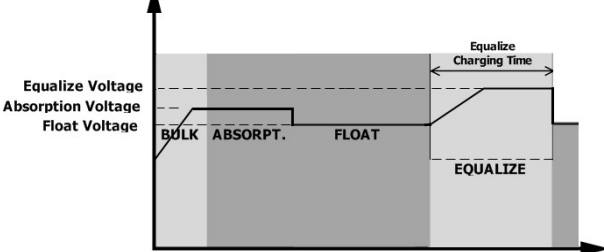

Sin embargo, en la etapa de ecualización, cuando el tiempo de ecualización de la batería expira y el voltaje de la batería no sube al punto de voltaje de ecualización de la batería, el controlador de carga extenderá el tiempo de ecualización de la batería hasta que el voltaje de la batería alcance el voltaje de ecualización de la batería. Si el voltaje de la batería es aún más bajo que el voltaje de ecualización de la batería cuando finaliza la configuración del tiempo de espera de ecualización de la batería, el controlador de carga detendrá la ecualización y volverá a la etapa de flotación.

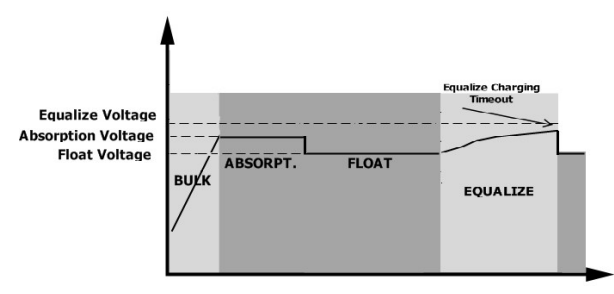

# <span id="page-40-0"></span>**ESPECIFICACIONES**

<span id="page-40-1"></span>Tabla 1 Especificaciones modo red

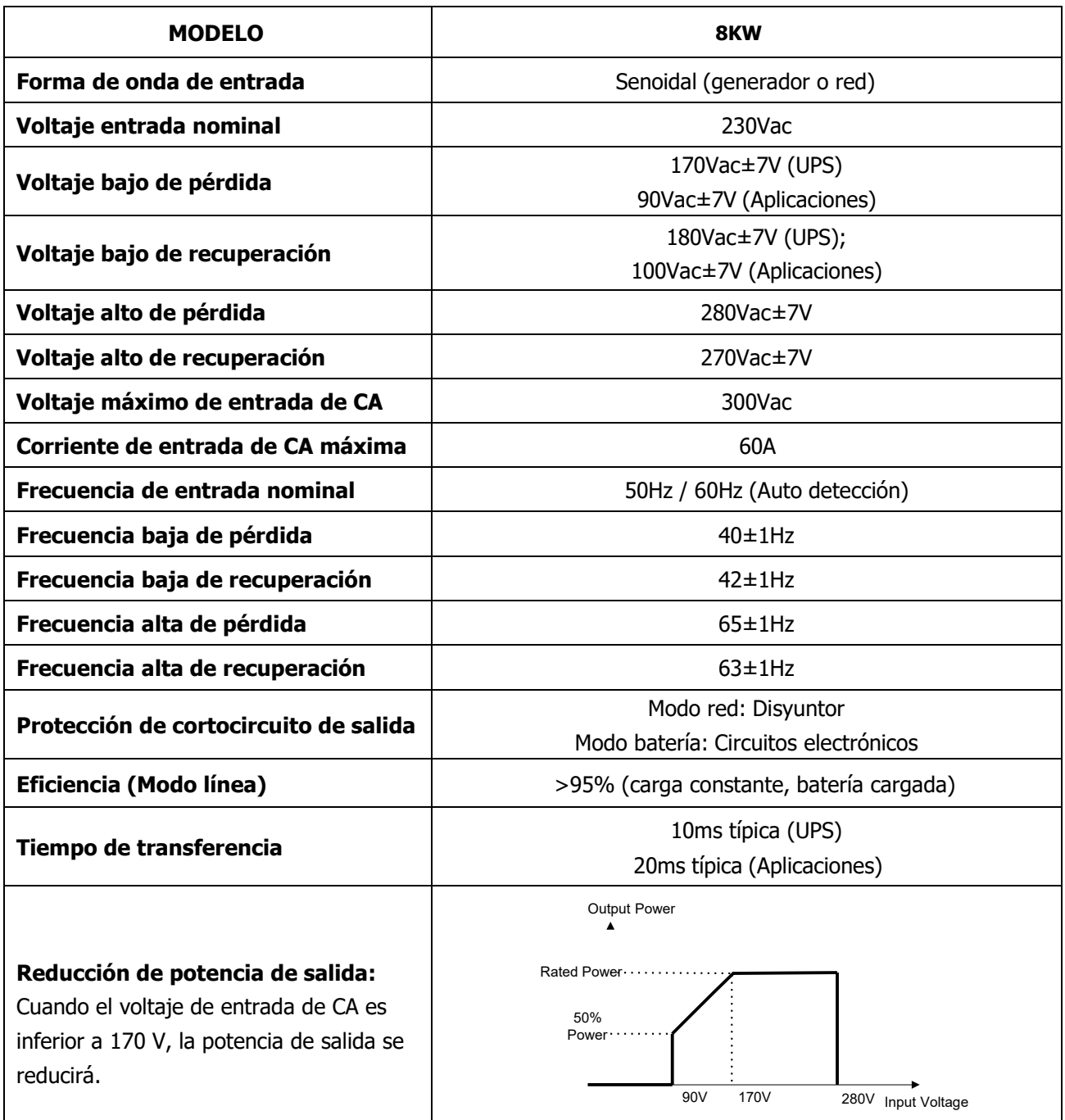

<span id="page-41-0"></span>Tabla 2 Especificaciones modo inversor

| <b>MODELO</b>                                   | 8KW                                                            |
|-------------------------------------------------|----------------------------------------------------------------|
| Potencia de salida nominal                      | 8000W                                                          |
| Forma de onda de voltaje de salida              | Onda senoidal pura                                             |
| Regulación de voltaje de salida                 | 230Vac±5%                                                      |
| Frecuencia de salida                            | 60Hz or 50Hz                                                   |
| Eficiencia máxima                               | 93%                                                            |
| Protección sobrecarga                           | 100ms@≥205% consumo;5s@≥150% consumo; 10s@110%~150%<br>consumo |
| Capacidad sobrecarga                            | 2* potencia nominal durante 5 segundos                         |
| Voltaje de entrada CC nominal                   | 48Vdc                                                          |
| Voltaje de arranque en frío                     | 46.0Vdc                                                        |
| Voltaje de advertencia de CC bajo               |                                                                |
| $@$ consumo $<$ 20%                             | 46.0Vdc                                                        |
| $@ 20\% ≤ \text{consum} < 50\%$                 | 42.8Vdc                                                        |
| $@$ consumo $\geq 50\%$                         | 40.4Vdc                                                        |
| Voltaje de retorno de advertencia de<br>CC bajo |                                                                |
| $@$ consumo $<$ 20%                             | 48.0Vdc                                                        |
| $@ 20\% ≤ \text{consum} < 50\%$                 | 44.8Vdc                                                        |
| $@$ consumo $\geq 50\%$                         | 42.4Vdc                                                        |
| Voltaje de corte bajo de CC                     |                                                                |
| $@$ consumo $<$ 20%                             | 44.0Vdc                                                        |
| $@ 20\% ≤ \text{consum} < 50\%$                 | 40.8Vdc                                                        |
| $@$ consumo $\geq 50\%$                         | 38.4Vdc                                                        |
| Alto voltaje de recuperación de CC              | 64Vdc                                                          |
| Alto voltaje de corte de CC                     | 66Vdc                                                          |
| Precisión de voltaje DC                         | $+/-0.3V@$ sin carga                                           |
| <b>THDV</b>                                     | <5% carga constante, <10% carga no constante @ voltaje nominal |
| <b>Desplazamiento CC</b>                        | $≤100mV$                                                       |

### <span id="page-42-0"></span>Tabla 3 Especificaciones Modo Cargador

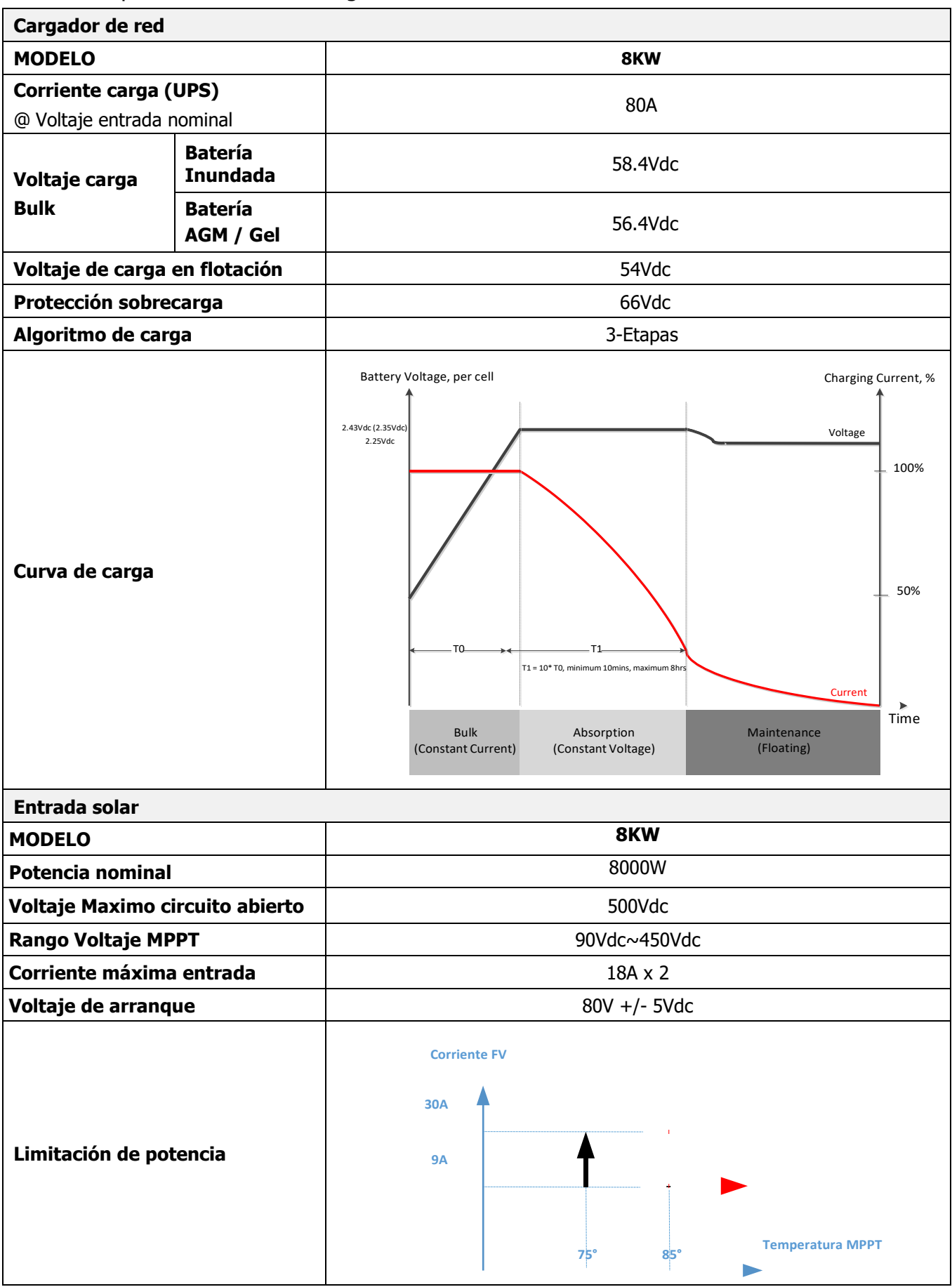

<span id="page-43-0"></span>Tabla 4 Especificaciones Generales

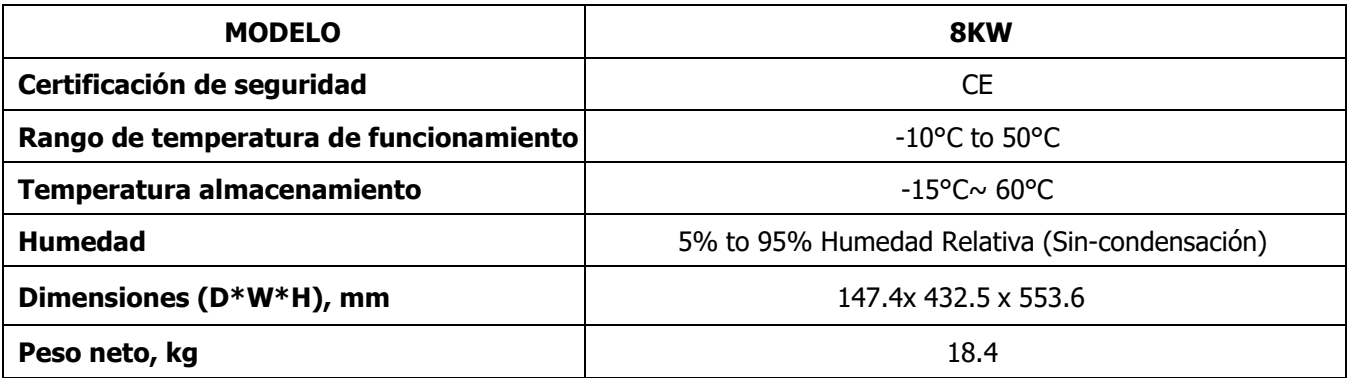

Tabla 5 Especificaciones Paralelo

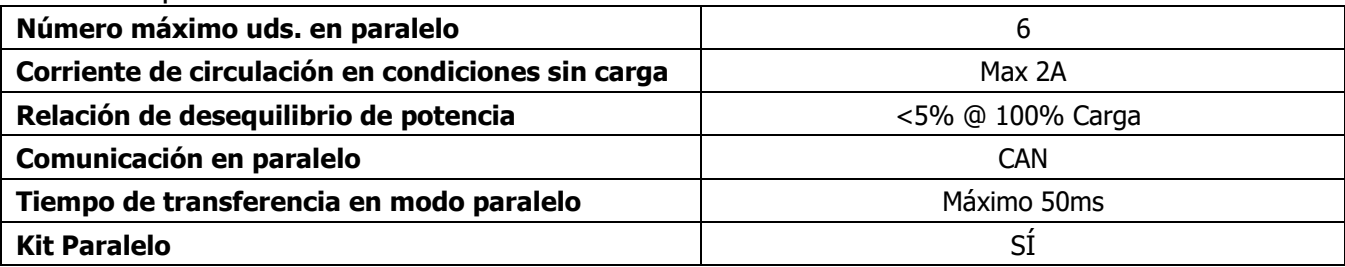

**Nota: La función de paralelo se desactivará cuando solo esté disponible la energía fotovoltaica**

# <span id="page-44-0"></span>**SOLUCIÓN DE ERRORES**

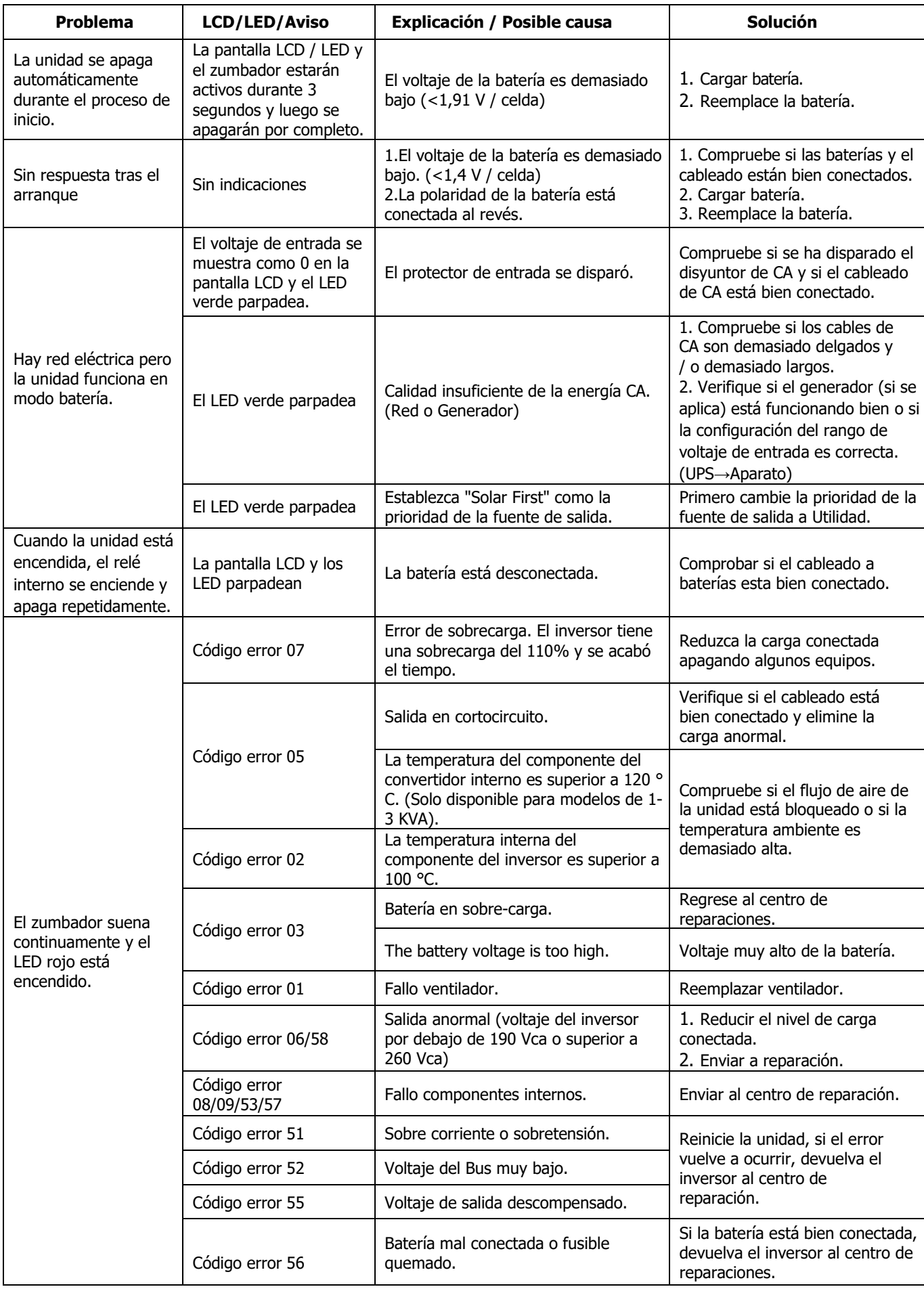

# <span id="page-45-0"></span>**Apéndice I: Función Paralelo**

#### **1. Introducción**

Este inversor se puede utilizar en paralelo con dos modos de funcionamiento.

1. El funcionamiento en paralelo en monofásico es de hasta 6 unidades. La potencia de salida máxima admitida para el modelo de 7.2KW es 43.2KW / 43.2KVA.

2. Máximo pueden trabajar seis conjuntamente en sistemas trifásicos. Se soportan un máximo de cuatro unidades por fase.

#### **2. Montaje de la unidad**

Cuando se instale más de una unidad, seguir la siguientes indicaciones.

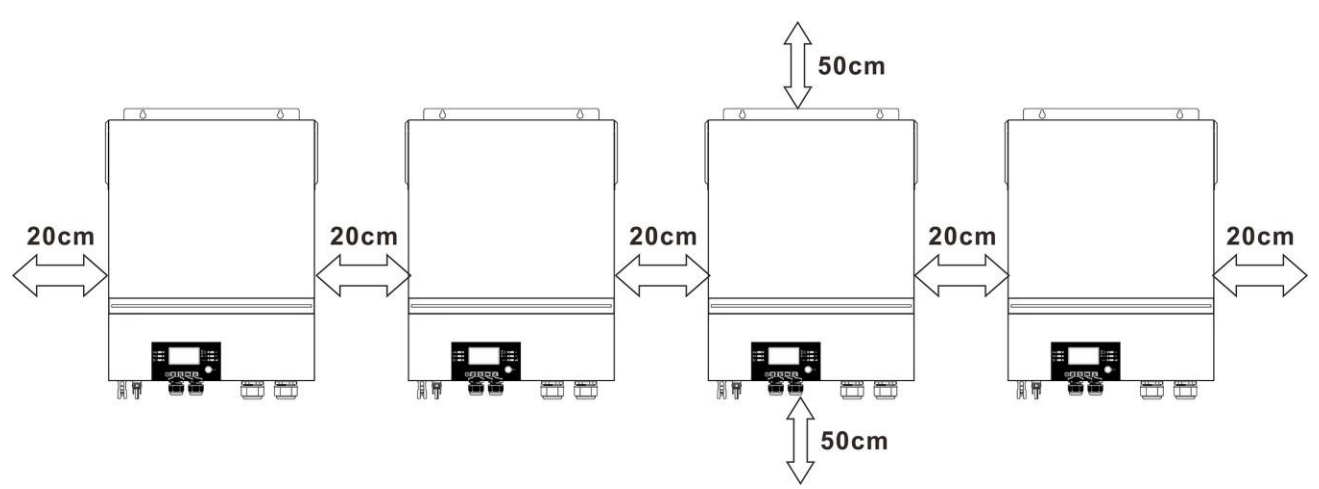

**NOTA:** Para una óptima circulación y disipación del calor, dejar una separación aproximada de cualquier objeto u obstáculo de 20cm lateralmente y 50cm por la parte inferior y superior. Asegurarse de instalar todas las unidades a la misma altura.

#### **3. Conexión del cableado**

**ADVERTENCIA:** Se requiere conectar la batería para la función en paralelo.

La sección recomendada se muestra a continuación:

#### **Cable de batería y terminal recomendado:**

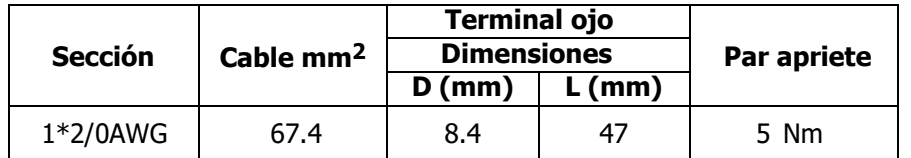

#### **Terminal Ojo:**

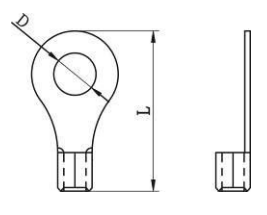

**ADVERTENCIA:** Asegúrese de que la longitud de todos los cables de la batería sea la misma. De lo contrario, habrá una diferencia de voltaje entre el inversor y la batería que hará que los inversores en paralelo no funcionen.

Cables de entrada y salida CA recomendados:

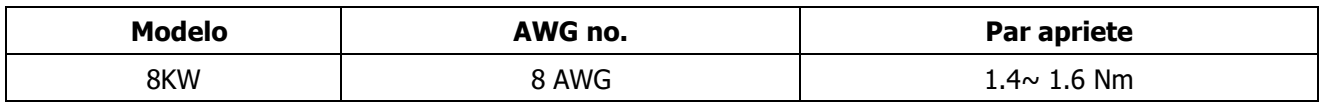

Debe conectar los cables de cada inversor juntos. Tome los cables de la batería, por ejemplo: debe usar un conector o una barra colectora como unión para conectar los cables de la batería y luego conectarlos al terminal de la batería. El tamaño del cable utilizado desde la unión hasta la batería debe ser X veces el tamaño del cable en las tablas anteriores. "X" indica el número de inversores conectados en paralelo.

Con respecto a la entrada y salida de CA, siga también el mismo principio.

**PRECAUCION!!** Instale el disyuntor en el lado de la batería y de la entrada de CA. Esto garantizará que el inversor pueda desconectarse de forma segura durante el mantenimiento y estar completamente protegido contra sobrecorriente de la batería o la entrada de CA.

#### **Especificación recomendada del disyuntor de la batería para cada inversor:**

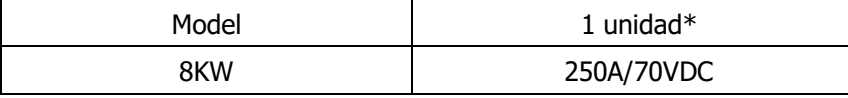

\* Si desea utilizar solo un disyuntor en el lado de la batería para todo el sistema, la clasificación del disyuntor debe ser X veces la corriente de 1 unidad. "X" indica el número de inversores conectados en paralelo.

#### **Especificación recomendada del interruptor de entrada de CA con monofásico:**

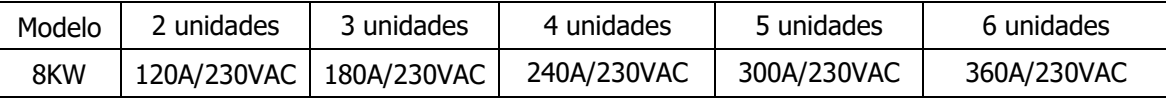

**Nota 1:** Además, puede usar un disyuntor de 60A para 7.2KW con solo 1 unidad e instalar un disyuntor en su entrada de CA en cada inversor.

**Nota 2:** Con respecto al sistema trifásico, puede usar un interruptor de 4 polos directamente y la clasificación del interruptor debe ser compatible con la limitación de corriente de fase de la fase con más unidades.

#### **Capacidad mínima de batería**

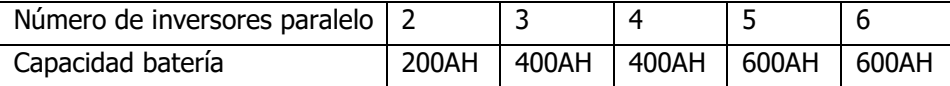

**¡ADVERTENCIA!** Asegúrese de que todos los inversores compartan el mismo banco de baterías. De lo contrario, los inversores pasarán al modo de falla...

#### **4-1. Operación en paralelo en monofásica**

Dos inversores en paralelo:

#### **Conexión de Potencia**

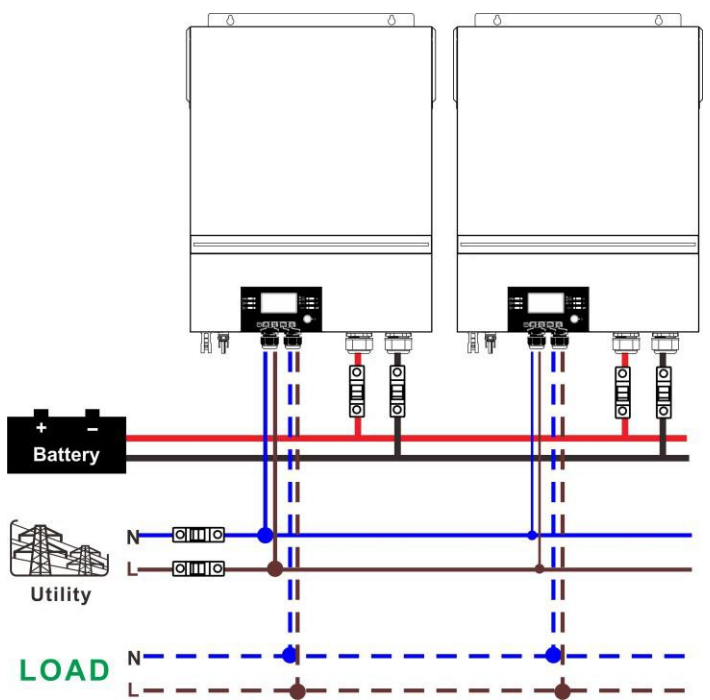

#### **Conexión de comunicaciones**

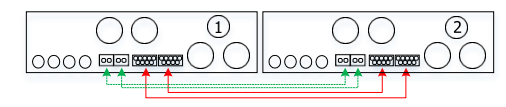

#### Tres inversores en paralelo:

#### **Conexión de Potencia**

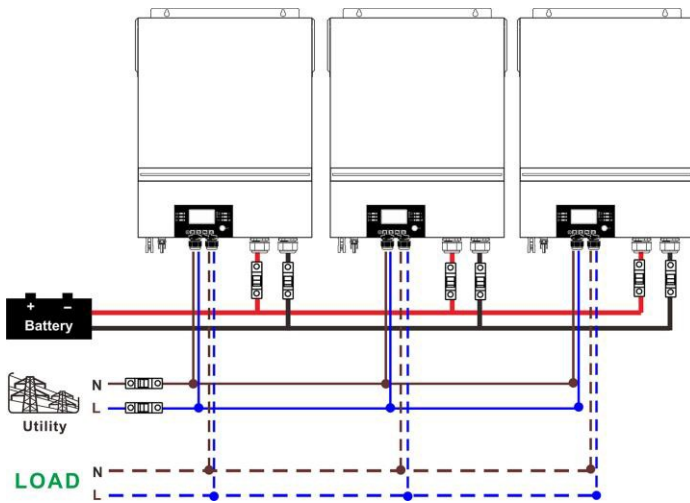

#### **Conexión de comunicaciones**

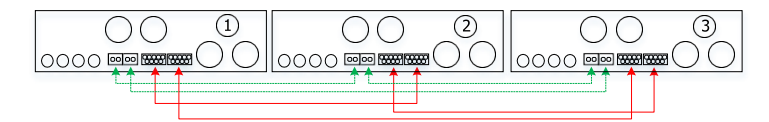

#### Cuatro inversores en paralelo:

#### **Conexión de potencia**

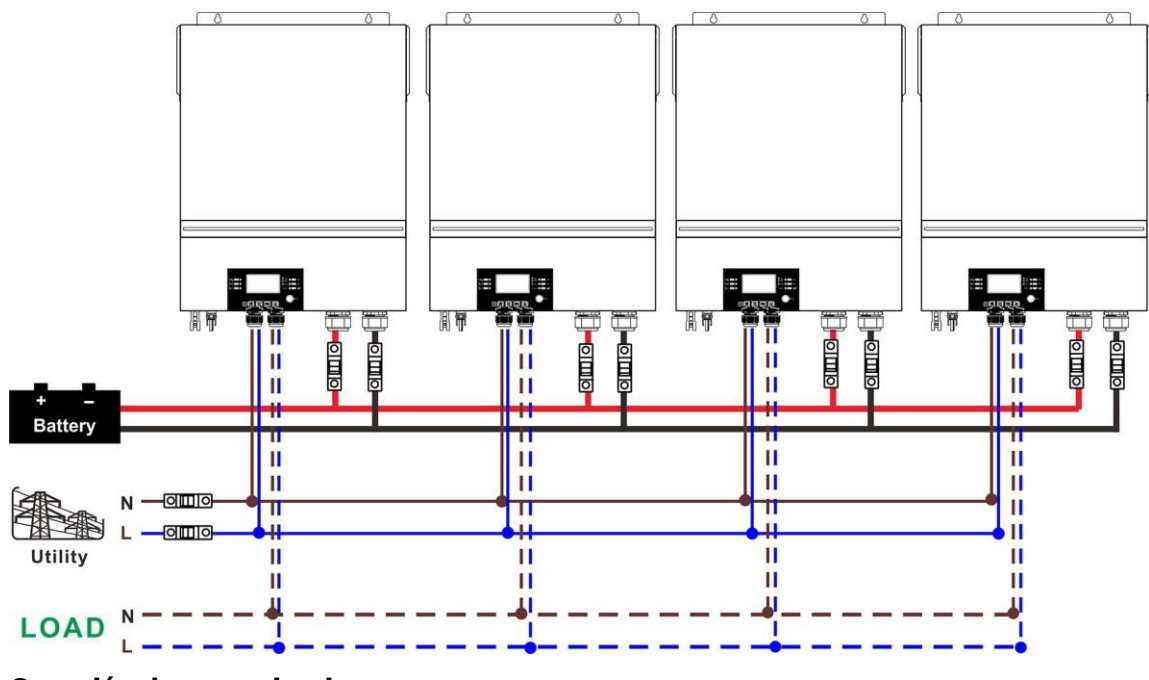

#### **Conexión de comunicaciones**

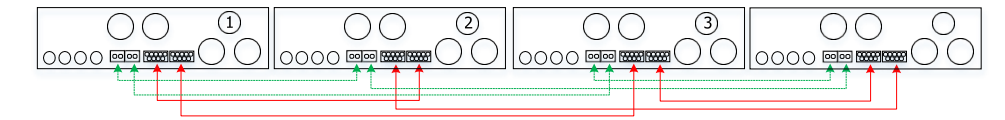

#### Cinco inversores en paralelo:

#### **Conexión de potencia**

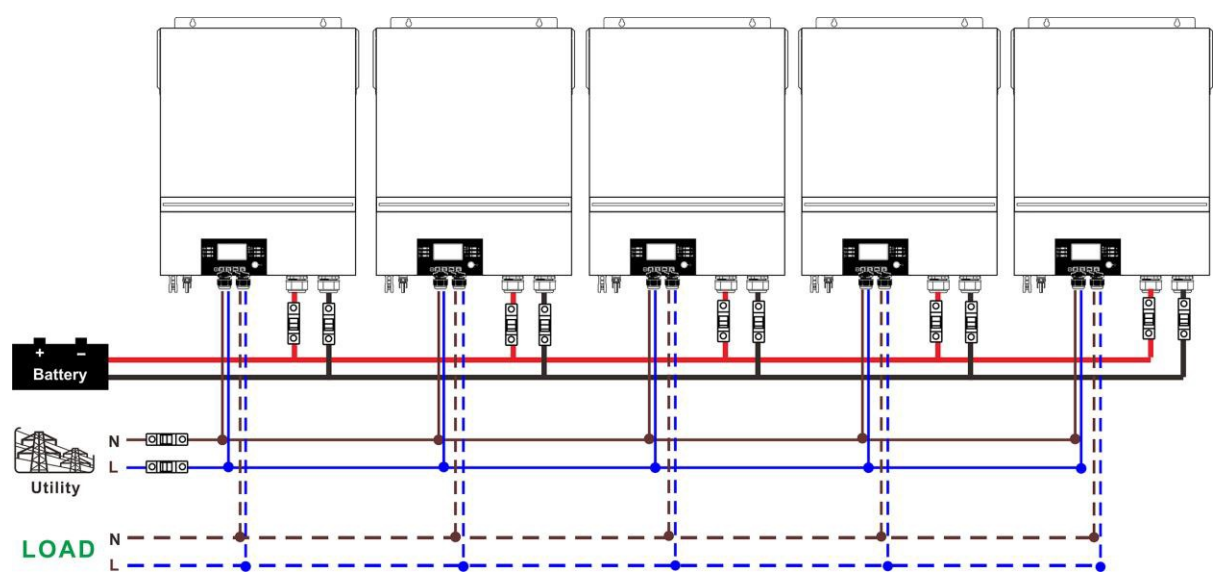

#### **Conexión de comunicaciones**

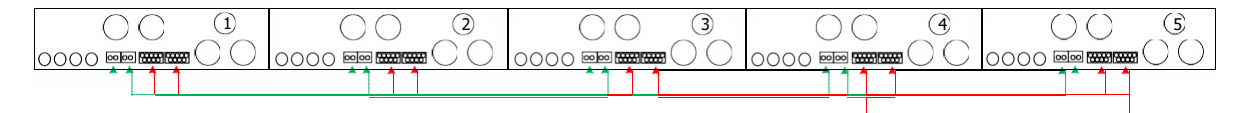

#### Seis inversores en paralelo:

#### **Conexión de potencia**

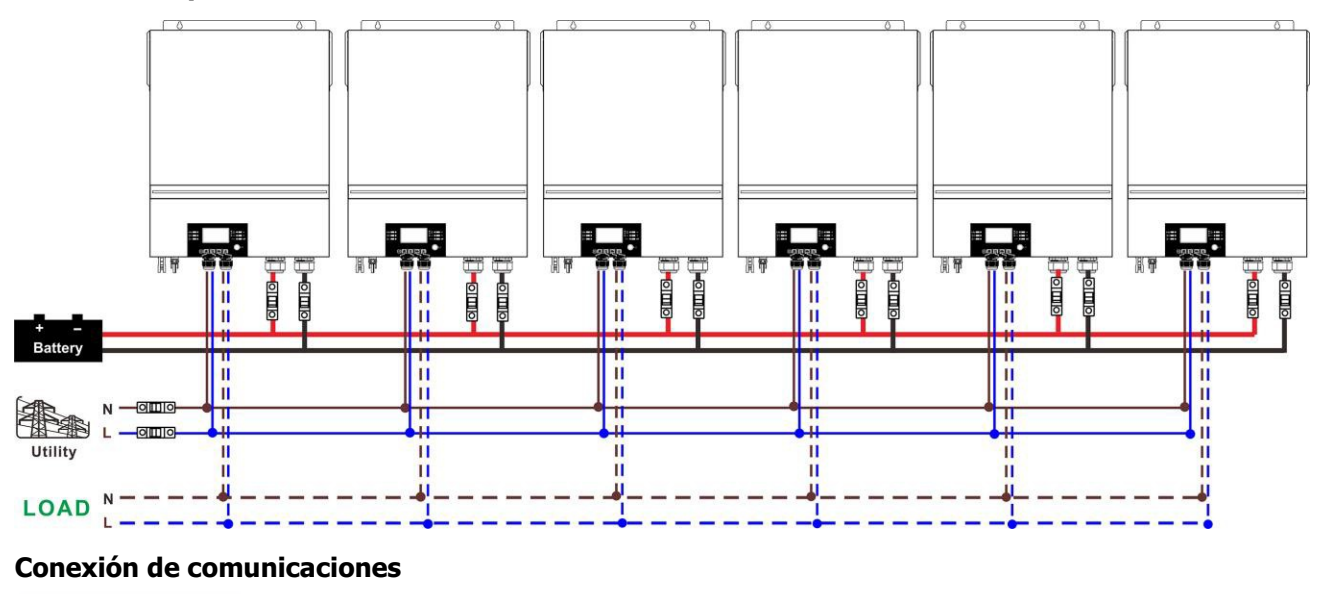

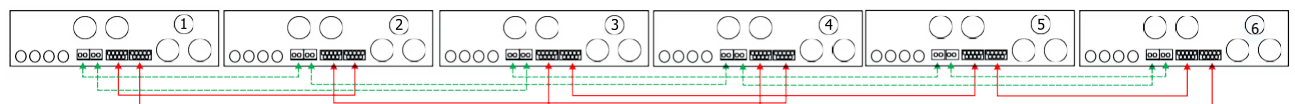

#### **4-2. Equipos en trifásica**

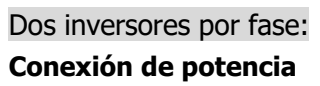

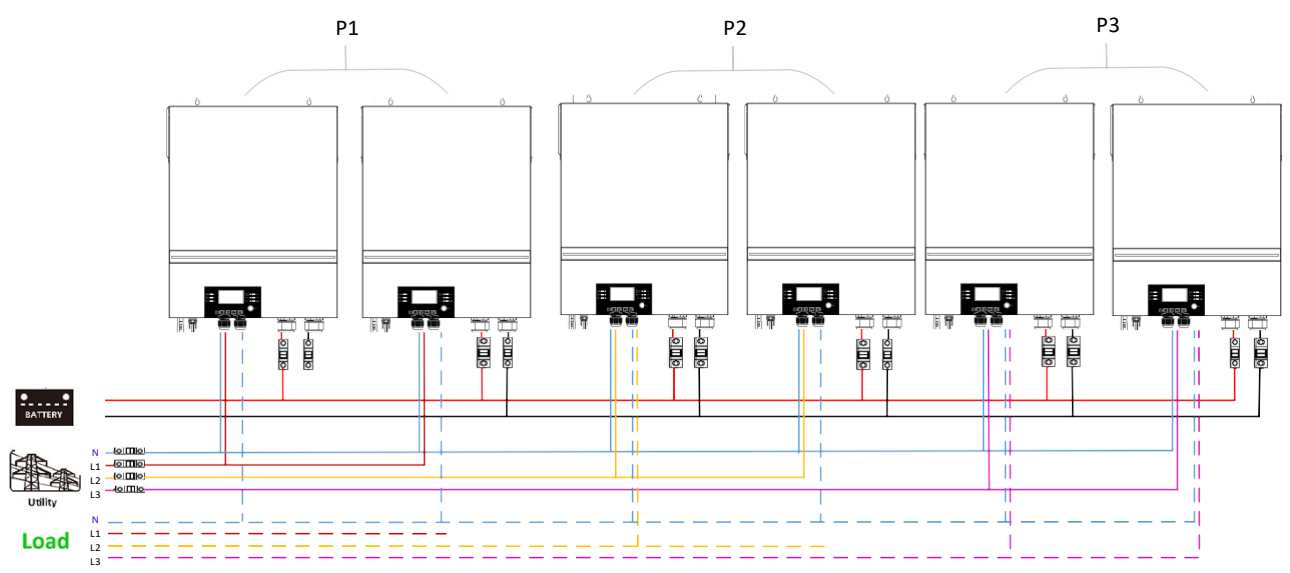

#### **Conexión de comunicaciones**

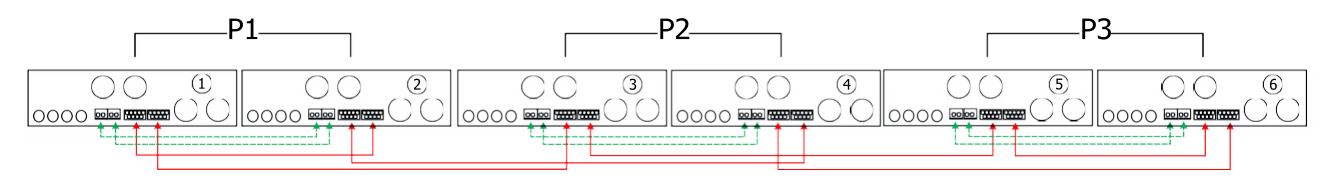

#### Cuatro inversores en una fase y un inversor en cada una de las otras dos fases: **Conexión de potencia**

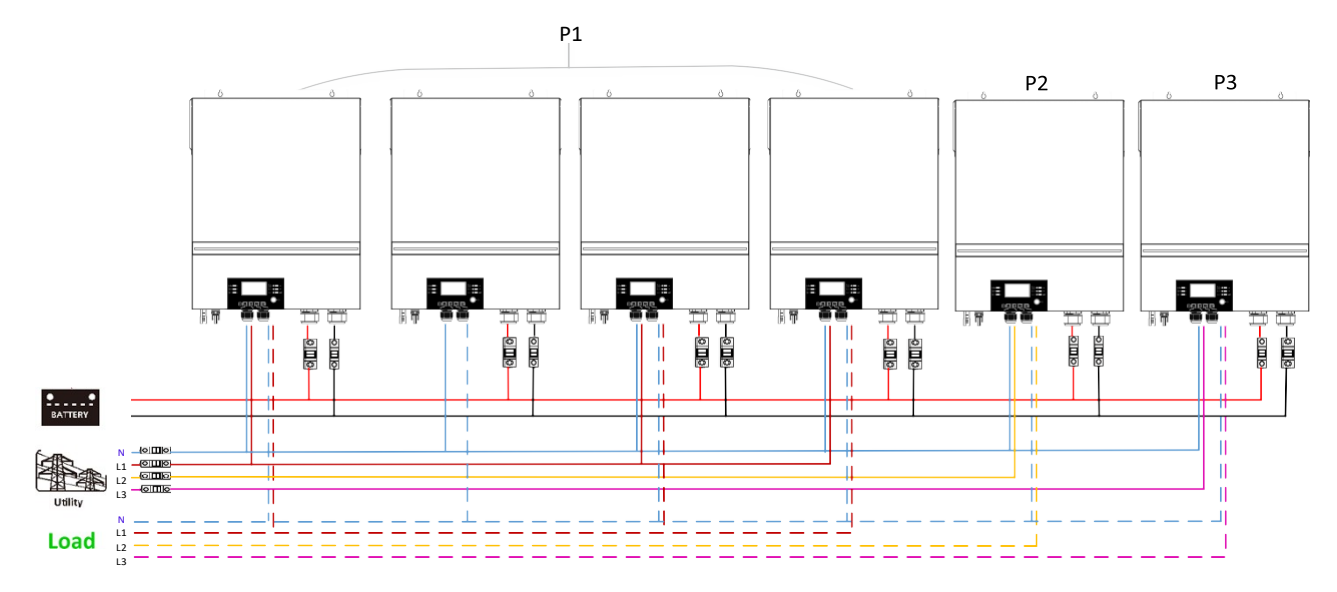

#### **Conexión de comunicaciones**

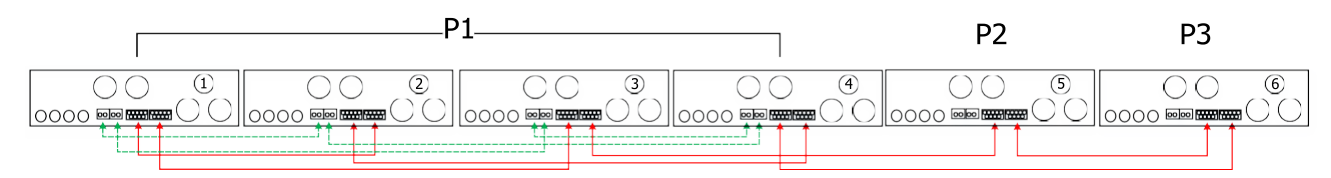

Tres inversores en una fase, dos inversores en la segunda fase y un inversor en la tercera fase: **Conexión de potencia**

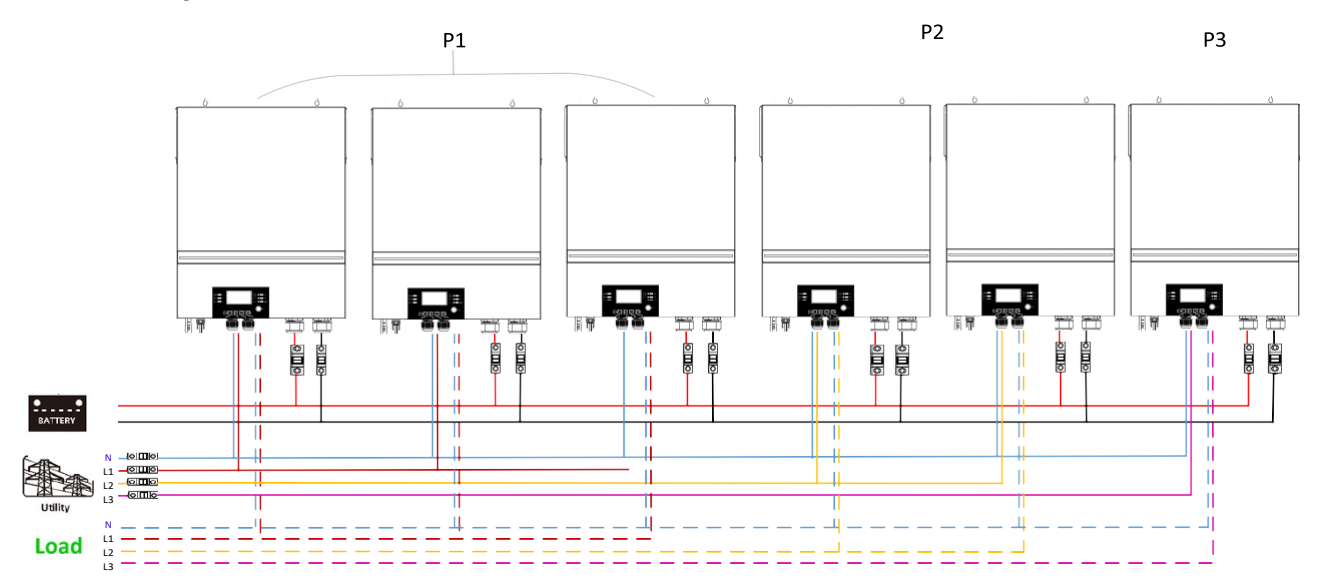

#### **Conexión de comunicaciones**

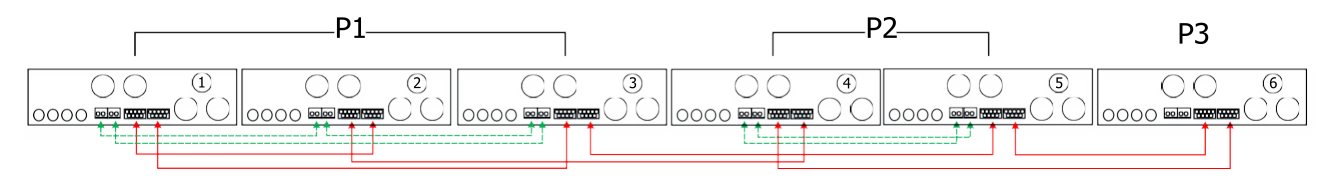

Tres inversores en una fase y un solo inversor en cada una de las otras dos fases: **Conexión de potencia**

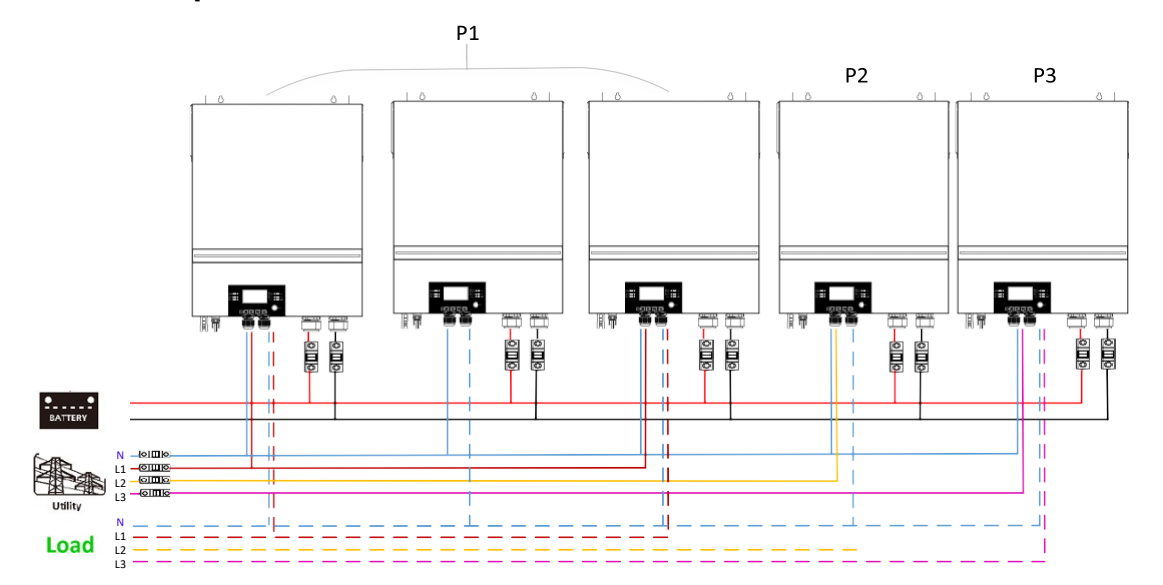

#### **Conexión de comunicaciones**

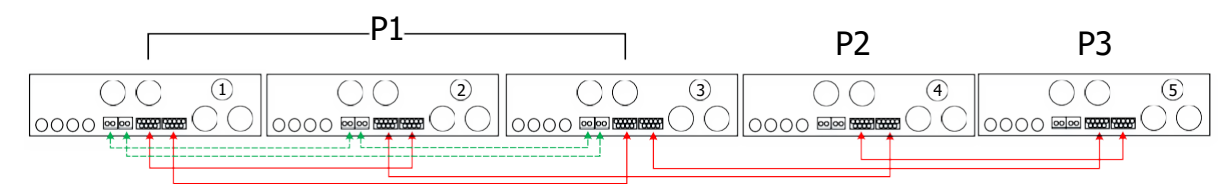

#### Dos inversores en dos fases y un solo inversor en la fase restante: **Conexión de potencia**

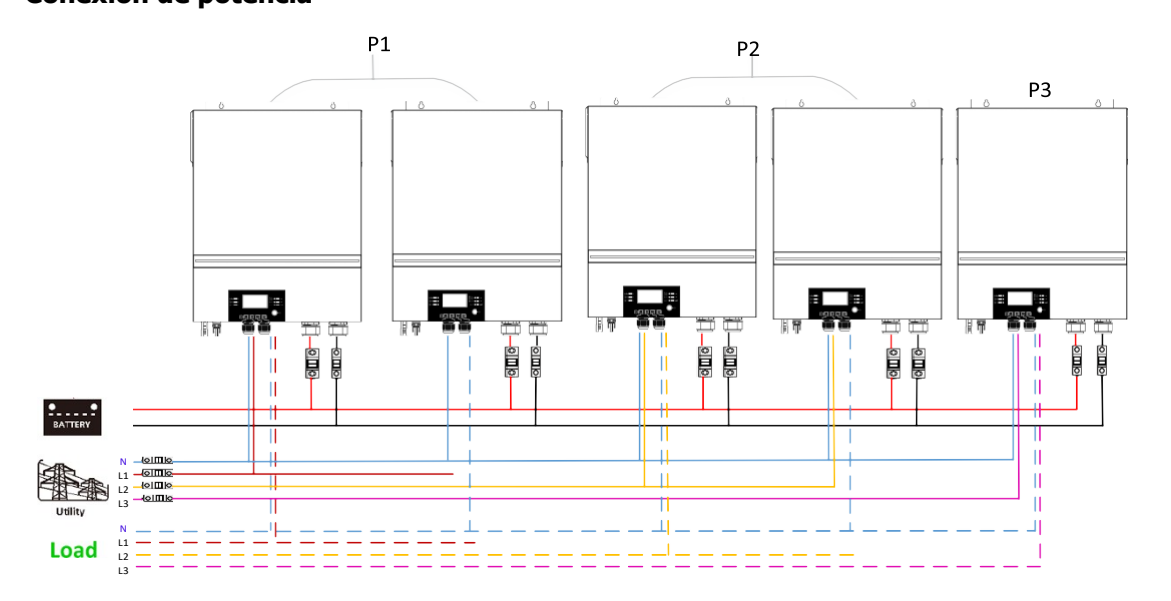

#### **Conexión de comunicaciones**

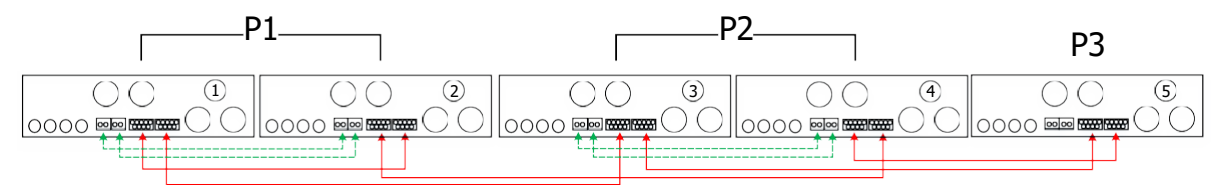

#### Dos inversores en una fase y un solo inversor en cada una de las fases restantes: **Conexión de potencia**

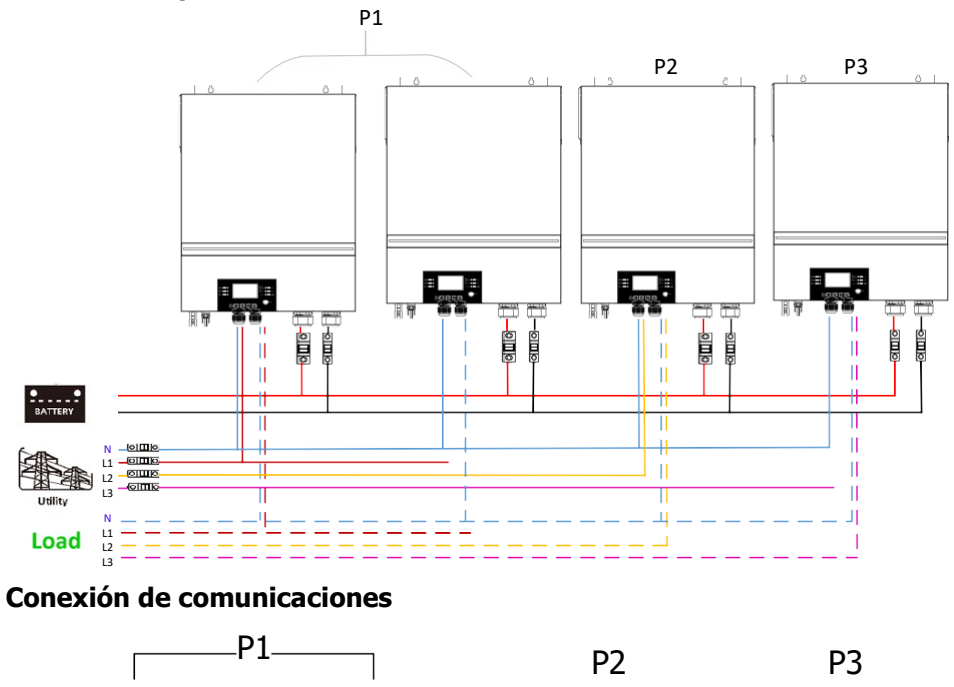

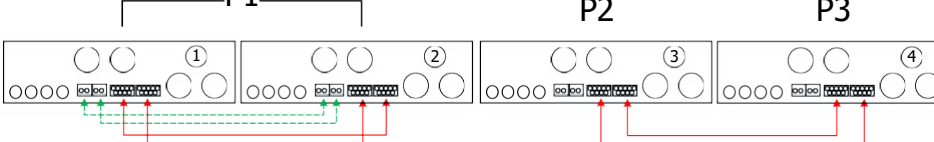

#### Un inversor en cada fase

#### **Conexión de potencia**

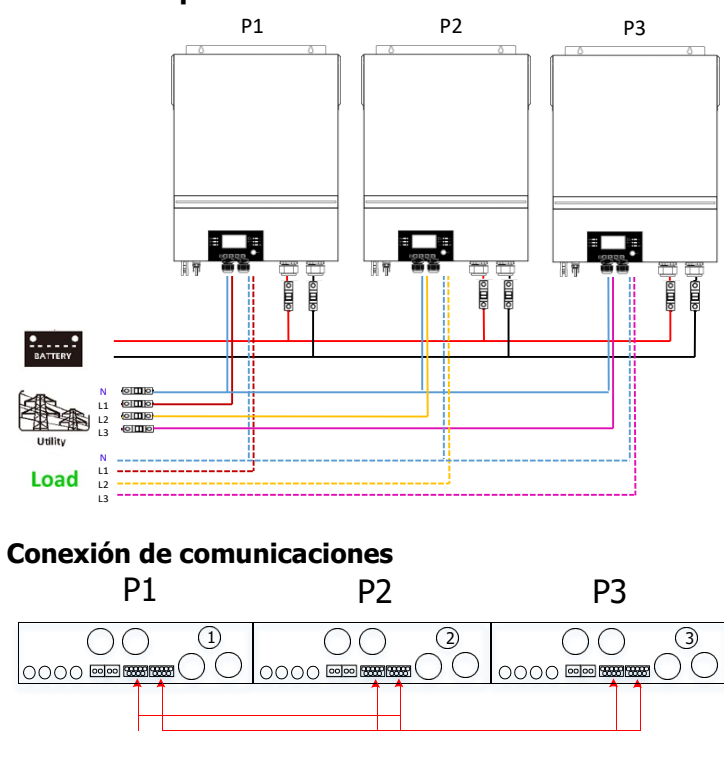

**ADVERTENCIA:** No conecte el cable de intercambio de corriente entre los inversores que se encuentran en diferentes fases. De lo contrario, puede dañar los inversores.

#### **5. Conexión FV**

Consulte la sección del manual referida a la conexión Fotovoltaica.

**PRECAUCIÓN:** Cada inversor debe conectarse a módulos fotovoltaicos por separado.

# **6. Ajustes y pantalla LCD**

### **Programas de ajuste:**

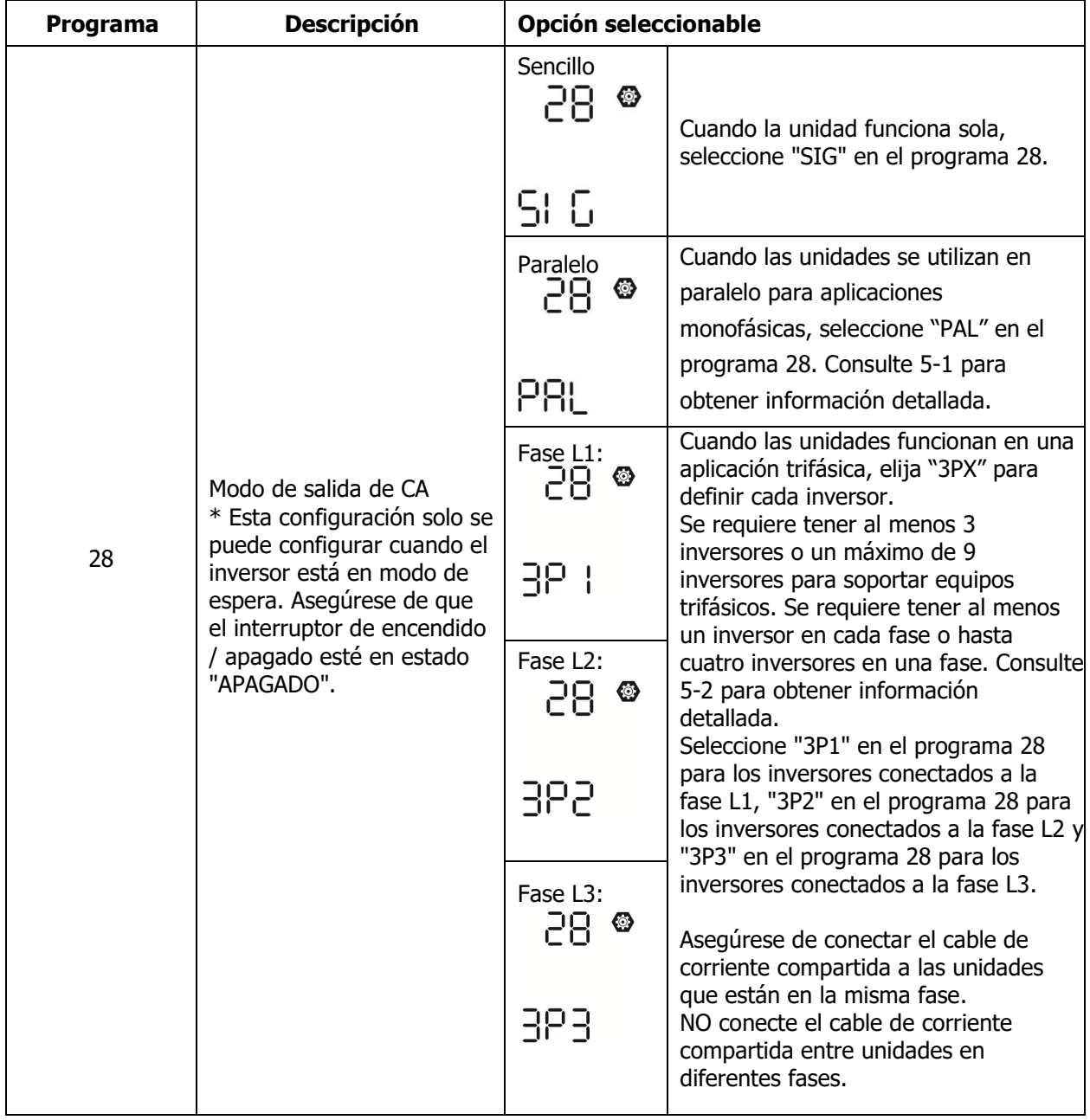

#### **Código de error:**

![](_page_54_Picture_184.jpeg)

#### **Código de referencia**

![](_page_54_Picture_185.jpeg)

#### **7. Puesta en servicio**

#### **Paralelo en una fase**

Paso 1: Comprobar los siguientes requisitos antes de la puesta en servicio:

- Cableado correctamente instalado<br>• Asegúrese de que todos los disvun
- Asegúrese de que todos los disyuntores en los cables de línea del lado de carga estén abiertos y que todos los cables neutros de cada unidad estén conectados entre sí.

Paso 2: Encienda cada unidad y configure "PAL" en el programa de configuración de LCD 28 de cada unidad. Y luego apague todas las unidades.

**NOTA:** Es necesario apagar el interruptor al configurar el programa LCD. De lo contrario, la configuración no se puede programar.

Paso 3: Encienda cada unidad.

![](_page_54_Figure_12.jpeg)

**NOTA:** Las unidades maestra y esclava se definen aleatoriamente.

Paso 4: Encienda todos los disyuntores de CA de los cables de línea en la entrada de CA. Es mejor tener todos los inversores conectados a la red pública al mismo tiempo. De lo contrario, mostrará el fallo 82 en los

inversores del siguiente orden. Sin embargo, estos inversores se reiniciarán automáticamente. Si detectan una conexión de CA, funcionarán normalmente.

![](_page_55_Figure_1.jpeg)

Paso 5: Si no hay más alarma de fallo, el sistema paralelo está completamente instalado.

Paso 6: Encienda todos los disyuntores de los cables de línea en el lado de consumos. Este sistema comenzará a proporcionar energía a los consumos.

#### **Sistemas trifásicos**

Paso 1: Compruebe los siguientes requisitos antes de la puesta en servicio:

- Cableado correctamente instalado
- Asegúrese de que todos los disyuntores en los cables de línea del lado de carga estén abiertos y que todos los cables neutros de cada unidad estén conectados entre sí.

Paso 2: Encienda todas las unidades y configure el programa LCD 28 como P1, P2 y P3 secuencialmente. Y luego apague todas las unidades.

**NOTA:** Es necesario apagar el interruptor al configurar el programa LCD. De lo contrario, la configuración no se puede programar.

![](_page_55_Figure_11.jpeg)

Paso 4: Encienda todos los disyuntores de CA de los cables de línea en la entrada de CA. Si se detecta una conexión de CA y las tres fases coinciden con la configuración de la unidad, funcionarán normalmente. De otro

![](_page_55_Figure_13.jpeg)

Paso 5: Si no hay más alarma de falla, el sistema para soportar equipos trifásicos está completamente instalado.

Paso 6: Encienda todos los disyuntores de los cables de línea en el lado de la carga. Este sistema comenzará a proporcionar energía a la carga.

Nota 1: Para evitar que se produzca una sobrecarga, antes de encender los disyuntores en el lado de la carga, es mejor tener primero todo el sistema en funcionamiento.

Nota 2: Existe tiempo de transferencia para esta operación. La interrupción de la energía puede ocurrir en dispositivos críticos, que no pueden soportar el tiempo de transferencia.

# **8. Solución de problemas**

![](_page_56_Picture_269.jpeg)

# <span id="page-57-0"></span>**Apéndice II: Instalación Comunicación BMS**

#### **1. Introducción**

Si se conecta a una batería de litio, se recomienda comprar un cable de comunicación RJ45 hecho a medida. Consulte con su distribuidor o integrador para obtener más detalles.

Este cable de comunicación RJ45 hecho a medida entrega información y señal entre la batería de litio y el inversor. Esta información se enumera a continuación:

- Vuelva a configurar el voltaje de carga, la corriente de carga y el voltaje de corte de descarga de la batería de acuerdo con los parámetros de la batería de litio.
- Haga que el inversor comience o deje de cargar según el estado de la batería de litio.

#### **2. Configuración de comunicación de batería de litio**

#### **PYLONTECH**

![](_page_57_Figure_8.jpeg)

①Interruptor DIP: Hay 4 interruptores DIP que establecen diferentes velocidades en baudios y direcciones de

grupos de baterías. Si la posición del interruptor se coloca en la posición "APAGADO", significa "0". Si la posición del interruptor se coloca en la posición "ON", significa "1".

Dip 1 está en "ON" para representar la velocidad en baudios 9600.

Los dip 2, 3 y 4 están reservados para la dirección del grupo de baterías.

Los interruptores DIP 2, 3 y 4 de la batería maestra (primera batería) sirven para configurar o cambiar la dirección del grupo.

| Dip <sub>1</sub>                                                     | Dip 2 | Dip <sub>3</sub> |   | Dip 4 Grupo direccionamiento                                                                                                    |
|----------------------------------------------------------------------|-------|------------------|---|----------------------------------------------------------------------------------------------------|
| 1: RS485<br>Tasa<br>baudios=9600<br><b>Reiniciar</b><br>para aplicar | 0     | 0                | 0 | Solo grupo individual. Es necesario configurar la batería maestra con<br>esta configuración y las baterías esclavas no tienen restricciones.                              |
|                                                                      | 1     | 0                | 0 | Condición de grupo múltiple. Es necesario configurar la batería<br>maestra en el primer grupo con esta configuración y las baterías<br>esclavas no tienen restricciones.  |
|                                                                      | 0     |                  | 0 | Condición de grupo múltiple. Es necesario configurar la batería<br>maestra en el segundo grupo con esta configuración y las baterías<br>esclavas no tienen restricciones. |
|                                                                      |       |                  | 0 | Condición de grupo múltiple. Es necesario configurar la batería<br>maestra en el tercer grupo con esta configuración y las baterías<br>esclavas no tienen restricciones.  |
|                                                                      | 0     | 0                | 1 | Condición de grupo múltiple. Es necesario configurar la batería<br>maestra en el cuarto grupo con esta configuración y las baterías<br>esclavas no tienen restricciones.  |
|                                                                      | 1     | 0                | T | Condición de grupo múltiple. Es necesario configurar la batería<br>maestra en el quinto grupo con esta configuración y las baterías<br>esclavas no tienen restricciones.  |

**NOTA:** "1" es la posición superior "0" es la posición inferior.

**NOTA:** El número máximo de grupos de baterías de litio es 5 y para conocer el número máximo de cada grupo, consulte con el fabricante de la batería.

#### **3. Instalación y operación**

Después de la configuración, instale el panel LCD con inversor y batería de litio con los siguientes pasos.

Paso 1. Utilice un cable RJ45 hecho a medida para conectar el inversor y la batería de litio.

![](_page_58_Figure_3.jpeg)

#### **Nota para un sistema en paralelo:**

- 1. Solo admite la instalación de batería común a todos los inversores.
- 2. Utilice un cable RJ45 hecho a medida para conectar cualquier inversor (no es necesario conectarlo a un inversor específico) y batería de litio. Simplemente configure este tipo de batería del inversor en "PYL" en el programa LCD 5. Otros deben ser "USE".

![](_page_58_Figure_7.jpeg)

Paso 3. Presione más de tres segundos para iniciar la batería de litio, salida de energía lista.

![](_page_58_Figure_9.jpeg)

Paso 4. Encienda el inversor.

![](_page_59_Picture_0.jpeg)

Paso 5. Asegúrese de seleccionar el tipo de batería como "PYL" en el programa LCD 5.

![](_page_59_Picture_2.jpeg)

PYL

![](_page_59_Picture_4.jpeg)

#### **Función activación**

Esta función sirve para activar la batería de litio automáticamente durante la puesta en servicio. Una vez que el cableado y la puesta en servicio de la batería se hayan realizado correctamente, si no se detecta la batería, el inversor activará automáticamente la batería si el inversor está encendido.

#### **4. Información Pantalla LCD**

Pulsar los botones "V" ó "A" para cambiar la información que muestra la pantalla. Se mostrará el número de baterías y el número de grupos antes de la opción "Versión CPU Principal" como se ve a continuación.

![](_page_59_Picture_98.jpeg)

#### **5. Códigos de referencia**

La información referida se mostrará en la pantalla LCD. Por favor, comprobar el la pantalla del inversor para su operación.

![](_page_60_Picture_147.jpeg)

# <span id="page-61-0"></span>**Apéndice III: Guía de funcionamiento Wifi en panel remoto**

#### **1. Introducción**

El módulo Wi-Fi puede permitir la comunicación inalámbrica entre inversores fuera de la red y la plataforma de monitoreo. Los usuarios tienen una experiencia completa y remota de monitoreo y control de inversores cuando combinan el módulo Wi-Fi con la aplicación WatchPower, disponible para dispositivos basados en iOS y Android. Todos los registradores de datos y los parámetros se guardan en iCloud.

Las funciones principales de esta App:

- Ofrece el estado del dispositivo durante el funcionamiento normal.
- Permite configurar el dispositivo después de la instalación.
- Notificar a los usuarios cuando sucede alguna advertencia o alarma.
- Permite al usuario consultar el histórico de datos del inversor.

![](_page_61_Picture_8.jpeg)

#### **2. App WatchPower**

#### **2-1. Descargar e instalar la APP**

#### Sistema Operativo requerido en el smartphone:

**i** iOS versión 9.0 y superior

 $\P$ <sup>1</sup> Android 5.0 y superior

Puede escanear los siguientes códigos QR para descargar la APP WatchPower.

![](_page_61_Picture_15.jpeg)

Android system

iOS system

También puede buscar la app "WatchPower" en la Apple® Store o en la Google® Play Store.

![](_page_61_Picture_20.jpeg)

#### **2-2. Configuración inicial**

Paso 1: Registro de usuario

Después de la instalación, pulsar el icono spara acceder a la App. Dentro de la aplicación, seleccionar "Register" para acceder a la página "User Registration". Rellenar toda la información requerida y escanear el código de la

carcasa remota pulsando sobre el icono  $\Box$ . También se puede introducir el número de serie directamente. En ese momento, pulsar el botón "Register".

![](_page_62_Picture_141.jpeg)

En ese momento, una ventana de "Registration success" aparecerá. Pulsar "Go now" para ajustar la

![](_page_62_Picture_2.jpeg)

#### Paso 2: Configuración del módulo Wi-Fi

Ahora, en la página "Wi-Fi Config". Está detallado el procedimiento en el apartado "How to connect?". Tan solo se deben seguir los pasos para conectarse a la Wi-Fi.

![](_page_62_Picture_5.jpeg)

Entrar en los ajustes Wi-Fi del móvil y seleccionar la red que corresponda. El nombre corresponde con el número de serie y la contraseña por defecto es "12345678".

![](_page_62_Picture_7.jpeg)

En ese momento, volver a la App WatchPower y pulsar sobre el botón "Confirm Connected Wi-Fi Module" cuando la conexión se complete con éxito.

![](_page_63_Picture_0.jpeg)

Paso 4: Pulsar "Confirm" para completar la configuración Wi-Fi entre el inversor y el router que le da acceso a la red.

![](_page_63_Picture_2.jpeg)

Si la conexión falla, repetir los pasos 2 y 3.

![](_page_63_Picture_4.jpeg)

#### Función Diagnosis

Si el módulo no está funcionando bien, pulsar "Diagnosis " en la parte superior derecha para más detalles. Aparece la opción de reparar con varias sugerencias. Por favor, siga las instrucciones para solucionar el problema. En ese punto, repetir los pasos en el punto 4.2 para resetear la configuración de red. Después de los ajustes, pulsar "Rediagnosis" para reconectar de nuevo.

![](_page_64_Picture_47.jpeg)

#### **2-3. Logueo y Funcionamiento principal de la APP**

Después de finalizar el registro y la configuración de Wi-Fi local, ingrese el nombre registrado y la contraseña para iniciar sesión. Nota: Marque "Recordarme" para su conveniencia de inicio de sesión después.

![](_page_64_Picture_48.jpeg)

#### Visión general

Después de iniciar sesión correctamente, puede acceder a la página "Descripción general" para obtener una descripción general de sus dispositivos de monitoreo, incluida la situación general de funcionamiento y la información de energía para la energía actual y la energía actual, como se muestra a continuación.

![](_page_64_Figure_6.jpeg)

#### **Dispositivos**

Pulsar el botón (localizado en la parte inferior) para entrar en la lista de dispositivos. Se pueden comprobar todos los dispositivos añadiendolos en esta página.

![](_page_65_Picture_121.jpeg)

Pulsar el icono  $\overline{\Theta}$  en la esquina superior derecha e ingrese el número de serie escaneando el código de barras para agregar el módulo Wi-Fi. Este número de serie está impreso en la superficie del módulo Wi-Fi o introdúzcalo manualmente. Toque "Confirmar" para agregar el módulo Wi-Fi en la lista de dispositivos.

![](_page_65_Picture_4.jpeg)

Para obtener más información sobre la Lista de dispositivos, consulte la sección 2.4.

**ME** 

En la página ME, los usuarios pueden modificar "My information", incluyendo lo siguiente 【User's Photo】 (foto),【Account security】(seguridad), 【Modifypassword】(cambiar contraseña),【Clear cache】(vaciar caché),and【Log-out】(salir), mostrado de la siguiente forma.

![](_page_66_Picture_98.jpeg)

#### **2-4. Listado dispositivos**

En la página Lista de dispositivos, puede desplegar hacia abajo para actualizar la información del dispositivo y luego tocar cualquier dispositivo que desee verificar para ver su estado en tiempo real e información relacionada, así como para cambiar la configuración de los parámetros. Consulte la lista de configuración de parámetros.

![](_page_66_Picture_99.jpeg)

#### Modo dispositivo

En la parte superior de la pantalla, hay un diagrama de flujo de energía dinámico para mostrar el funcionamiento en vivo. Contiene cinco iconos para presentar la energía fotovoltaica, el inversor, la carga, la red pública y la batería. Según el estado del modelo de su inversor, aparecerá 【Standby Mode】,【Line Mode】,【Battery Mode】(modo de estado).

**【Modo Standby】**El inversor no alimentará la carga hasta que se presione el interruptor "ON". La fuente de energía eléctrica o fotovoltaica calificada puede cargar la batería en modo de espera.

![](_page_66_Figure_7.jpeg)

**【Line Mode】**El inversor alimentará la carga desde la red pública con o sin carga fotovoltaica. La fuente de energía eléctrica o fotovoltaica calificada puede cargar la batería.

![](_page_66_Figure_9.jpeg)

**【Battery Mode】**El inversor alimentará la carga desde la batería con o sin carga fotovoltaica. Solo la fuente fotovoltaica puede cargar la batería.

![](_page_67_Figure_1.jpeg)

Alarma dispositivo y modificación del nombre

En esta página, pulsar el icono  $\bigcirc$  en la parte superior derecha para entrar a la página de alarmas. En ese punto se pueden comprobar el histórico y ver información más detallada. Pulsar el icono  $\Box$  en la parte superior derecha y aparecerá un espacio en blanco para rellenar.Luego, puede editar el nombre de su dispositivo y tocar "Confirmar" para completar la modificación del nombre.

![](_page_67_Picture_4.jpeg)

#### Datos de información del dispositivo

El usuario puede comprobar: 【Basic Information】,【Product Information】,【Rated information】,【History】, and 【Wi-Fi Module Information】deslizando la pantalla hacia la izquierda.

![](_page_67_Picture_7.jpeg)

**【Basic Information】**muestra información básica del inversor, incluyendo voltaje CA, frecuencia CA, voltaje de entrada fotovoltaica, voltaje de la batería, capacidad de la batería, corriente de carga, voltaje de salida, frecuencia de salida, potencia aparente de salida, potencia activa de salida y porcentaje de carga. Deslice hacia arriba para ver más información básica.

**【Production Information】**muestra el tipo de modelo (tipo de inversor), la versión de la CPU principal, la versión de la CPU de Bluetooth y la versión de la CPU secundaria.

**【Rated Information】**muestra información de voltaje de CA nominal, corriente de CA nominal, voltaje de batería nominal, voltaje de salida nominal, frecuencia de salida nominal, corriente de salida nominal, potencia aparente de salida nominal y potencia activa de salida nominal. Deslice hacia arriba para ver más información clasificada.

**【History】**muestra el registro de información de la unidad y la configuración oportuna.

**【Wi-Fi Module Information】**muestra el número de serie del módulo Wi-Fi, el estado y la versión de firmware.

#### Ajustes de parámetros

Esta página sirve para activar algunas funciones y configurar parámetros para inversores. Tener en cuenta que la lista de la página "Configuración de parámetros" en el diagrama siguiente puede diferir de los modelos de inversor supervisado. Se destacan brevemente algunos de ellos,【Output Setting】,【Battery Parameter Setting】,【Enable/ Disable items】,【Restore tothe defaults】para ilustrar.

![](_page_68_Figure_5.jpeg)

Hay tres formas de modificar la configuración y varían según cada parámetro.

a) Listado de opciones para cambiar valores tocando una de ellas.

b) Active / cierre las funciones haciendo clic en el botón "Activar" o "Desactivar".

c) Cambiar valores haciendo clic en flechas o ingresando los números directamente en la columna. Cada configuración de función se guarda haciendo clic en el botón "Establecer".

Consulte la lista de configuración de parámetros a continuación para obtener una descripción general y tenga en cuenta que los parámetros disponibles pueden variar según los diferentes modelos. Consulte siempre el manual del producto original para obtener instrucciones detalladas de configuración.

![](_page_68_Picture_234.jpeg)

![](_page_69_Picture_270.jpeg)